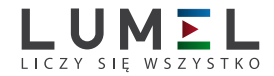

# PRZETWORNIK IMPULSÓW, CZĘSTOTLIWOŚCI, CZASU PRACY **P30O**

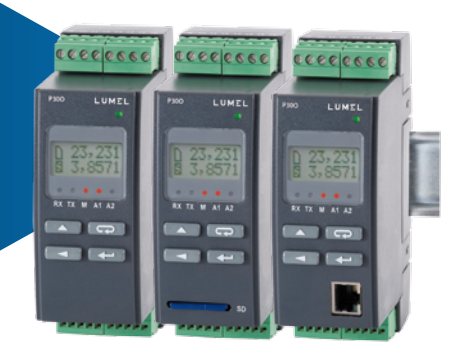

## instrukcja obsługi

*1*

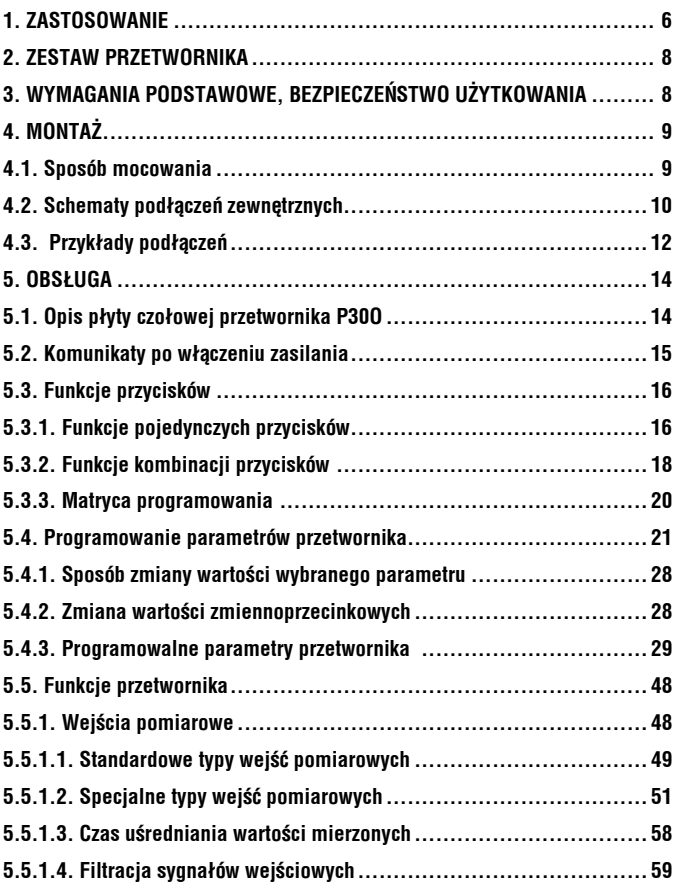

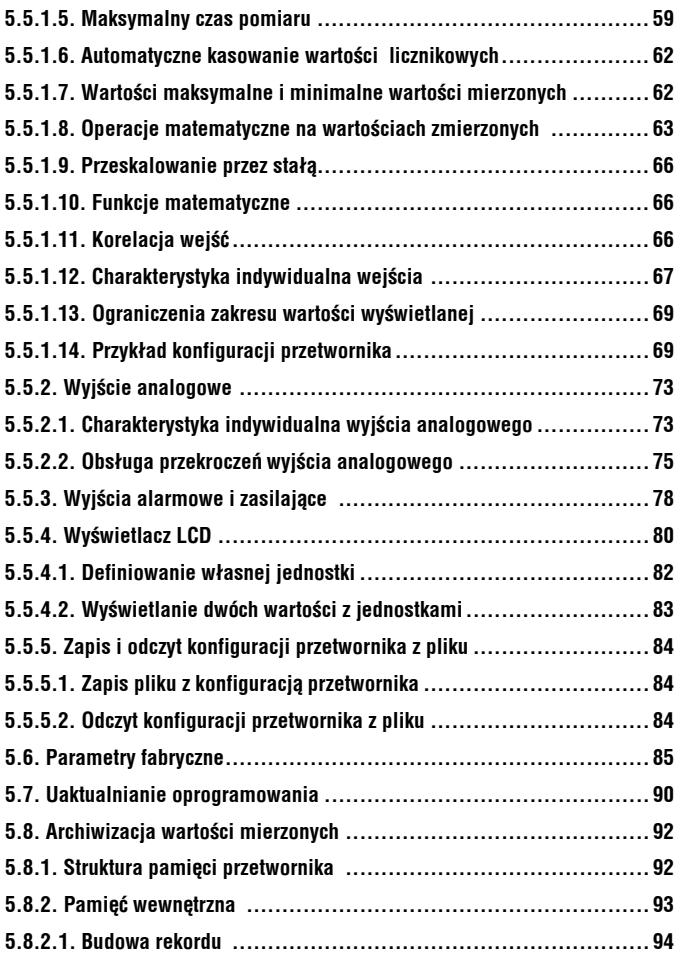

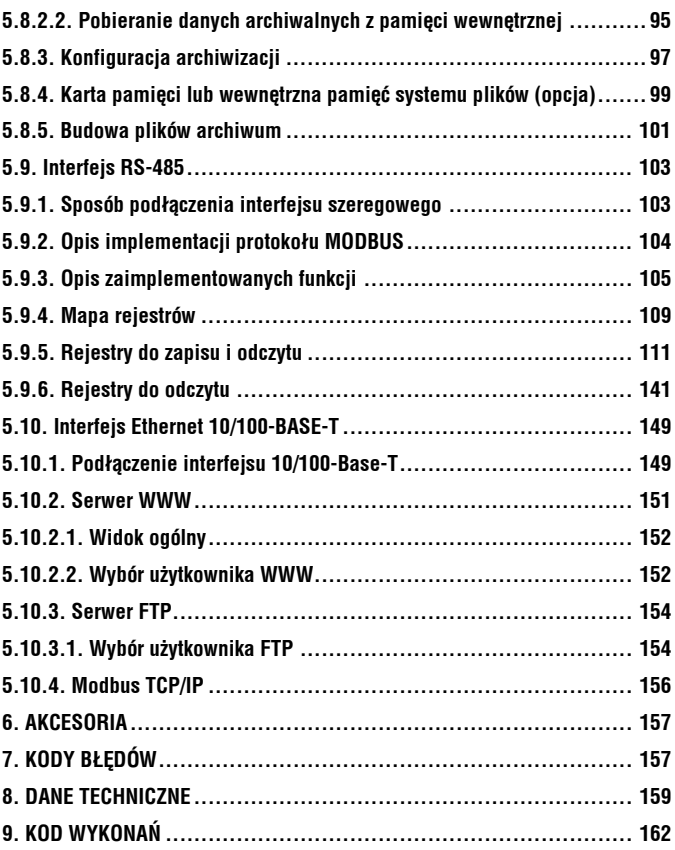

## **1. zastosowanie**

Przetwornik programowalny typu P30O jest przeznaczony do przetwarzania liczby impulsów, częstotliwości, okresu, czasu pracy, pozycji enkodera na standardowy sygnał stałoprądowy lub stałonapięciowy. Przetwornik wyposażono również w funkcję zadajnika sygnału. Sygnał wyjściowy jest odizolowany galwanicznie od sygnału wejściowego oraz zasilania. Przetwornik ma pole odczytowe LCD 2x8 znaków.

Cechy przetwornika P30O:

- niezależne, uniwersalne 2 wejścia pomiarowe separowane galwanicznie,
- wejścia binarne sterujące pracą wejścia głównego odseparowane galwanicznie od wejść,
- możliwość sterownia pracą licznika głównego za pomocą klawiatury przetwornika,
- automatyczne zerowanie liczników przy zadanej wartości,
- filtracia sygnałów wejściowych wykorzystywana przy współpracy z zadajnikami mechanicznymi,
- przetwarzanie wielkości mierzonych na dowolny sygnał wyjściowy w oparciu o indywidualną liniową charakterystykę,
- przeliczanie wielkości mierzonych przez jedną z pięciu zaimplementowanych funkcji matematycznych,
- przeliczanie wielkości mierzonych w oparciu o 21 punktową charakterystykę indywidualną,
- jeden lub dwa alarmy przekaźnikowe ze stykiem zwiernym pracujące w 6 trybach,
- zasilanie dodatkowe 24V d.c 30mA załączane/wyłączane programowo (opcja),
- sygnalizacja przekroczenia nastawionych wartości alarmowych,
- programowanie wyjść alarmowych i analogowych z reakcją na wybraną wielkość wejściową (wejście główne, pomocnicze lub zegar RTC),
- zegar czasu rzeczywistego z funkcją podtrzymania zasilania zegara w przypadku zaniku zasilania przetwornika,
- rejestracja sygnału wejściowego w zaprogramowanych odcinkach czasu w pamięci wewnętrznej i na karcie SD/SDHC (opcja),
- wewnętrzna pamięć archiwum o pojemności 534336 rekordów,
- automatyczne ustawianie punktu dziesiętnego,
- podgląd nastawionych parametrów,
- blokada wprowadzonych parametrów za pomocą hasła,
- obsługa interfejsu RS-485 z protokołem MODBUS w trybie RTU,
- programowanie czasu uśredniania pomiaru,
- obsługa kart SD/SDHC obsługiwany system plików FAT i FAT32 (opcja),
- interfejs Ethernet 10/100 BASE-T (opcja)
	- protokół: modbus TCP/IP, HTTP, FTP,
	- usługi: serwer www, serwer ftp, klient DHCP.

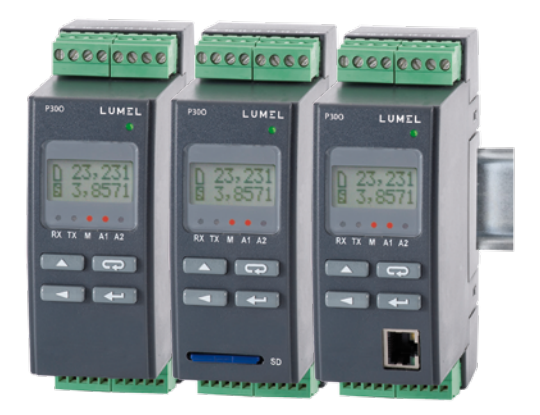

#### *Rys.1. Wygląd przetwornika P30O w różnych wykonaniach.*

## **2. ZESTAW PRZETWORNIKA**

W skład zestawu wchodzą:

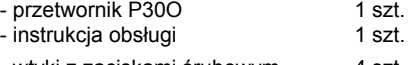

- wtyki z zaciskami śrubowym 4 szt.

## **3. WYMAGANIA PODSTAWOWE I BEZPIECZEŃSTWO UŻYTKOWANIA**

W zakresie bezpieczeństwa użytkowania odpowiada wymaganiom normy PN-EN 61010-1.

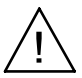

#### **Uwagi dotyczące bezpieczeństwa:**

- Montażu i instalacji połączeń elektrycznych powinna dokonać osoba z uprawnieniami do montażu urządzeń elektrycznych.
- Przed włączeniem przetwornika należy sprawdzić poprawność połączeń.
- Przetwornik jest przeznaczony do instalowania i używania w przemysłowych elektromagnetycznych warunkach środowiskowych.
- W instalacji budynku powinien być wyłącznik lub wyłącznik automatyczny, umieszczony w pobliżu urządzenia, łatwo dostępny dla operatora i odpowiednio oznakowany.
- Zdjęcie obudowy przetwornika w trakcie trwania umowy gwarancyjnej powoduje jej unieważnienie

## **4.1. Sposób mocowania.**

Przetworniki P30 są przeznaczone do mocowania na wsporniku szynowym 35 mm wg PN-EN 60715. Gabaryty i sposób mocowania ilustruje rysunek 2.

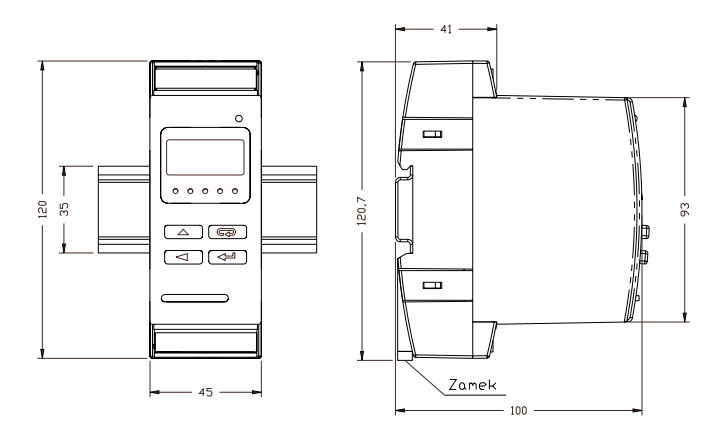

*Rys.2. Gabaryty i sposób mocowania przetwornika.*

## **4.2. Schematy podłączeń zewnętrznych**

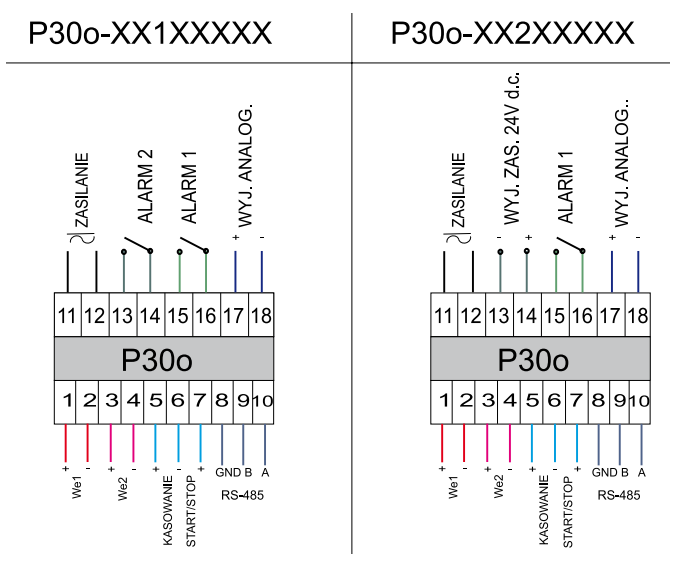

*Rys.3. Schemat podłączeń elektrycznych przetwornika P30O.*

Do podłączenia sygnałów wejściowych w środowiskach o dużym poziomie zakłóceń należy zastosować przewody ekranowane. Fizyczne wejścia pomiarowe zostały oznaczone symbolami WE1 oraz WE2 – są to fizyczne wejścia przetwornika odpowiadające odpowiednio zdefiniowanym na potrzeby konfiguracji przetwornika **wejściu głównemu i wejściu pomocniczemu**. Wejście główne i pomocnicze zostały podzielone na typy w zależności od mierzonej wielkości fizycznej. Wyjątek stanowią typy wejść z grupy wejścia głównego, wykorzystujące fizycznie dwa zewnętrzne sygnały wejściowe: Licznik WE1 – WE2 oraz Enkoder. Sposób wykorzystania fizycznych wejść pomiarowych w zależności od wybranego typu wejścia głównego lub pomocniczego został przedstawiony w tablicy 1. Szczegółowe informacje o typach i funkcjonalności wejść pomiarowych zostały opisane w pkt. 5.5.1.

Tablica 1

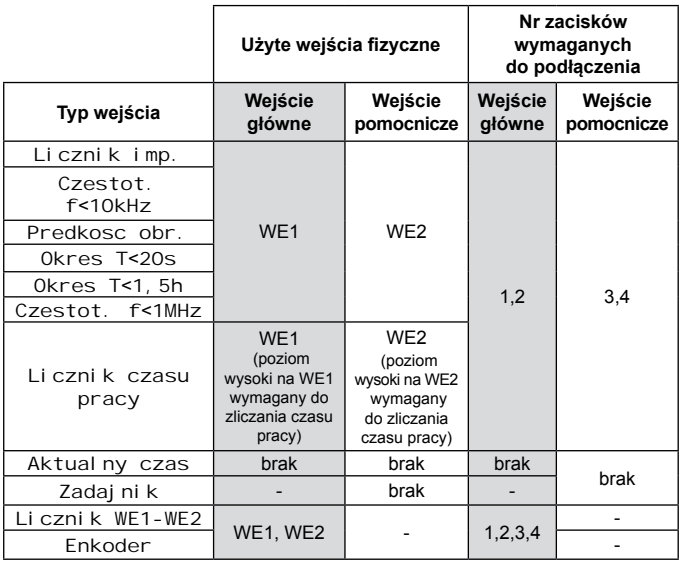

Wejścia oznaczone symbolami "START/STOP" oraz "KASOWANIE" są wejściami sterującymi (dla wejść głównych typu licznikowego).

## **4.3. Przykłady podłączeń**

Przykład podłączenia przetwornika P30O i czujnika indukcyjnego z wyjściem typu NPN i PNP przedstawiono na rys. 4. Sposób podłączenia przetwornika z wyjściem typu kontaktron/przekaźnik przedstawiono na rys. 5. W przykładach pokazano podłączenie wejścia głównego oraz wejścia pomocniczego do pomiaru tego samego sygnału. Zakres napięć sterujących wejściami powinien być w zakresie 5..24 V d.c.

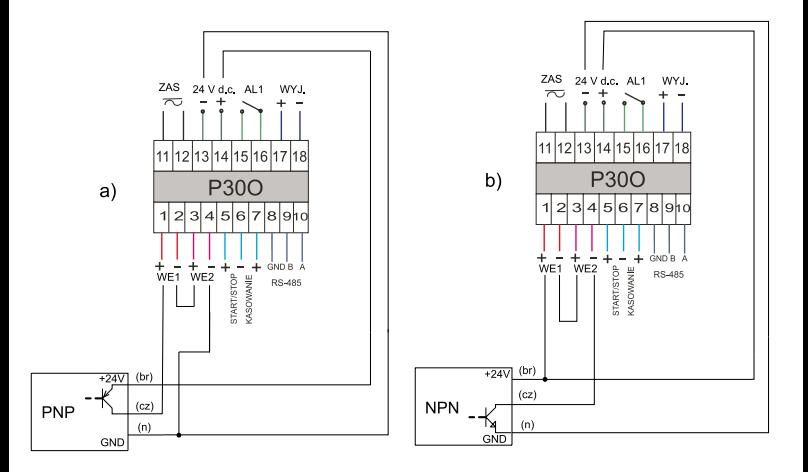

*Rys.4. Schemat podłączenia czujnika z wyjściem OC: a) typu PNP, b) typu NPN.*

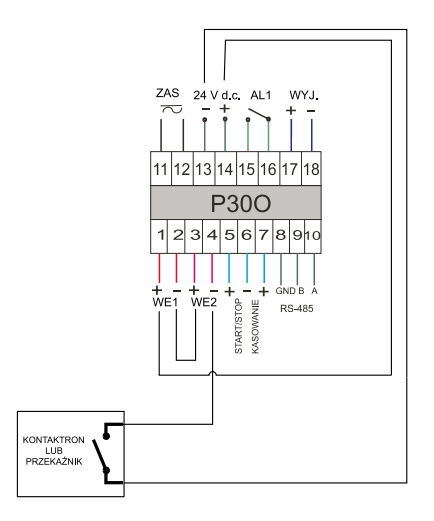

*Rys.5. Schemat podłączenia czujnika z wyjściem typu kontaktron / przekaźnik*

## **5. OBSŁUGA**

## **5.1 Opis płyty czołowej przetwornika P30O**

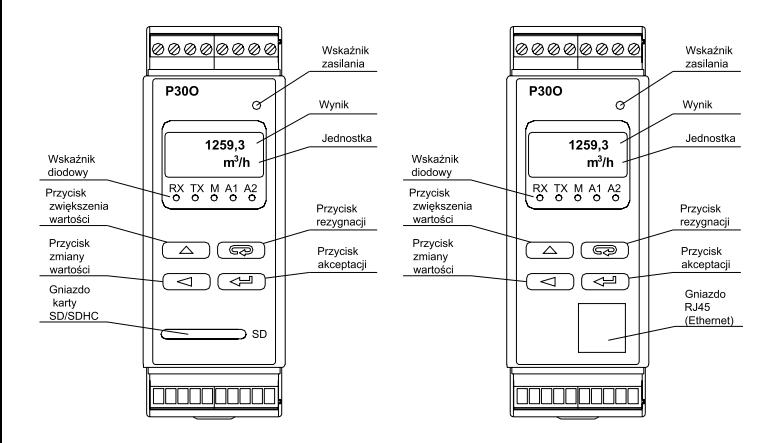

*Rys.6. Opis płyty czołowej przetwornika.*

**Uwaga:** Kartę pamięci (opcja) należy umieszczać w przetworniku stykami do dołu.

Opis wskaźnika diodowego:

RX – dioda zielona – wskaźnik odbioru danych na łączu RS-485

TX – dioda żółta – wskaźnik nadania danych na łączu RS-485

- M dioda czerwona wskaźnik zapełnienia wewnętrznej pamięci archiwum oraz wskaźnik zapisu na karcie SD/SDHC - gdy wypełnienie pamięci wewnętrznej przekroczy 95% dioda świeci na stałe, jeżeli przetwornik pracuje z zainstalowaną kartą pamięci wówczas przy zapisie danych na kartę dioda pulsuje do momentu zakończenia zapisu do pliku.
- A1 dioda czerwona wskaźnik załączenia alarmu pierwszego
- A2 dioda czerwona wskaźnik załączenia alarmu drugiego lub zasilania 24V d.c.

Wskaźnik zasilania – dioda zielona.

### **5.2. Komunikaty po włączeniu zasilania**

 Po podłączeniu sygnałów zewnętrznych i włączeniu zasilania, co jest sygnalizowane zapaleniem się zielonej diody (wskaźnik zasilania), przetwornik wyświetla typ, aktualną wersję programu oraz numer seryjny. Jeżeli przetwornik został wyposażony w interfejs Ethernet (P30O-X2XXXXXX) po wyświetleniu numeru seryjnego przetwornik wyświetli jeszcze informację o zapisanym w pamięci lub otrzymanym od serwera DHCP adresie IP.

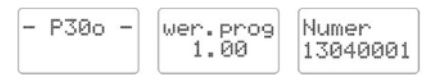

*Rys.7. Komunikaty startowe przetwornika niewyposażonego w interfejs Ethernet.*

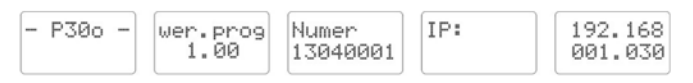

#### *Rys.8. Komunikaty startowe przetwornika niewyposażonego w interfejs Ethernet.*

Po około pięciu sekundach przetwornik automatycznie przechodzi do trybu pracy, w którym dokonuje pomiaru i przetworzenia na analogowy sygnał wyjściowy. Wyświetla wartość mierzoną na górnym wierszu wyświetlacza oraz informacje dodatkowe na dolnym wierszu wyświetlacza (pkt.5.5.4). Na wskaźniku diodowym sygnalizowany jest stan transmisji na łączu RS-485, stan zajętości wewnętrznej pamięci oraz stany alarmów. Dla przetworników wyposażonych w interfejs Ethernet startują usługi ethernetowe: serwer www, serwer ftp, modbus TCP/IP

## **5.3. Funkcje przycisków**

#### **5.3.1. Funkcje pojedynczych przycisków**

- przycisk akceptacji
- wejście w tryb programowania (przytrzymanie przez około 3 sekundy),
- poruszanie się po menu wybór poziomu,
- wejście w tryb zmiany wartości parametru,
- zaakceptowanie zmienionej wartości parametru,
- zmiana treści wyświetlanej na dolnym wierszu wyświetlacza
- włączenie zasilania przetwornika z przytrzymanym przyciskiem – wejście w tryb aktualizacji oprogramowania przez interfejs RS-485, parametry łącza: prędkość 9600 kb/s, tryb 8N2.

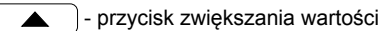

- wyświetlanie wartości maksymalnej wejścia głównego.
- wejście do poziomu grupy parametrów,
- poruszanie się po wybranym poziomie,
- zmiana wartości wybranego parametru zwiększanie wartości,

• zmiana wartości zadanej gdy wybrany został typ wejścia pomocniczego - Zadaj ni k, dodanie do bieżącej wartości zadajnika wartości modułu skoku zadajnika (patrz pkt. 5.5.1.2),

 $\leftarrow$  | - przycisk zmiany cyfry

- wyświetlanie wartości minimalnej wejścia głównego.
- wejście do poziomu grupy parametrów,
- poruszanie się po wybranym poziomie
- zmiana wartości wybranego parametru przesunięcie się na kolejna cyfrę
- zmiana wartości zadanej gdy wybrany został typ wejścia pomocniczego - Zadajnik, odjęcie od bieżącej wartości zadajnika wartości modułu skoku zadajnika (patrz pkt. 5.5.1.2)
- włączenie zasilania przetwornika z przytrzymanym przyciskiem – wejście w tryb aktualizacji oprogramowania przez interfejs RS-485, parametry łącza: prędkość 115200 kb/s, tryb 8N2.

### - przycisk rezygnacji

- wejście do menu podglądu parametrów przetwornika (przytrzymanie przez około 3 sekundy),
- wyjście z menu podglądu parametrów przetwornika,
- zmiana treści wyświetlanej na dolnym wierszu wyświetlacza
- rezygnacja ze zmiany parametru,
- bezwzględne wyjście z trybu programowanie (przytrzymanie przez około 3 sekundy),
- włączenie zasilania przetwornika z przytrzymanym przyciskiem – wymuszenie wczytania konfiguracji przetwornika z pliku *P30O\_PAR.CON* zapisanego na zewnętrznej karcie SD/SDHC lub wewnętrznej pamięci systemu plików (w zależności od wykonania).

#### **5.3.2. Funkcje kombinacji przycisków**

 $\leftarrow$  |  $\leftarrow$  | przytrzymanie około 3 sekund

• kasowanie sygnalizacji alarmów; operacja ta działa wyłącznie przy włączonej funkcji podtrzymania:

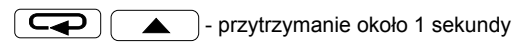

• kasowanie wartości licznika wejścia głównego - jeżeli funkcja sterowania licznikiem z klawiatury jest włączona; po skasowaniu przetwornik wyświetli kolejno na górnym wierszu wyświetlacza komunikat o skasowaniu licznika oraz stan zezwolenia na ponowne zliczanie impulsów

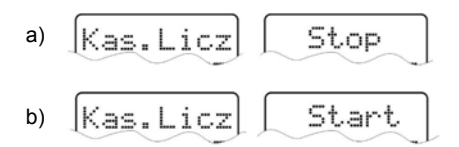

#### *Rys.9. Komunikaty po skasowaniu licznika wejścia głównego kombinacją przycisków, a) jeżeli po skasowaniu licznik został zatrzymany, b) jeżeli po skasowaniu licznik nie został zatrzymany.*

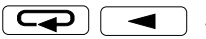

- przytrzymanie około 1 sekundy

• zatrzymanie zliczania włączonego licznika wejścia głównego - - jeżeli funkcja sterowania licznikiem wejścia głównego z klawiatury jest włączona; po zatrzymaniu licznika na górnym wierszu wyświetlacza zostanie wyświetlony komunikat o zatrzymaniu licznika

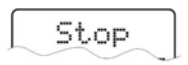

#### *Rys.10. Komunikat o zatrzymaniu licznika głównego*

• uruchomienie zliczania wyłączonego licznika wejścia głównego - - jeżeli funkcja sterowania licznikiem głównym z klawiatury jest włączona; po uruchomieniu licznika na górnym wierszu wyświetlacza zostanie wyświetlony komunikat o uruchomieniu licznika

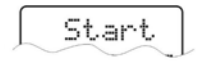

#### *Rys.11. Komunikat o uruchomieniu licznika głównego*

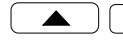

- przytrzymanie około 1 sekundy

• kasowanie wartości maksymalnej i minimalnej wejścia głównego

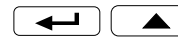

- przytrzymanie około 1 sekundy

• odinstalowanie karty SD/SDHC umożliwiając jej bezpieczne wysunięcie – dla wykonań przetwornika z zewnętrznym gniazdem pamięci SD/SDHC

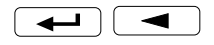

- przytrzymanie około 1 sekundy

- wymuszenie rozpoczęcia przepisywania archiwum z pamięci wewnętrznej na kartę SD/SDHC – dla wykonań przetwornika z zewnętrznym gniazdem pamięci SD/SDHC
- wymuszenie rozpoczęcia przepisywania archiwum z pamięci wewnętrznej do pamięci systemu plików – dla wykonań przetwornika z interfejsem Ethernet; operacja ta pozwala na pobranie z przetwornika plików z aktualnymi danymi archiwum poprzez protokół FTP

Wciśnięcie i przytrzymanie około 3 sekund przycisku powoduje wejście do matrycy programowania. Matryca programowania może zostać zabezpieczona kodem bezpieczeństwa.

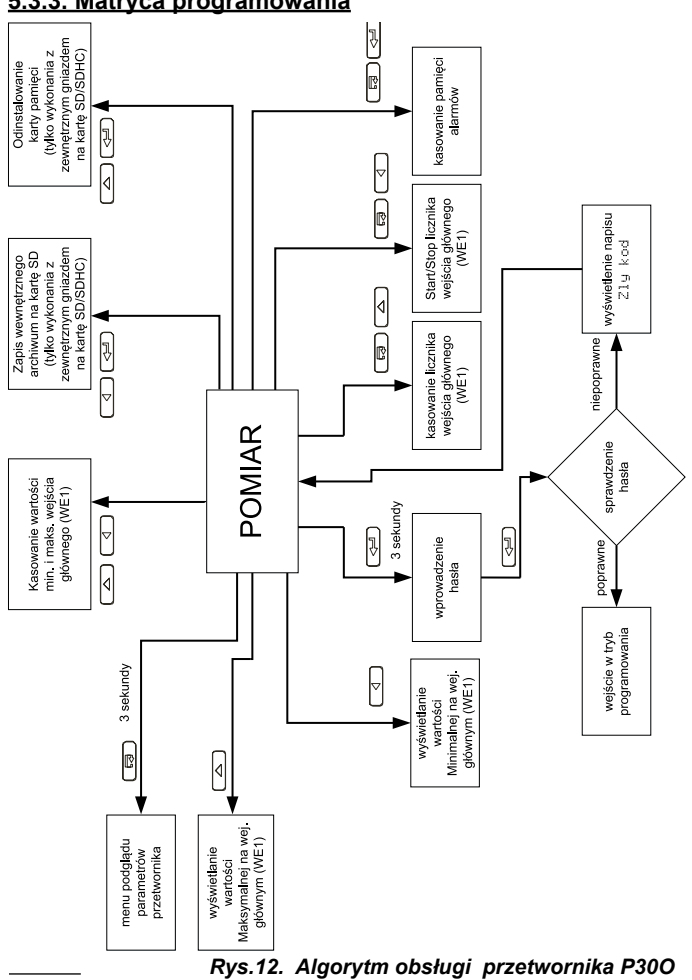

#### **5.3.3. Matryca programowania**

### **5.4. Programowanie parametrów przetwornika**

Naciśnięcie przycisku  $\left\lceil \frac{1}{\left(1+\frac{1}{2}\right)}\right\rceil$  i przytrzymanie go przez około 3 sekundy powoduje wejście do matrycy programowania. Jeżeli wejście jest zabezpieczone hasłem wówczas wyświetlony zostanie komunikat o konieczności wpisania hasła. Jeżeli wpisane zostanie niepoprawne hasło wyświetlony zostanie komunikat Zly kod. Wpisanie poprawnego hasła powoduje wejście do matrycy programowania. Na rys. 12 przedstawiono matrycę przejść w trybie programowania. Wybór poziomu menu oraz poruszanie się po parametrach danego podpoziomu dokonuje się za pomocą przycisków  $\begin{pmatrix} 1 & 1 & 1 \\ 1 & 1 & 1 \end{pmatrix}$ lub Symbol parametru wyświetlany jest na górnym wierszu wyświetlacza natomiast parametr na dolnym wierszu wyświetlacza. Wejście do edycji danego parametru następuje po wciśnięciu przycisku . Aby zrezygnować z edycji danego parametru należy użyć przycisku  $\left(\overrightarrow{\mathbf{Q}}\right)$ . Aby wyjść z matrycy programowania do pomiaru należy<br>wcisnąć i przytrzymać przycisk  $\left(\overrightarrow{\mathbf{Q}}\right)$ . W przypadku pozostawiewcisnąć i przytrzymać przycisk  $\sqrt{a^2 + b^2}$ nia przetwornika w trybie programowania parametrów po upływie czasu 30 sekund nastąpi automatyczne opuszczenie trybu programowania i przejście do wyświetlania wartości wyświetlanej.

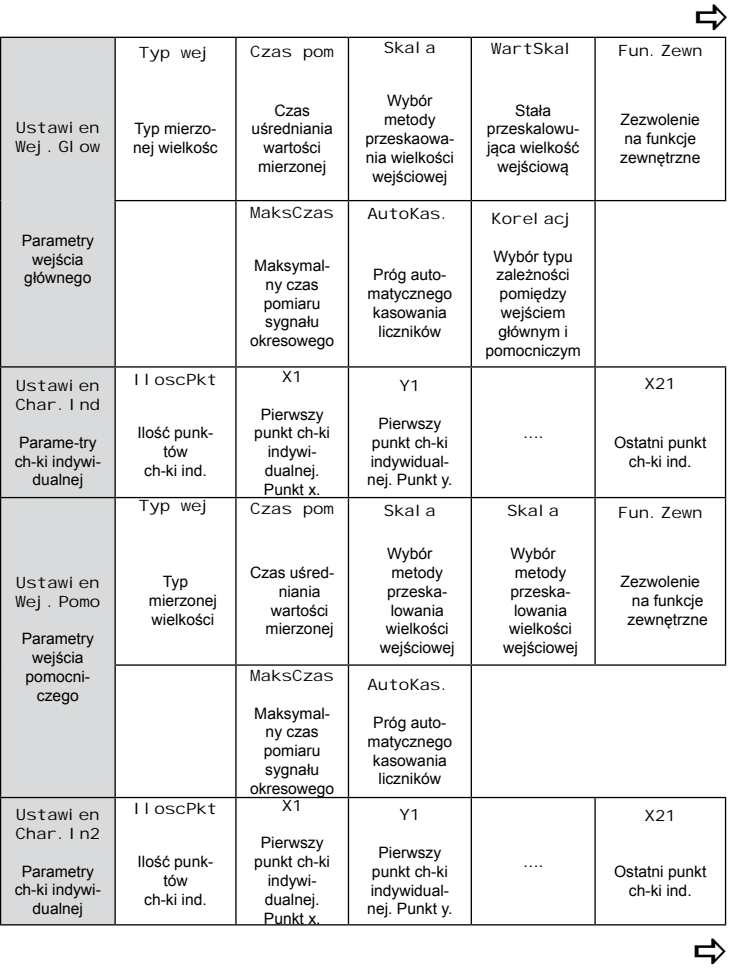

⇨

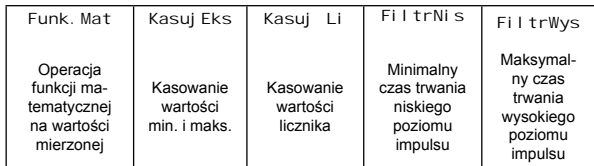

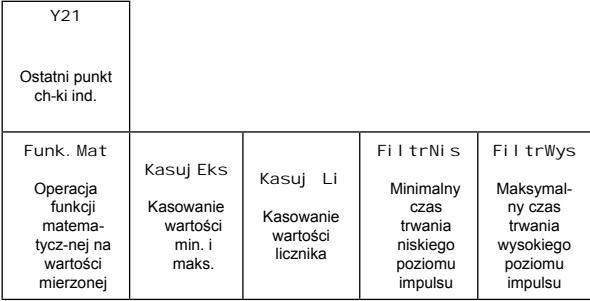

Y21 Ostatni punkt ch-ki ind.

a

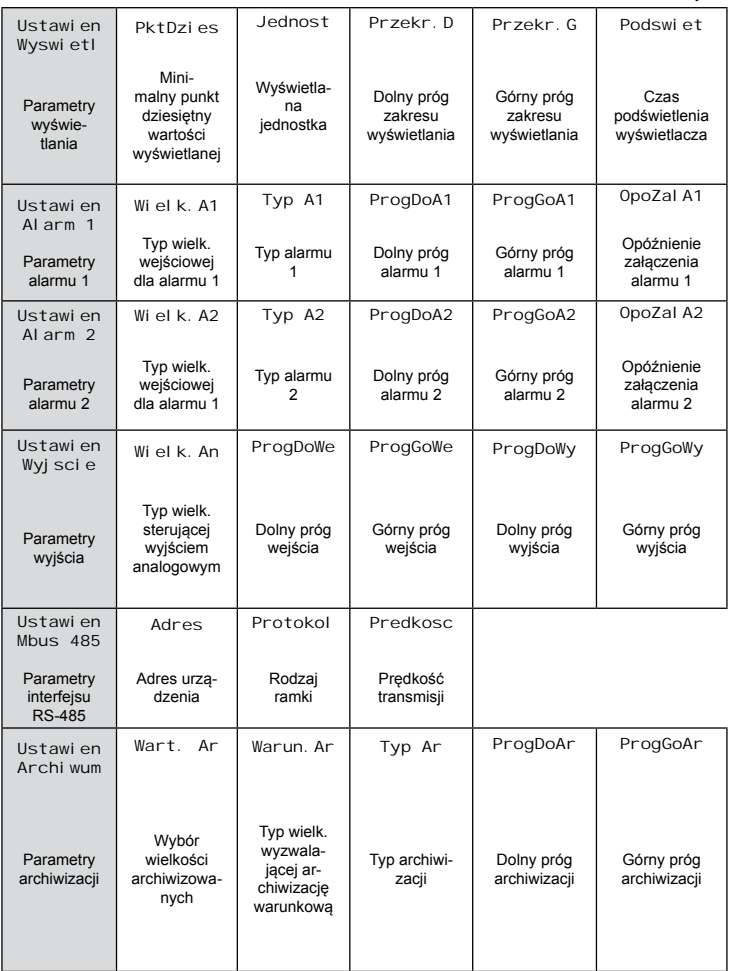

*24*

 $\Rightarrow$ 

 $\Rightarrow$ 

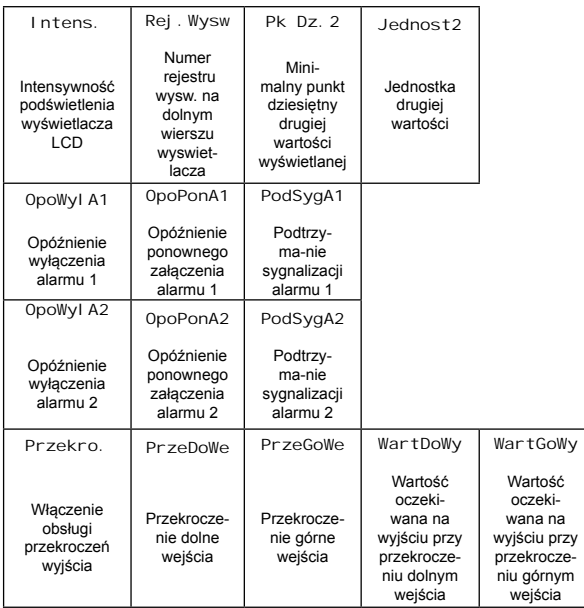

 $\Rightarrow$ 

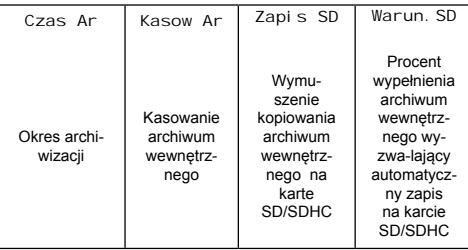

 $\hat{\mathbf{r}}$ 

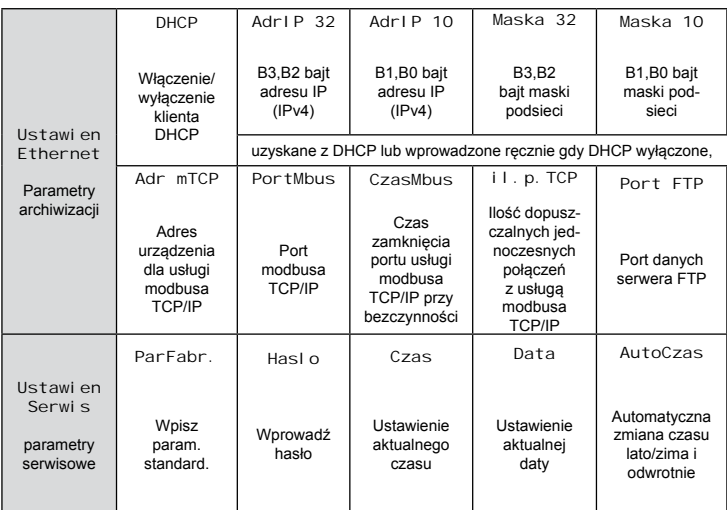

 $\Rightarrow$ 

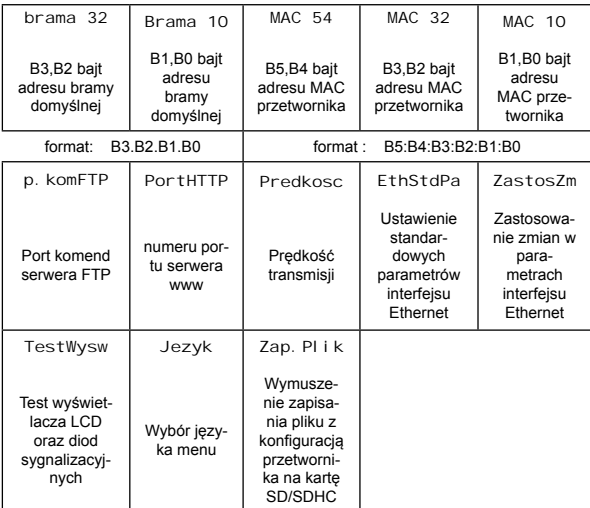

#### *Rys.13. Matryca programowania*

 $\Rightarrow$ 

#### **5.4.1. Sposób zmiany wartości wybranego parametru**

W celu zwiększenia wartości wybranego parametru należy wcisnąć przycisk  $\begin{pmatrix} \bullet & \bullet \end{pmatrix}$ . Jednokrotne wciśnięcie przycisku powoduje zwiększenie wartości o 1. Zwiększenie wartości przy wyświetlanej cyfrze 9 powoduje ustawienie 0 na tej cyfrze. Zmiana cyfry następuje po przyciśnieciu przycisku  $\Box$ . Naciśniecie przycisku  $\Box$ przy edycji najbardziej znaczącej cyfry powoduje przejście do edycji znaku cyfry – zmiana znaku następuje po wciśnięciu przycisku  $\lceil$ 

W celu zaakceptowania nastawionego parametru należy wcisnąć przycisk  $\begin{pmatrix} -4 \\ \end{pmatrix}$ . Nastąpi wtedy zapisanie parametru. Wciśniecie przycisku  $\left( \bigtriangleup \right)$  w trakcie zmiany wartości parametru spowoduje zrezygnowanie z zapisu.

#### **5.4.2. Zmiana wartości zmiennoprzecinkowych**

Zmiana wykonywana jest w 2 etapach (przejście do następnego etapu następuje po wciśnięciu przycisku  $\begin{bmatrix} \longrightarrow \end{bmatrix}$ ).

- ustawienie pozycji kropki (00000., 0000.0, 000.00, 00.000, 0.0000); przycisk  $\Box$  przesuwa kropke w lewo, natomiast przycisk  $\left( \right)$  przesuwa kropkę w prawo. Wciśnięcie przycisku w trakcie zmiany wartości parametru spowoduje zrezygnowanie z zapisu.
- ustawienie wartości z zakresu -99999…99999 analogicznie jak dla wartości całkowitych;

#### **5.4.3. Programowalne parametry przetwornika**

W tablicy poniżej przedstawiono parametry programowane oraz zakres zmian ich wielkości.

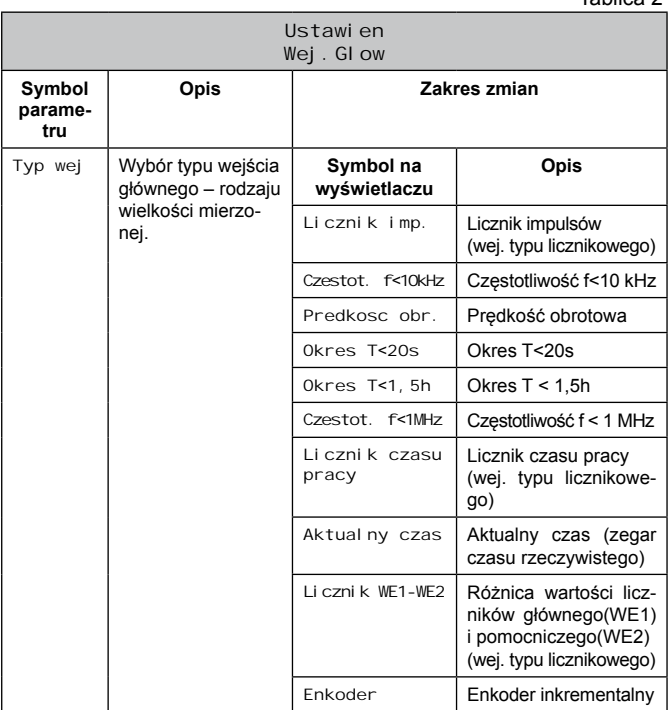

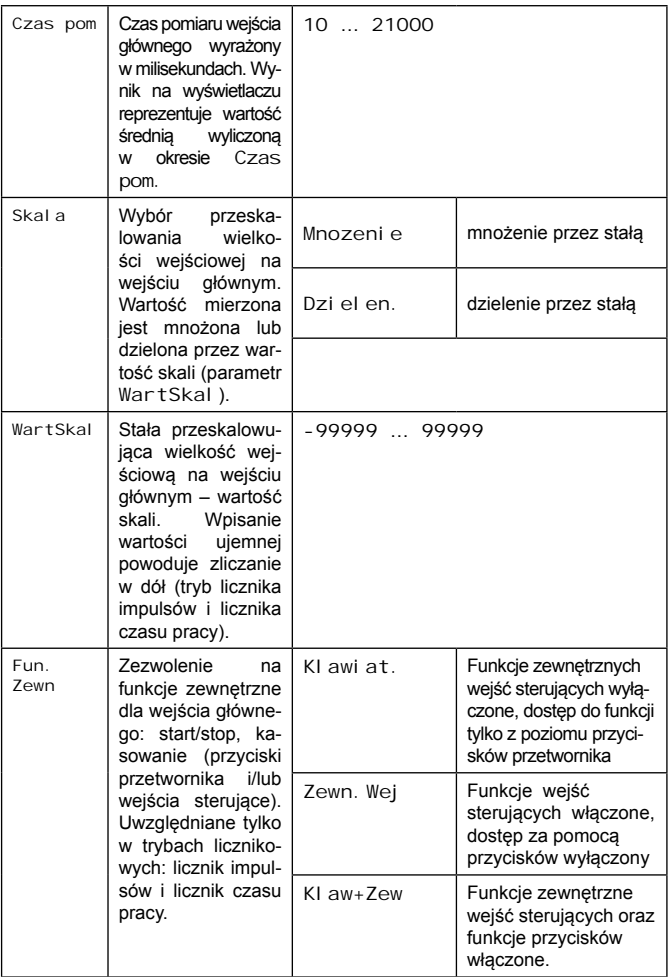

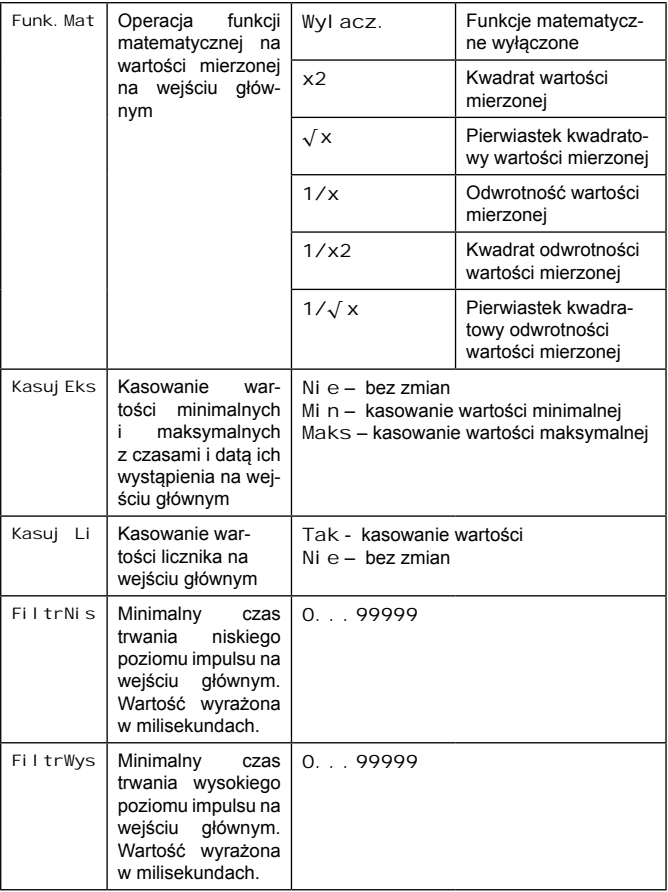

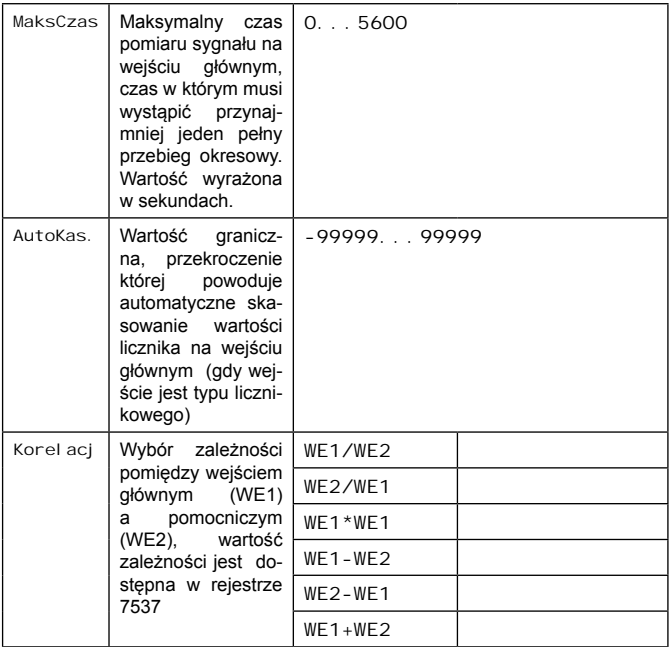

#### Tablica 3

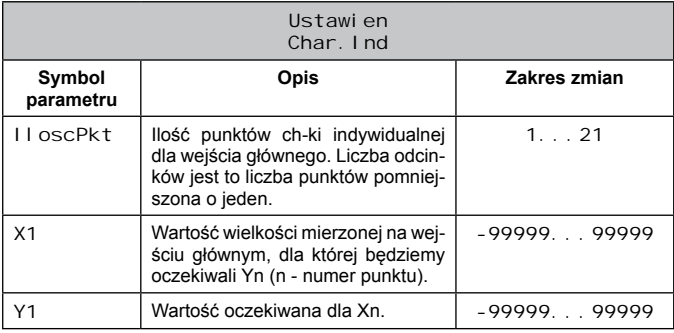

Tablica 4

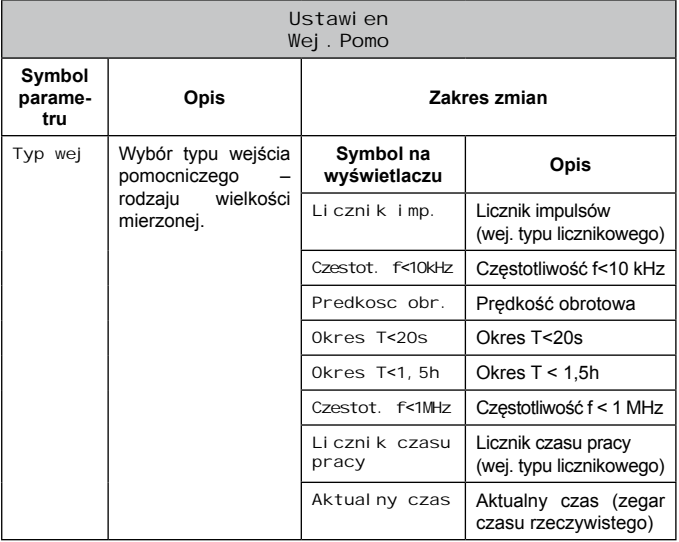

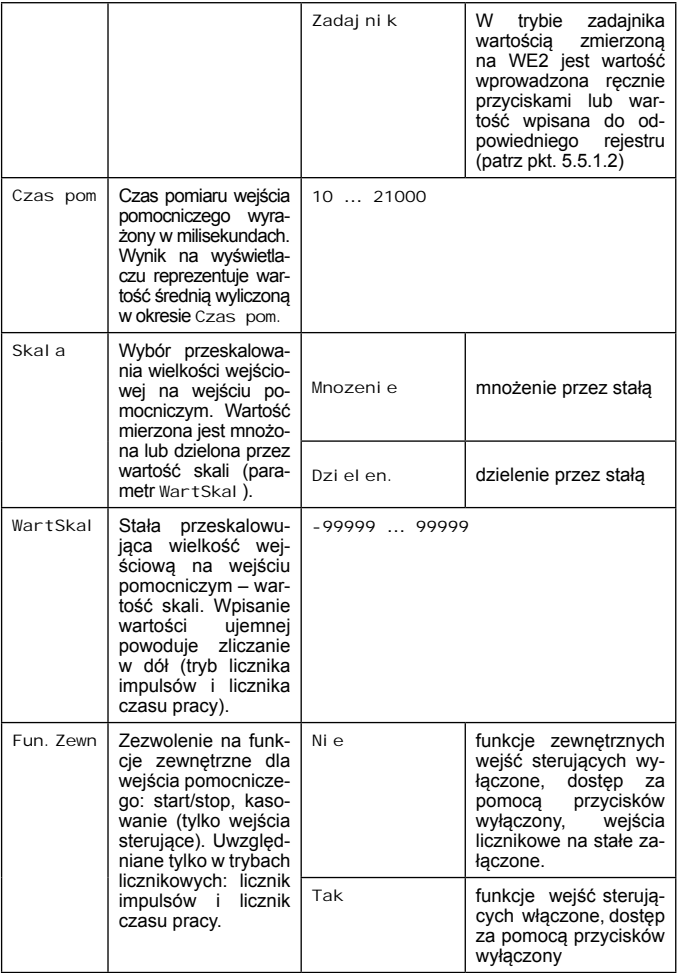

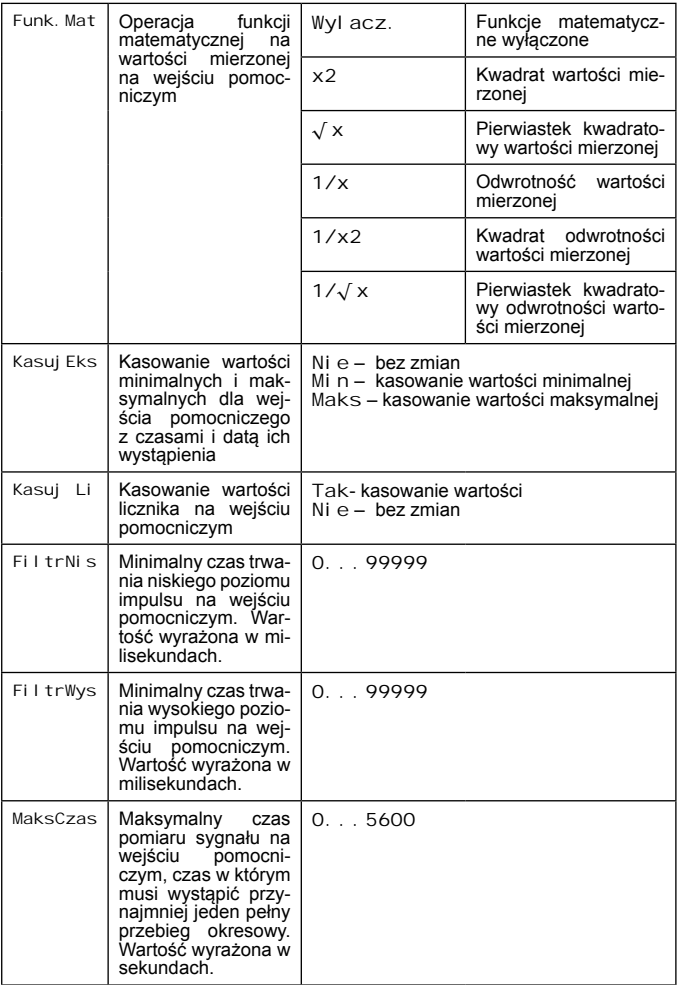

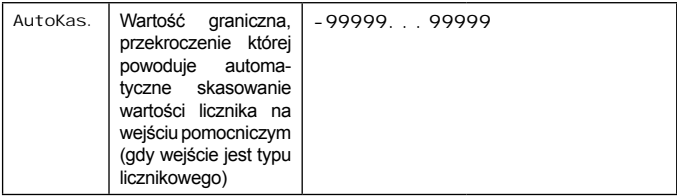

#### Tablica 5

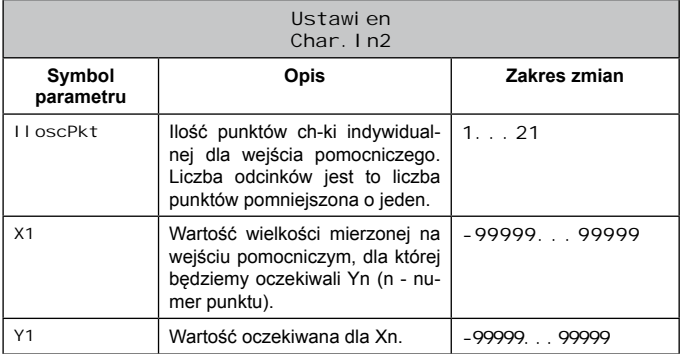
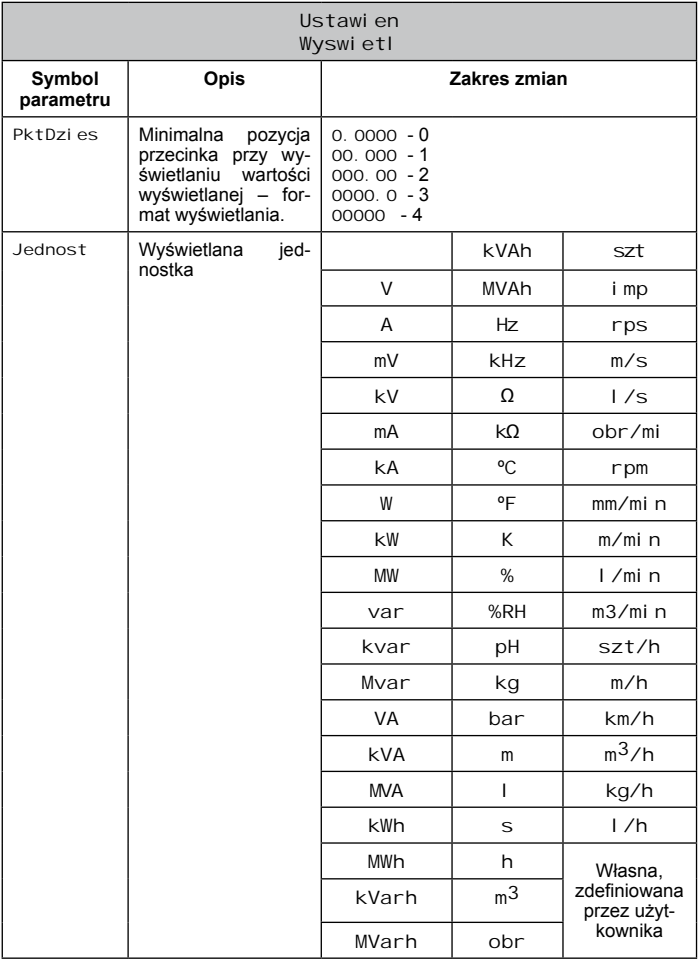

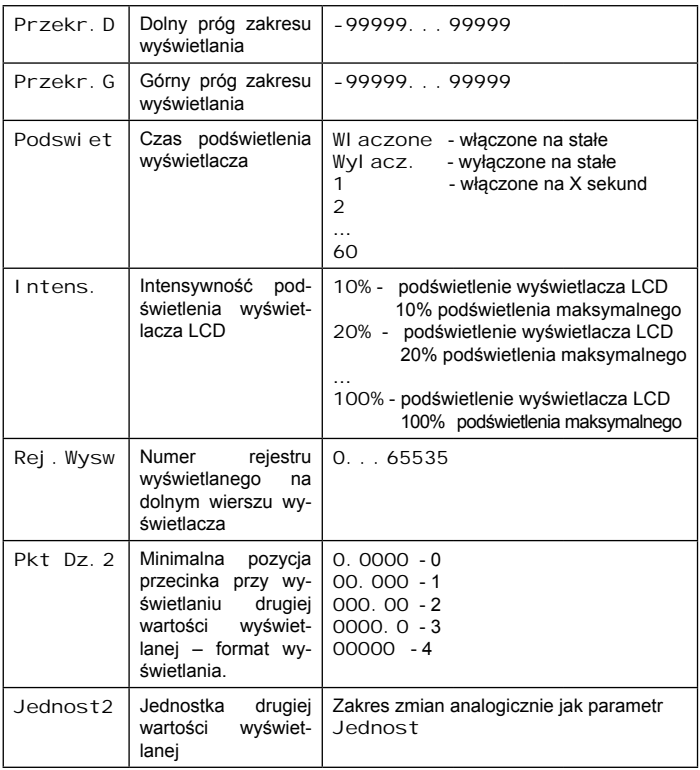

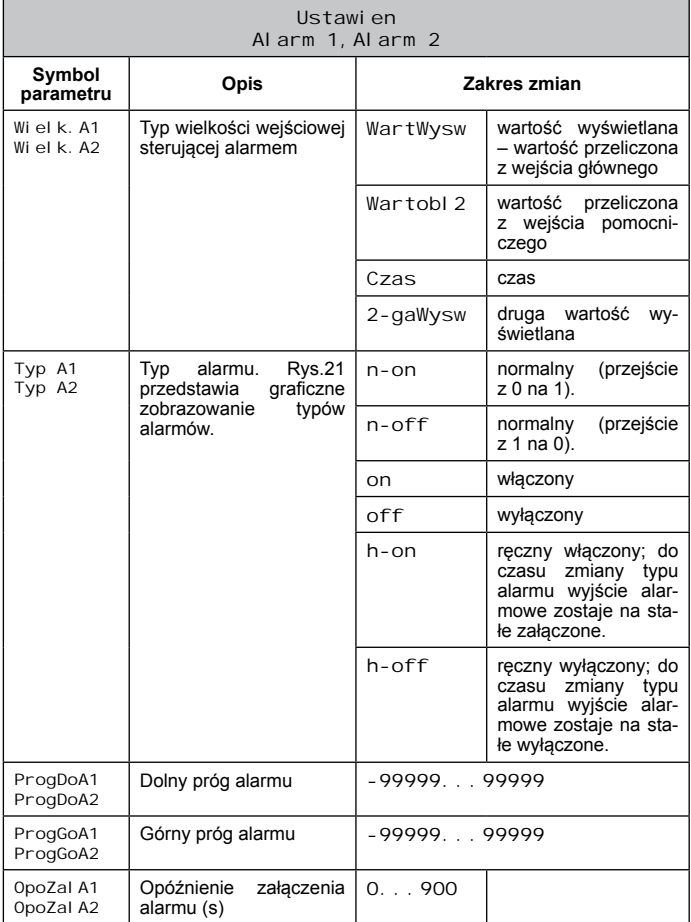

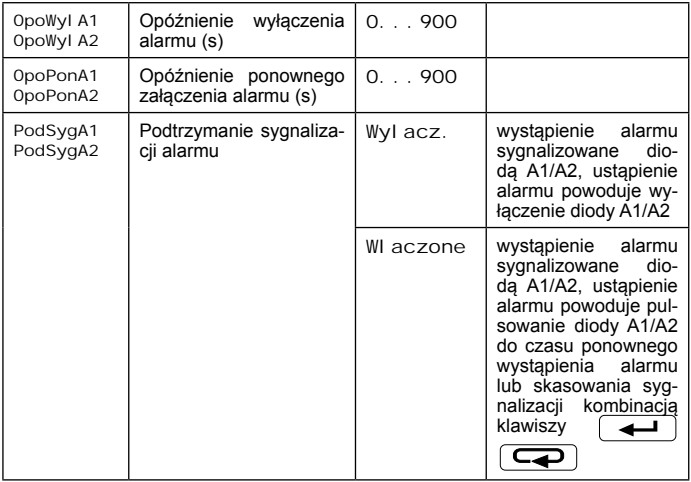

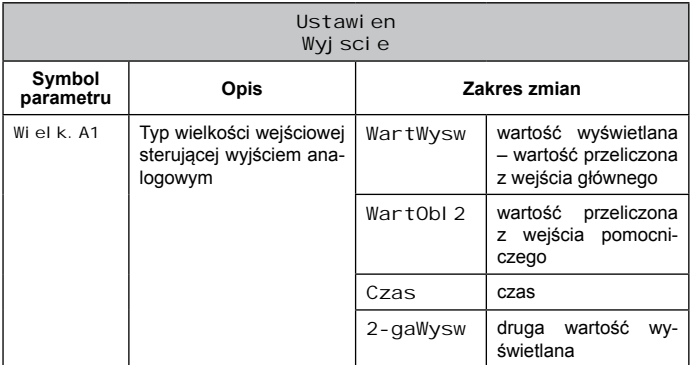

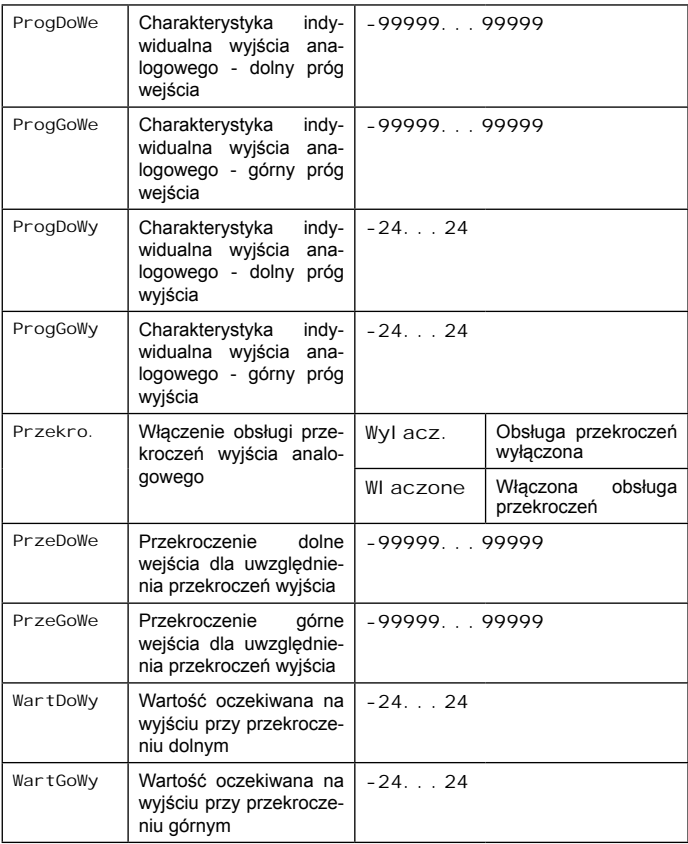

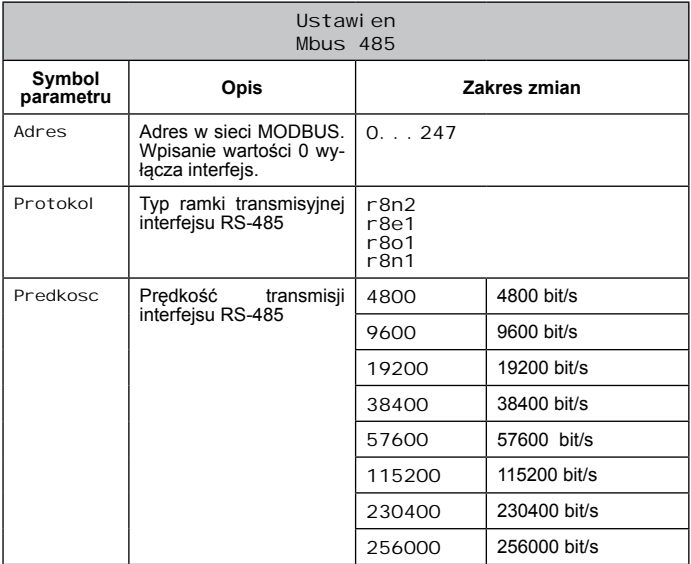

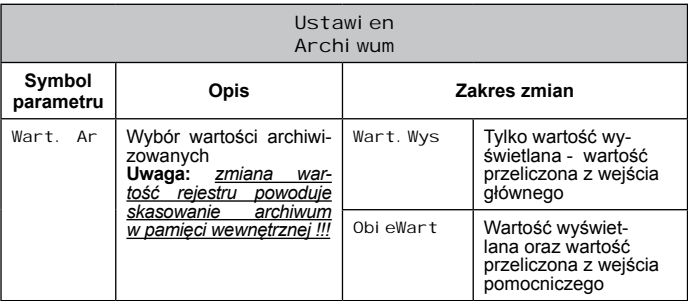

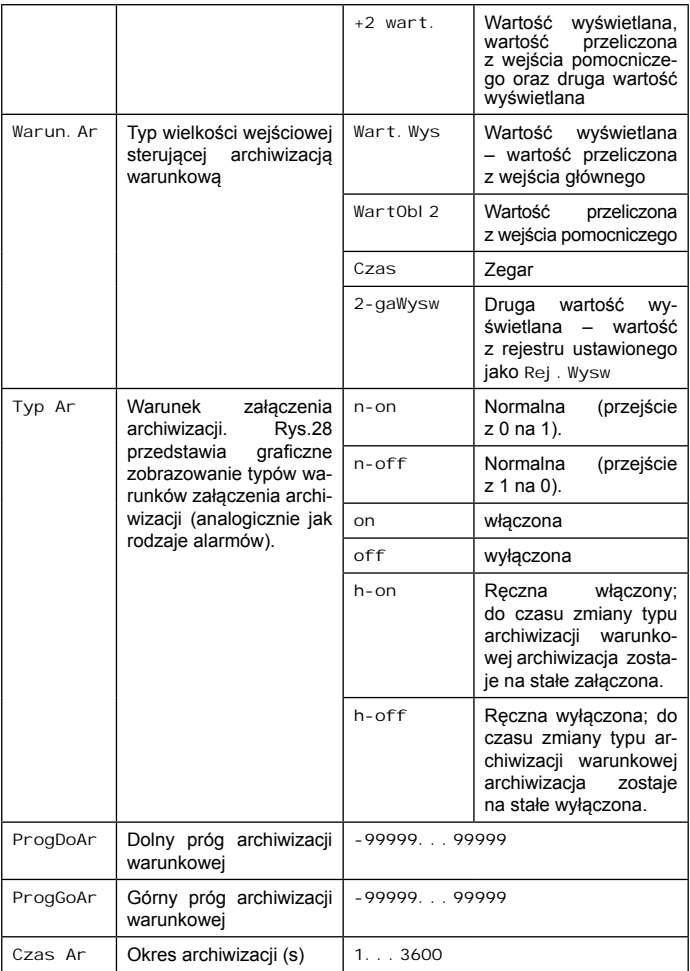

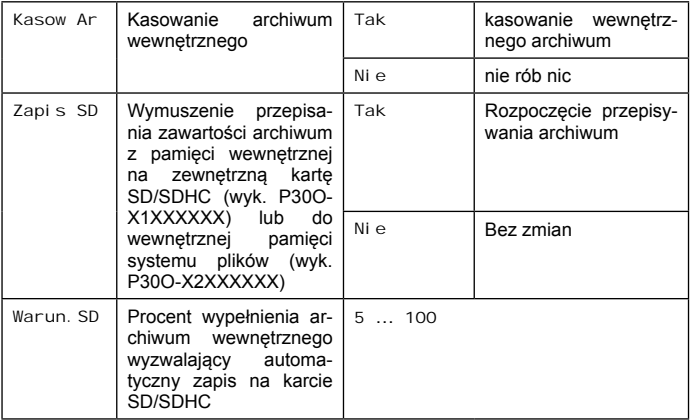

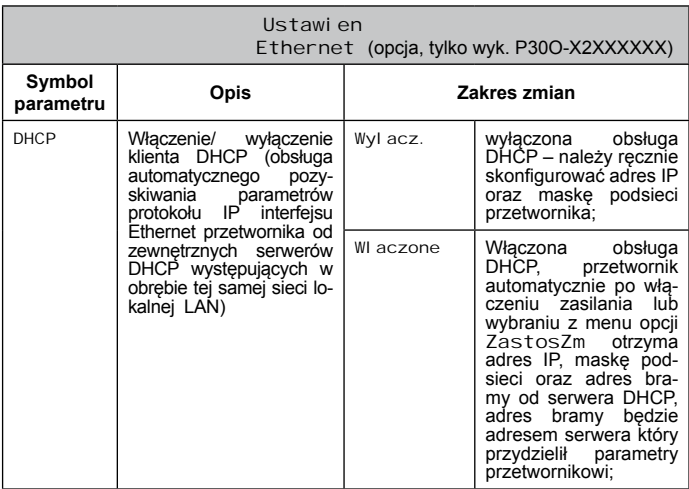

٠

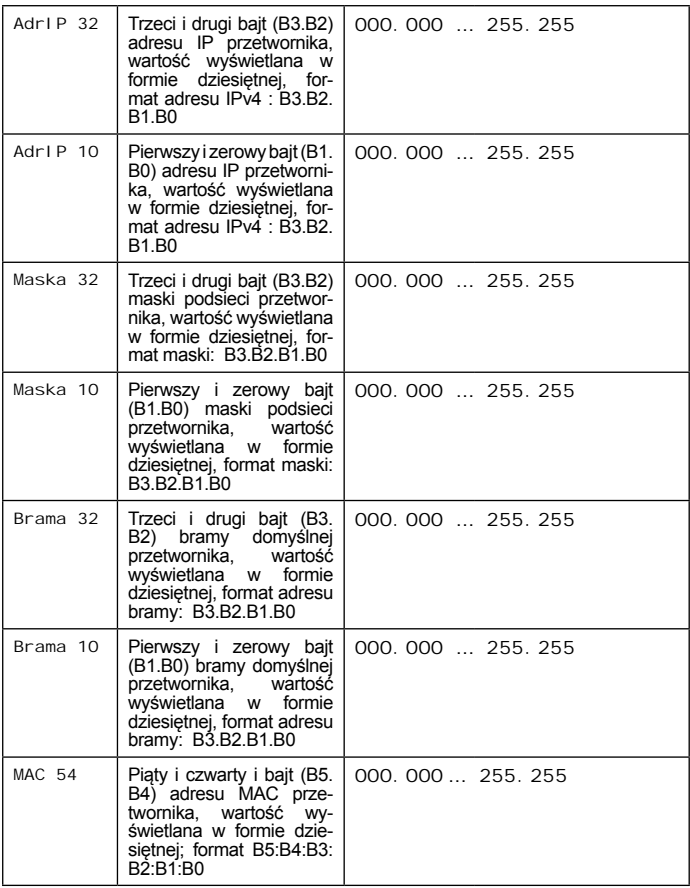

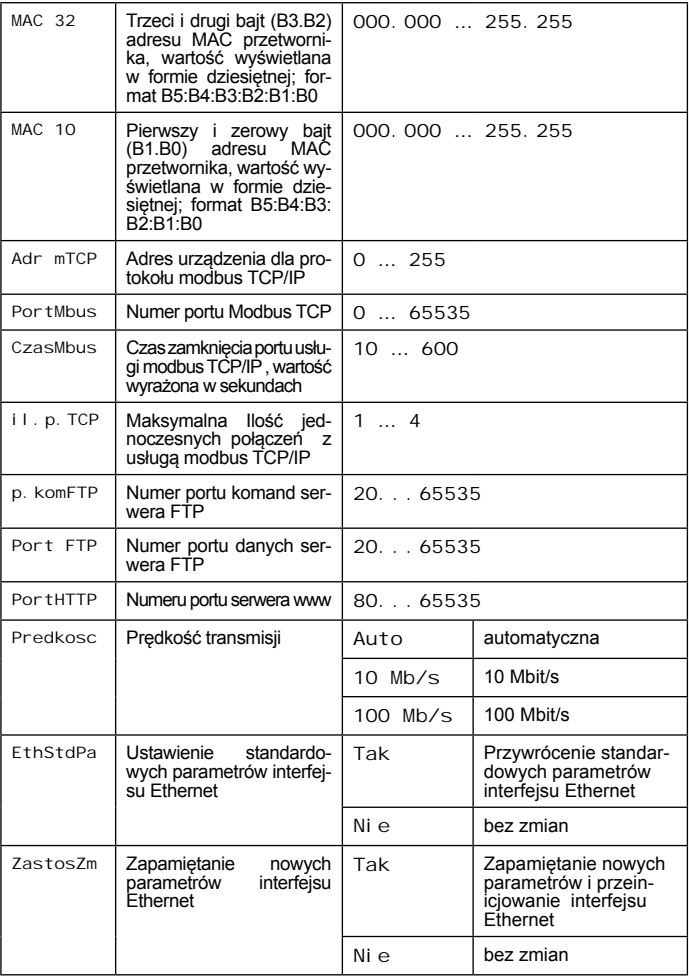

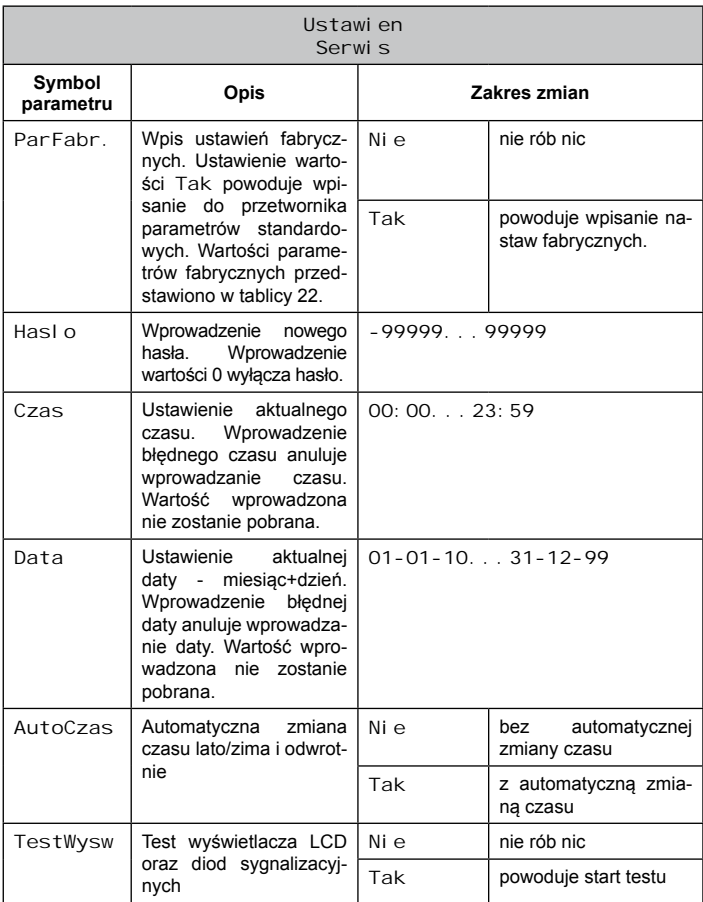

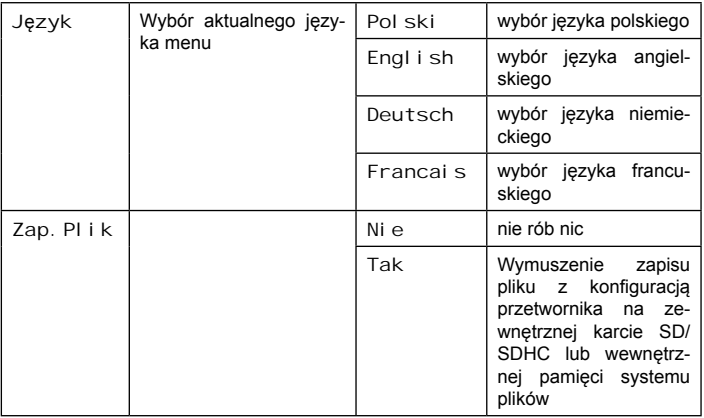

# **5.5. Funkcje przetwornika**

Przetwornik jest przeznaczony do pomiaru i przetwarzania wielkości okresowych takich jak: częstotliwość, okres, prędkość obrotowa, liczba impulsów, pozycja enkodera inkrementalnego a także czasu pracy i aktualnego czasu (patrz Tab. 2,4). Dodatkowo dla wejścia pomocniczego zaimplementowana została funkcjonalność zadajnika sygnału (patrz pkt. 5.5.1.2).

# **5.5.1. Wejścia pomiarowe**

W przetworniku zostały zaimplementowane standardowe oraz specjalne typy wejść pomiarowych. Standardowe typy wejść są obsługiwane zarówno przez wejście główne oraz pomocnicze. Specjalne typy wejść zostały zdefiniowane zarówno dla wejścia głównego i pomocniczego.

Wybór odpowiedniego typu wielkości mierzonej na wejściu głównym oraz pomocniczym odbywa się poprzez klawiaturę w menu Wej.Glow dla wejścia głównego oraz w menu Wej. Pomo dla wejścia pomocniczego. Konfiguracja wszystkich parametrów wejść pomiarowych może zostać także zapisana przez interfejs RS-485 oraz Ethernet (modbus TCP/IP , serwer WWW). Typy możliwych do wyboru rodzajów wejść zostały zestawione w tablicach 2, 4.

### *5.5.1.1. Standardowe typy wejść pomiarowych*

Standardowe typy wejść pomiarowych możliwe do ustawienia na wejściu głównym oraz pomocniczym to:

- $\cdot$  Licznik imp.
- <sup>l</sup> Czestotliwosc f < 10 kHz
- Predkosc obrotowa
- $\cdot$  Okres t < 20s
- $\cdot$  Okres t < 1.5h
- <sup>l</sup>Czestotliwosc f < 1 MHz
- Li czni k czasu pracy
- Aktualny czas

Dla wejść typu Licznik czasu pracy, Aktualny czas wynik pomiaru jest prezentowany w formacie: GG,MMSS (np. wartość"9.5405" oznacza godzinę 09:54:05 w trybie Aktualny czas, lub 9 godzin 54 minuty i 5 sekund czasu pracy w trybie Licznik czasu pracy). Wartości liczników czasu pracy są dodatkowo udostępniane w formie bezwzględnej liczby sekund czasu pracy w rejestrach 7530 – wejście główne, 7531- wejście pomocnicze (Tablica. 47).

Wejścia typu licznikowego na wejściu pomocniczym (Licznik impulsow, Licznik czasu pracy) mogą być sterowane wejściami sterującymi START/STOP i KASOWANIE jeżeli parametr Wej. Pomo  $\rightarrow$  Fun. Zewn  $\rightarrow$  Tak ( Rejestry 4013  $\rightarrow$  "1"). Jeżeli parametr Wej. Pomo → Fun. Zewn → Nie ( Rejestry 4013 → "0") wówczas licznik jest na stałe załączony, zmiana stanu wejść sterujących nie wpływa na zliczanie impulsów.

Wejścia typu licznikowego na wejściu głównym (Licznik impulsow, Licznik czasu pracy, Licznik WE1-WE2) mogą być sterowane weiściami sterującymi START/STOP i KASOWANIE, kombinacją klawiszy (patrz. pkt 5.3.2) lub przez interfejs RS-485 zależnie od ustawienia parametru Wej. Glow  $\rightarrow$  Fun. Zewn ( Rejestry 4004 ). Ustawienie stanu wysokiego na wejściu sterującym START/STOP , wciśnięcie na ok. 1 sek. kombinacji przycisków  $\boxed{\overrightarrow{C} \rightarrow}$   $\boxed{\overrightarrow{a}}$  lub zapisanie do rejestru 4007 wartości  $2^{\degree}$  powoduje ustawienie zezwolenia na zliczanie impulsów na wejściu głównym w zależności od wartości parametru Wej.Glow → Fun.Zewn (Rejestry 4004), patrz tab. 12A. Ustawienie stanu niskiego na wejściu sterującym START/STOP, wciśnięcie na ok. 1 sek. kombinacji przy- $\overline{\text{cisk}}$ ów  $\overline{\text{C}}$   $\overline{\text{C}}$   $\overline{\text{C}}$  iub zapisanie do rejestru 4007 wartości 4" powoduje usunięcie zezwolenia na zliczanie impulsów na wejściu głów $n_{\text{W}}$ m w zależności od wartości parametru Wej. Glow  $\rightarrow$  Fun. Zewn (Rejestry 4004), patrz tab. 12A. Jeżeli zezwolenie na zliczanie nie jest ustawione – licznik impulsów nie będzie zliczał. Aktualny stan zezwolenia na zliczanie jest dostępny w rejestrze 4303 – bit 12:

 $\rightarrow$  1" - jest zezwolenie na zliczanie impulsów na wejściu głównym  $\rightarrow$   $\omega$ ".  $0$ " - nie ma zezwolenia na zliczanie impulsów na wejściu głównym

**Uwaga:** W przypadku gdy ustawione zostało wejście główne typu licznikowego a impulsy nie są zliczane należy sprawdzić stan zezwolenia na zliczanie (rejestr 4302 – bit12), jeżeli zezwolenie na zliczanie nie jest włączone należy je włączyć w sposób zależny od ustawień parametru Wej. Glow  $\rightarrow$  Fun. Zewn (Rejestry 4004):

Tablica 12A

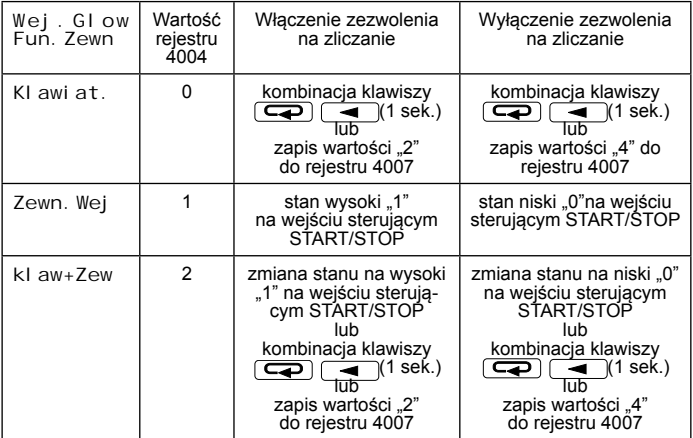

**Uwaga**: Zezwolenie na zliczanie impulsów jest domyślnie włączone dlatego po przywróceniu parametrów fabrycznych jest zawsze załączone.

### *5.5.1.2. Specjalne typy wejść pomiarowych*

Specialne typy wejść pomiarowych zostały zdefiniowane niezależnie dla wejścia głównego oraz pomocniczego:

 $\Rightarrow$  wejście główne:

- \* Licznik WE1– WE2,
- \* Enkoder,

 $\Rightarrow$  wejście pomocnicze:

\* Zadaj ni k.

Dwa specjalne typy wejść dla wejścia głównego: Licznik WE1-WE2 oraz Enkoder wymagają podłączenia sygnałów pomiarowych do zacisków wejścia głównego i pomocniczego (WE1 + WE2), gdyż do poprawnej pracy wymagają fizycznie dwóch sygnałów wejściowych. Po wybraniu jednego z tych typów przetwornik przełączy automatycznie typ wejścia pomocniczego na Aktualny czas jeżeli wcześniej wejście pomocnicze było ustawione na typ standardowy. Podczas pracy wejścia głównego w trybie Licznik WE1-WE2 oraz Enkoder, wejście pomocnicze może pracować w jednym z dwóch trybów: Aktualny czas oraz Zadajnik, pozostałe typy wejść są wówczas zabronione i próba ustawienia innego typu spowoduje ustawienie typu: Aktualny czas.

Dla wejścia pomocniczego został zdefiniowany jeden specjalny typ wejścia: Zadaj ni k. Tryb zadajnika umożliwia sterowanie wartością zmierzoną na wejściu pomocniczym ręcznie z klawiatury przetwornika oraz poprzez zapis wartości przez protokół modbus (RS-485, TCP/IP ), serwer WWW.

W trybie zadajnika zmieniają się funkcje parametrów wejścia pomocniczego Wej. Pomo:

- WartSkal → Rejestr 7670 → wartość modułu skoku zadajnika;
- FiltrNis → Rejestr 7671 → bieżąca wartość zadajnika równa wartości zmierzonej na wejściu pomocniczym

• AutoKas.  $\rightarrow$  Rejestr 7673  $\rightarrow$  domyślna wartość zadajnika ustawiana po wymuszeniu kasowania licznika wejścia pomocniczego (WE2)

Do ręcznej zmiany wartości zadajnika służą przyciski: - zwiększenie wartości o moduł skoku zadajnika, - zmniejszenie wartości o moduł skoku zadajnika. Naciśnięcie jednego z klawiszy po czasie bezczynności większym niż 6 sekund powoduje uaktywnienie klawiszy na zmianę parametru oraz powoduje wymuszenie wyświetlania na dolnym wierszu wyświetlacza LCD wartości zadajnika nawet jeżeli została ustawiona inna wartość jako druga wartość wyświetlana. Dopiero kolejne naciśnięcie klawiszy spowoduje zmianę wartości zadajnika. Zmianę wartości zadajnika można również wykonać zdalnie poprzez zapis wartości do rejestru 7671. Na wartość zadajnika oddziaływują funkcje matematyczne oraz charakterystyka indywidualna wejścia pomocniczego (WE2). Wartość zadajnika jest traktowana jako wartość zmierzona na wejściu pomocniczym dlatego też można tą wartością sterować wyjściem analogowym, wyjściami alarmowymi oraz archiwizacia warunkowa.

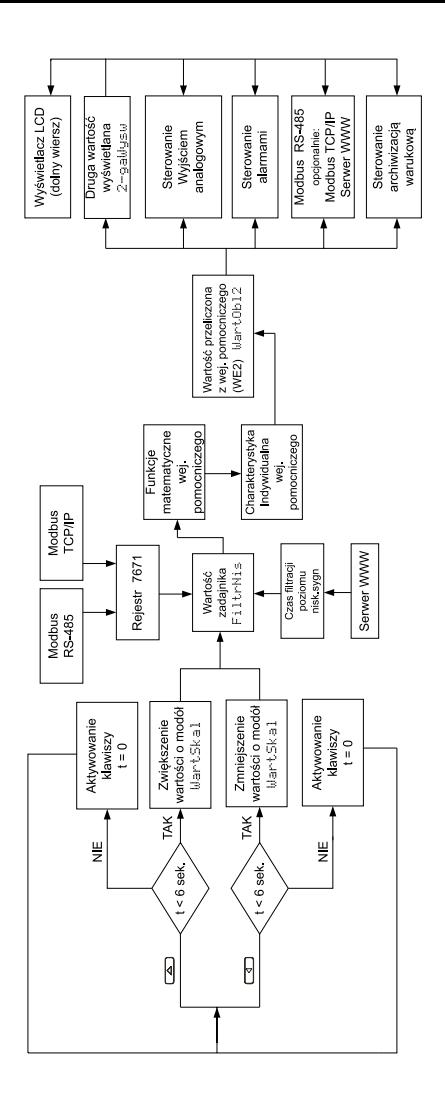

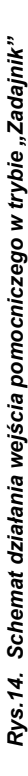

*Przykład 1:* **Wykorzystanie przetwornika jako zadajnika analogowego na zakres 0...10 V i skoku zmian zadawanych z klawiatury 50 mV** Do realizacji aplikacji wg przykładu 1 wymagany jest przetwornik w wykonaniu z wyjściem analogowym napięciowym 0...10 V (P30O-2XXXXXXX).

Konfiguracja przetwornika:<br>
Tablica 13

| Klawiatura |           |            | <b>Rejestr</b><br><b>Modbusa</b> |          | <b>Znaczenie</b>                                                                                                    |
|------------|-----------|------------|----------------------------------|----------|----------------------------------------------------------------------------------------------------|
| Menu       | Podmenu   | Wartość    | Numer                            | Wartość  |                                                                                                    |
| Wej.Pomo   | Typ wej   | Zadaj ni k | 4009                             | 8        | Typ wejścia                                                                                                    |
|            | WartSkal  | 0,0500     | 7670                             | 0,0500   | Wartość skoku<br>zadajnika                                                                                                    |
|            | FiltrNis  | 0.0000     | 7671                             | 0,0000   | Wartość zadaj-<br>nika                                                                                                    |
|            | FiltrWys  | 0.0500     | 7672                             | 0,0000   | Numer rejestru<br>przetwornika<br>sterowanego<br>funkcja zadaj-<br>nika (tylko reje-<br>stry z zakresu<br>4000 lub 7600;<br>dla<br>wartości<br>0,0500 zadaj-<br>nik nie kontro-<br>luje<br>żadnego<br>rejestru<br>prze-<br>twornika). |
|            | Funk. Mat | Wyl acz.   | 4014                             | $\Omega$ | Funkcje mate-<br>matyczne                                                                                                    |
|            | AutoKas   | 0.0000     | 7673                             | 0,0000   | Wartość<br>za-<br>dajnika po wy-<br>wołaniu funkcji<br>kasowania licz-<br>wejścia<br>nika<br>pomocniczego                                                                                                    |

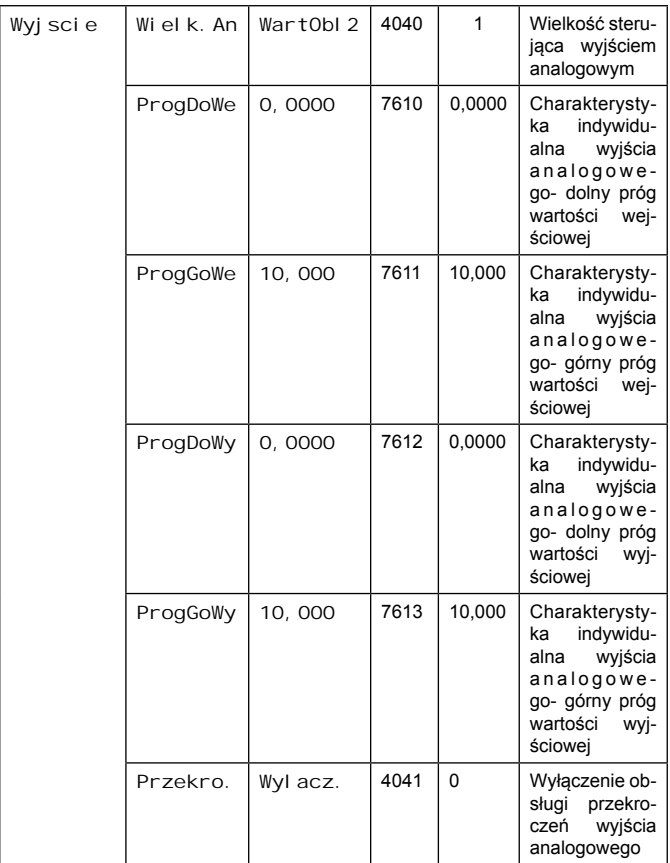

Skonfigurowany parametrami wg tablicy 13 przetwornik będzie wystawiał na wyjściu analogowym wartość zadajnika, zmieniającą się o war-

tość 0,05 V po wciśnięciu jednego z klawiszy

#### *Szybka zmiana wartości wybranego parametru przetwornika*

W trybie Zadaj ni k. można szybko kontrolować wybrany parametr przetwornika - rejestr przetwornika z obszaru rejestrów 4000 oraz 7600. W tym celu należy dodatkowo zapisać do rejestru 7672 numer rejestru wybranego szybkiej zmiany.

### **Przykład 1A: Wykorzystanie zadajnika do szybkiej zmiany progu kasowania wartości licznika głównego**

Przetwornik skonfigurowany na wejściu głównym do pomiaru impulsów w zakresie 0 ... 100, zliczanych od "100" do" 0", wykorzystanie zadajnika na wejściu pomocniczym do szybkiej zmiany progu kasowania licznika, skok szybkiej zmiany "2".

#### Konfiguracja przetwornika: Tablica 13A

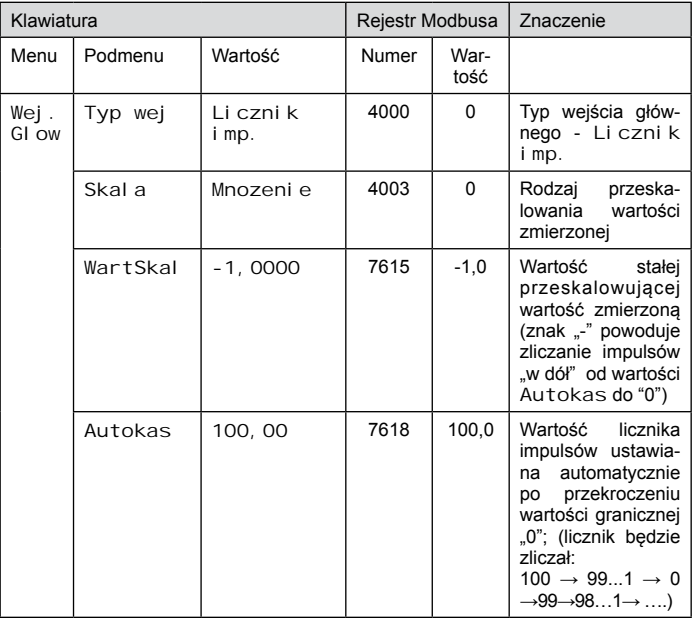

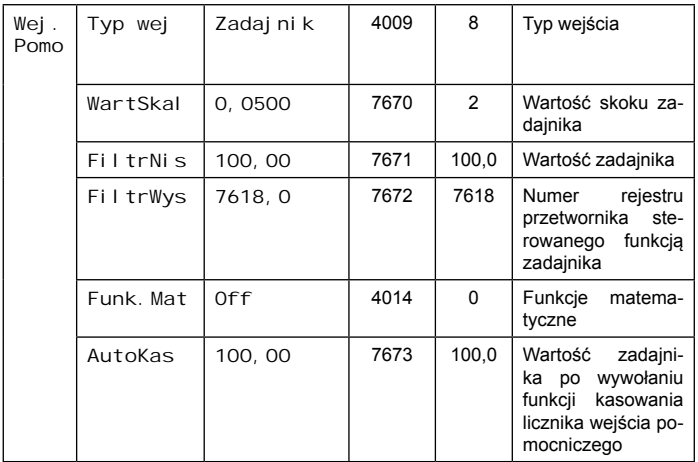

Konfiguracja przetwornika zgodnie z tablicą 13A spowoduje możliwość szybkiej zmiany progu automatycznego kasowania licznika impulsów na wejściu głównym. Wciśnięcie przycisku spowoduje zwiększenie wartości rejestru 7618 o wartość skoku zadajnika równą "2" :

 $100,00 \rightarrow \rightarrow 102,00 \rightarrow \rightarrow 104,00 \ldots$ Wciśnięcie przycisku spowoduje zmniejszenie wartości rejestru 7618 o wartość skoku zadajnika równą "2" :

 $100.00 \rightarrow \rightarrow 98.000 \rightarrow \rightarrow 96.000 \dots$ 

### *5.5.1.3. Czas uśredniania wartości mierzonych*

Dla wejścia głównego oraz pomocniczego można zdefiniować niezależne czasy uśredniania wartości mierzonej. Czasy uśredniania wartości mierzonych można ustawić z zakresu 0,01 … 20 s – wykorzystana została metoda uśredniania funkcją okna kroczącego. Sygnały wejściowe o okresach mniejszych od minimalnego czasu uśredniania (<10ms) są uśredniane z wykorzystaniem funkcji średniej arytmetycznej w czasie 10 ms.

# *5.5.1.4. Filtracja sygnałów wejściowych*

W przetworniku P30o zaimplementowana została funkcja filtrowania sygnałów wejściowych, która umożliwia poprawne mierzenie sygnałów pochodzących od zadajników mechanicznych (przełączniki, przekaźniki), które po przełączeniu stanu często generują paczkę impulsów wynikającą z drgań zestyków i wpływającą na przekłamanie wyniku pomiaru. Najczęstszym przykładem takiego zadajnika jest przekaźnik elektromagnetyczny, który po zasileniu przełącza zestyki generując drgania zestyków trwające typowo 3 … 5 ms. Aby poprawnie zmierzyć taki sygnał należy w przetworniku uaktywnić filtrację sygnału wejściowego. W tym celu należy ustawić parametry wejścia (np. głównego): Wej. Glow → FiltrNis (rejestr 7616) oraz Wej. Glow → FiltrWys (rejestr 7617) na wartość większą od czasu wystąpienia drgań zestyków – dla przekaźników elektromagnetycznych zalecaną wartością jest wartość "10.0" (ms). Należy pamietać, iż ustawienie filtracii zmniejsza zakres pomiaru częstotliwości (okresu), dla ustawienia czasu filtracji 10 ms maksymalna częstotliwość pomiaru będzie wynosić już jedynie 50 Hz (20ms) co można wyliczyć z zależności:

*f = 1/(FiltrNis + FiltrWys)*

Filtracja sygnałów wejściowych ma znaczenie dla wejść typu: Licznik imp., Czestotliwosc f < 10 kHz, Predkosc obrotowa, Okres t < 20s,Okres t < 1.5h, Licznik WE1 – WE2. Zapisanie jako wartości filtracji wartości "0" powoduje wyłączenie filtracji sygnałów wejściowych.

### *5.5.1.5. Maksymalny czas pomiaru*

Ważnym parametrem wpływającym na pomiar wartości okresowych jest maksymalny czas pomiaru, który decyduje o tym jak długo przetwornik będzie oczekiwać na jeden pełen cykl zmiany poziomu sygnału zanim wygeneruje informację o braku sygnału wejściowego **czas reakcji wyjścia analogowego i wyjść alarmowych na zanik sygnału wejściowego jest równy maksymalnemu czasowi pomiaru !!** Maksymalny czas pomiaru ma znaczenie dla wejść typu: imp., Czestotliwosc f < 10 kHz,<br>phrotowa.Okres t < 20s.Okres t < 1.5h. Predkosc obrotowa Okres  $t < 20s$ , Okres Licznik WE1 – WE2. Zakres możliwych nastaw maksymalnych czasów pomiaru został przedstawiony w tablicach 14,15.

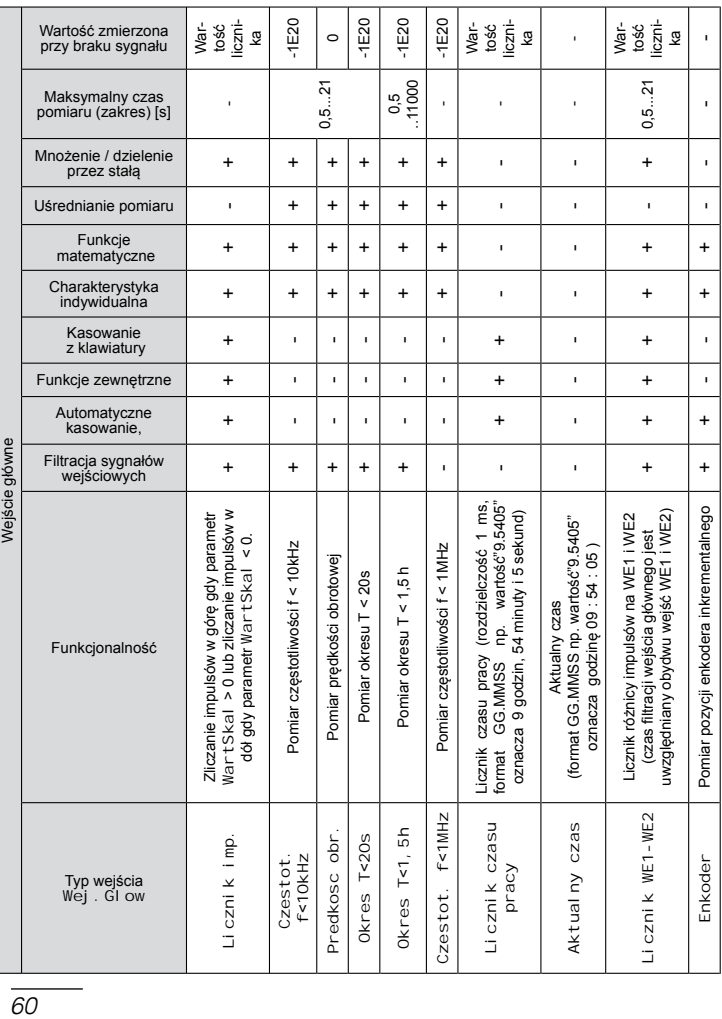

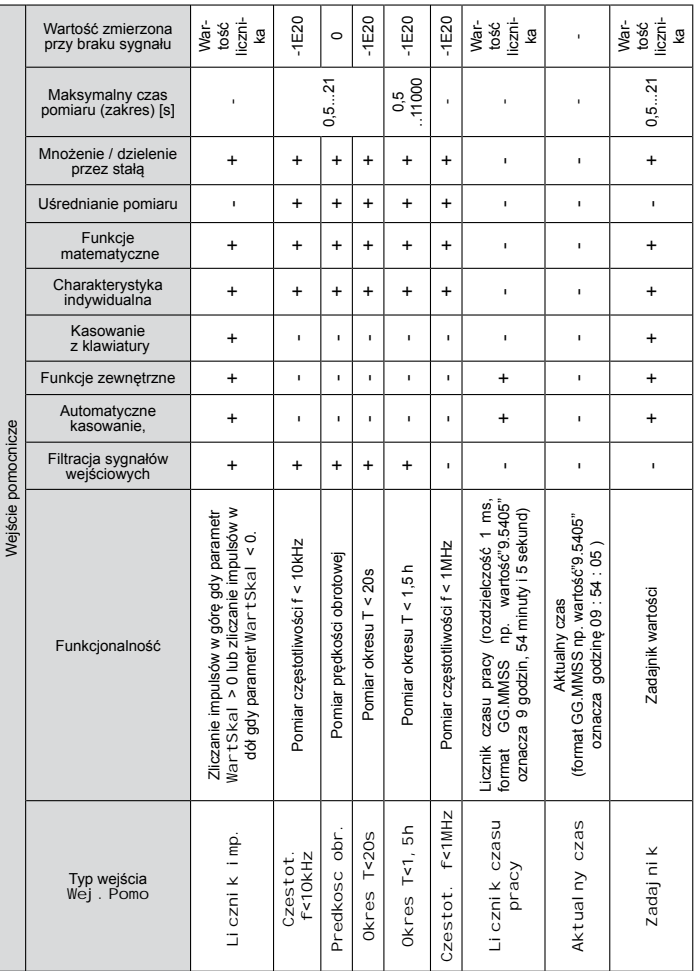

### *5.5.1.6. Automatyczne kasowanie wartości licznikowych*

Przetwornik posiada parametr określający wartość automatycznego kasowania liczników przy wyborze wejścia typu licznikowego (patrz tab.2,4): Wej. Glow  $\rightarrow$  Autokas., Wej. Pomo  $\rightarrow$ Autokas. Wartośc parametru Autokas. określa próg, po przekroczeniu którego licznik zostanie wykasowany. W zależności od wartości parametru WartSkal i Autokas. wartości liczników po skasowaniu przyjmują wartości "0" lub wartość parametru Autokas zgodnie z tablicą 16.

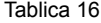

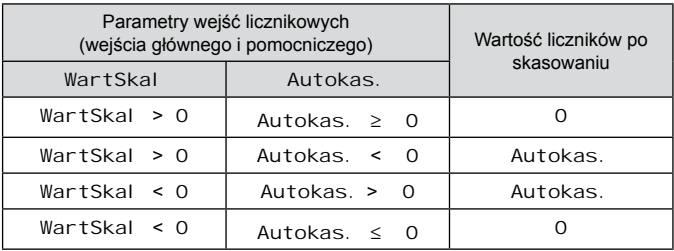

#### *5.5.1.7. Wartości maksymalne i minimalne wartości mierzonych*

Przetwornik P30O posiada funkcję pamięci wartości minimalnych i maksymalnych wraz z czasami i datą ich wystąpienia zarówno dla wejścia głównego jak i pomocniczego. Wartości minimalne oraz maksymalne są zapamiętywane po zaniku zasilania, można je odczytać oraz skasować poprzez rejestry przetwornika poprzez protokół Modbus (RS-485, TCP/IP – patrz tab 42), serwer WWW a także wyświetlić na wyświetlaczu (tylko dla wartości min. i maks. z wejścia głównego) po wciśnięciu klawiszy:

wartość maksymalna wejścia głównego, wartość minimalna wejścia głównego. Wyświetlanie wartości minimalnych i maksymalnych po wciśnięciu klawiszy nie działa jeżeli wejście pomocnicze pracuje w trybie Zadaj ni k. Kasowanie wartości minimalnych i maksymalnych wejścia głównego jest możliwe z klawiatury po wciśnięciu kombinacji klawiszy **. Zarówno dla wejścia głównego oraz** pomocniczego istnieje możliwość skasowania wartości minimalnych i maksymalnych po wejściu w menu przetwornika: Wej. Glow  $\rightarrow$ KasujEks. → Min / Maks lub Wej.Pomo → KasujEks. → Min / Maks.

### *5.5.1.8. Operacje matematyczne na wartościach zmierzonych*

Przetwornik umożliwia wykonanie dodatkowych działań matematycznych na wartościach zmierzonych zarówno dla wejścia głównego jak i pomocniczego. Działania matematyczne dla wejścia głównego i pomocniczego są niezależne, tzn różne działania mogą zostać zastosowane dla każdego z wejść. W przetworniku zaimplementowano następujące działania matematyczne:

- przeskalowanie przez wartość stałą,
- funkcie matematyczne.
- 21 punktowa charakterystyka indywidualna,
- ograniczenie zakresu (tylko wejście główne).

Sposób oddziaływania operacji matematycznych został przedstawiony na rys. 15,16. Włączenie i wybór operacji matematycznej jest możliwy z poziomu klawiatury, przez protokół modbus (RS-485, TCP/IP) i serwer WWW.

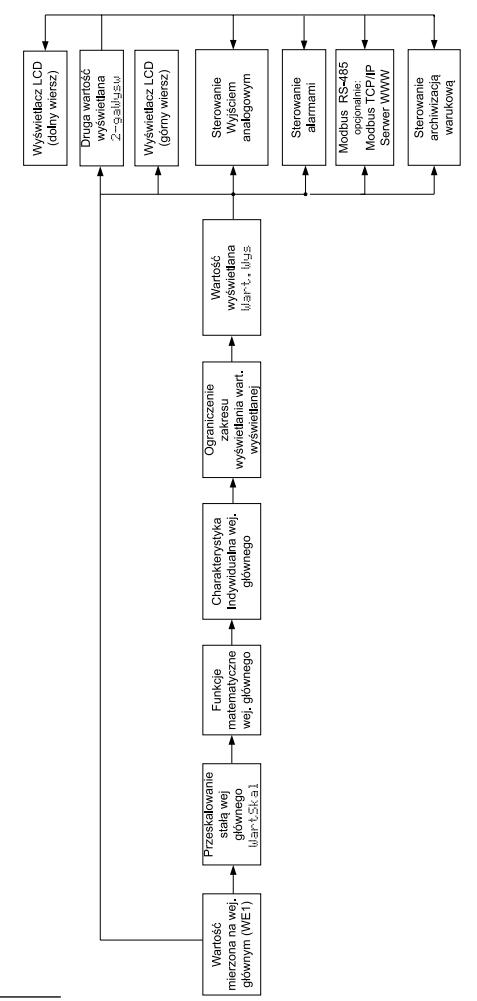

Rys.15. Sposób oddziaływania operacji matematycznych *Rys.15. Sposób oddziaływania operacji matematycznych*  na wartość zmierzoną na wejściu głównym *na wartość zmierzoną na wejściu głównym*

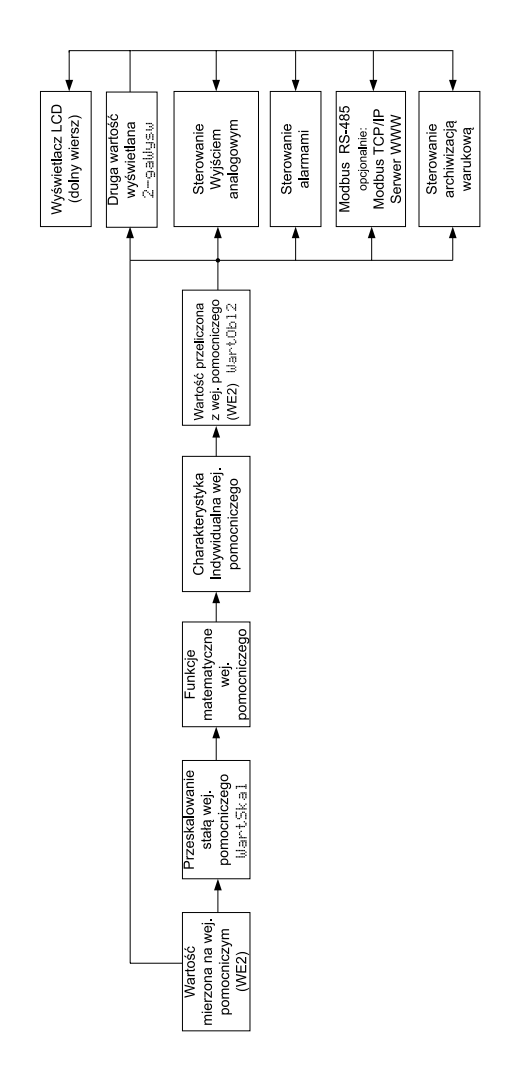

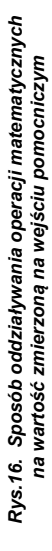

# *5.5.1.9. Przeskalowanie przez stałą*

Przetwornik P30O posiada możliwość operacji mnożenia (Mnozenie) lub dzielenia (Dzielen.) wartości zmierzonych przez wartość stałą (WartSkal). Jeżeli wartość skali będzie wartością ujemną wówczas wejścia licznikowe będą zliczały impulsy "w dół" - próg automatycznego kasowania licznika powinien zostać ustawiony na wartość ujemną. Wartością domyślną przeskalowania jest mnożenie przez wartość "1" , która nie zmienia wartości mierzonej.

### *5.5.1.10. Funkcje matematyczne*

Przetwornik P30O posiada możliwość przeliczenia wartości mierzonych przez jedną z 5 zaimplementowanych funkcji matematycznych:

- kwadrat wartości mierzonej
- pierwiastek wartości mierzonej
- odwrotność wartości mierzonej
- odwrotność kwadratu wartości mierzonej
- odwrotność pierwiastka wartości mierzonej

Domyślnie operacja funkcji matematycznych jest wyłączona.

# *5.5.1.11. Korelacja wejść*

Przetwornik umożliwia wykonanie operacji korelacji (wzajemnej zależności) pomiędzy wartościami zmierzonymi na wejściu głównym i pomocniczym i udostępnienie wyniku tej zależności jako drugiej wartości wyświetlanej (możliwość sterowania alarmami, wyjściem analogowym, archiwizacji). Możliwe są następujące zależności:

- dzielenie wartości z wejścia głównego przez wartość z wejścia pomocniczego WE1/WE2,
- dzielenie wartości z wejścia pomocniczego przez wartość z wejścia głównego WE2/WE1,
- iloczyn wartości z wejścia głównego i pomocniczego WE1\*WE2,
- różnica wartości z wejścia głównego i pomocniczego WE1-WE2,
- różnica wartości z wejścia pomocniczego i głównego WE2-WE1,
- suma wartości z wejścia głównego i pomocniczego WE1+WE2,

Parametry korelacji można ustawić z klawiatury w menu: Wej. Glow → Korel aci, lub przez protokół Modbus  $\rightarrow$  rejestr 4008, lub przez serwer WWW. Wynik operacji korelacji wejść jest udostepniony w rejestrze 7528. W celu wyświetlenia wyniku operacji korelacji na dolnym wierszu wyświetlacza LCD należy ustawić jako drugą wartość wyświetlaną numer rejestru "7528": Wyswietl  $\rightarrow$  Rej. Wysw  $\rightarrow$  7528 lub wpisać do rejestru 4024 wartość "7528". Umożliwi to sterowanie alarmami i wyjściem analogowym wartościa wyniku operacji korelacji wejść a także archiwizowanie wartości korelacji jako drugiej wartości wyświetlanej.

### *5.5.1.12. Charakterystyka indywidualna wejścia*

Przetworniki P30O realizują funkcję przeliczania wartości mierzonych na dowolną wartość dzięki zaimplementowanej funkcji charakterystyki indywidualnej wejścia. Dla wejścia głównego oraz pomocniczego zostały zaimplementowane niezależne charakterystyki indywidualne. Charakterystyka indywidualna przeskalowuje wejściowy sygnał zmierzony zgodnie z ustawioną charakterystyką. Użytkownik może wprowadzić maksymalnie po dwadzieścia funkcji poprzez podanie punktów określających przedziały i oczekiwane wartości dla kolejnych punktów.

Programowanie charakterystyki indywidualnej polega na określeniu ilości punktów, którymi będzie linearyzowana funkcja wejściowa. Należy pamiętać, że liczba funkcji linearyzujących jest o jeden mniejsza od liczby punktów. Następnie należy zaprogramować kolejne punkty poprzez podanie wartości mierzonej Xn i odpowiadającej jej wartości oczekiwanej – wartości, która ma zostać wyświetlona (Yn). Graficzną interpretację charakterystyki indywidualnej przedstawiono na rys. 17.

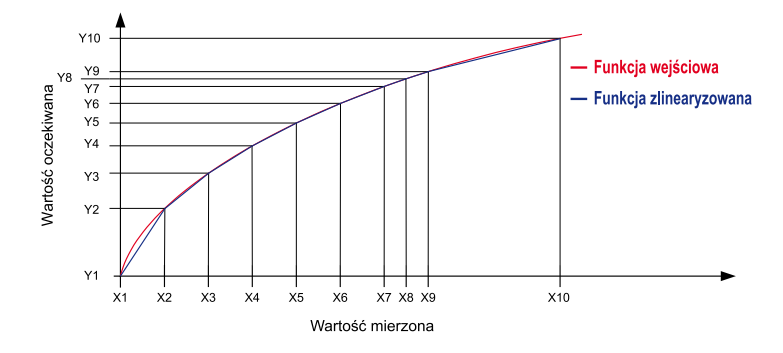

*Rys.17. Charakterystyka indywidualna wejścia*

Podczas przybliżania funkcji należy pamiętać, że dla przybliżenia krzywych mocno odbiegających od charakterystyki liniowej im większa liczba odcinków linearyzujących tym mniejszy błąd związany z linearyzacją.

Jeżeli wartości mierzone są mniejsze od X1 wówczas przeliczenia zostaną wykonane w oparciu o pierwszą prostą wyliczoną na podstawie punktów (X1,Y1) i (X2,Y2). Natomiast, dla wartości większych od Xn (gdzie n – ostatnia zadeklarowana wartość mierzona), wartość do wyświetlenia zastanie wyliczona na podstawie ostatniej wyznaczonej funkcji liniowej.

**Uwaga:** Wszystkie wprowadzone punkty wartości mierzonej (Xn) muszą być ułożone w kolejności rosnącej, tak aby zachodziła zależność:

 $X1 < X2 < X3$  <Xn

Jeżeli powyższa zależność nie jest spełniona funkcja charakterystyki indywidualnej zostanie automatycznie wyłączona (nie będzie realizowana) i zostanie ustawiona flaga diagnostyczna w rejestrze statusu. Domyślnie charakterystyki indywidualne są wyłączone. Parametry charakterystyk indywidualnych są konfigurowalne z klawiatury jako osobne grupy podmenu: Char.Ind dla wejścia głównego oraz Char.In2 dla wejścia pomocniczego.

### *5.5.1.13. Ograniczenia zakresu wartości wyświetlanej*

Ograniczenie zakresu wartości dotyczy jedynie wejścia głównego czyli wartości wyświetlanej Wart.Wys. Parametry ograniczenia zakresu wyświetlania znajdują się w menu w grupie parametrów Wyswietl i są oznaczone: Przekr.D – dolny próg wyświetlania oraz Przekr.G – górny próg wyświetlania. Domyślną wartością przekroczenia górnego jest wartość 99999 , a przekroczenia dolnego -99999. Przekroczenie dolnego progu wyświetlania powoduje wyświetlenie na wyświetlaczu symbolu vvvvvv , a wartość liczbowa wartości wyświetlanej przyjmuje wartość -1e20. Przekroczenie górnego progu wyświetlania powoduje wyświetlenie na wyświetlaczu symbolu , w w w w w w w a wartość liczbowa wartości wyświetlanej przyjmuje wartość +1e20.

### *5.5.1.14. Przykład konfiguracji przetwornika*

*Przykład 2*: Konfiguracja przetwornika do pomiaru przepływu chwilowego i objętości cieczy z wykorzystaniem wodomierza z wyjściem kontaktronowym

Parametry wodomierza:

- maksymalny przepływ
- minimalny przepływ  $Q_{\text{MIN}} = 6 \text{ m}^3/\text{h} = 6 \text{ m}^3$ <br>- stała impulsowania a = 10 imp/m<sup>3</sup>
- stała impulsowania
- waga impulsu
- /h = 400/3600 = 1/9 m<sup>3</sup> /s
- /h = 6/3600 = 1/600 m<sup>3</sup> /s
	-
- $b = 1/a = 0.1$  m<sup>3</sup>/imp

Podłączenie czujnika zgodnie z rys. 5. Przetwornik w wykonaniu P30O-XX2XXXXX (wyjście zasilające 24 V d.c.). Należy ustawić parametry alarmu nr 2: Al arm  $2 \rightarrow \text{Typ } A2 \rightarrow \text{h-on }$  - wyjście zasilające 24V d.c. na stałe załaczone

#### **Ustawienie pomiaru przepływu na wejściu głównym przetwornika na zaciskach WE1**

W pierwszym etapie należy wybrać odpowiedni typ wejścia głównego, który umożliwi najlepsze wykorzystanie sygnału z czujnika – wodomierza. W tym celu należy określić zakres częstotliwości (okresu) przy jakich będzie pracował czujnik.<br>Wartości skrajne wyliczamy na podstawie minimalnych Wartości skrajne wyliczamy na podstawie minimalnych i maksymalnych przepływów dla wodomierza i jego stałej impulsowania z zależności:

$$
f_{MN} = a \cdot Q_{MIN} = 10 \frac{imp}{m^3} \cdot \frac{1m^3}{600s} = \frac{10}{600s} = \frac{1}{60} Hz = 0,0166 Hz
$$
  

$$
T_{MAX} = \frac{1}{f_{MIN}} = 60s
$$
  

$$
f_{MAX} = a \cdot Q_{MAX} = 10 \frac{imp}{m^3} \cdot \frac{1m^3}{9s} = \frac{10}{9s} = \frac{10}{9} Hz = 1,11111 Hz
$$
  

$$
T_{MIN} = \frac{1}{f_{MAX}} = 0,9s
$$

Zakres mierzonych częstotliwości mieści się w przedziale 0,0166 … 1,11111 Hz (okres 0,9 … 60 s) dlatego musi zostać wybrany typ wejścia głównego umożliwiający pomiar okresów do 60 sekund. Dlatego wybieramy typ wejścia głównego: Okres T<1,5h. Następnie należy ustawić maksymalny czas pomiaru, po którym przetwornik zgłosi brak przepływu czyli maksymalny możliwy odstęp czasu pomiędzy impulsami dla minimalnego możliwego przepływu –  $T_{\text{MAX}}$  = 60 s.

Parametry wejścia głównego:

- Wei. Glow  $\rightarrow$  MaksCzas  $\rightarrow$  60.5 [s] (Rejestr 7600  $\rightarrow$  . 60.5 ") - ustawiamy o 0,5 sek. większy czas aby zmierzyć poprawnie minimalny przebieg ( okres 60 sek.)
- Wej. Glow  $\rightarrow$  Typ wej  $\rightarrow$  Okres T<1, 5h (Rejestr 4000  $\rightarrow$  4")
- Wei. Glow  $\rightarrow$  Skala  $\rightarrow$  Mnozenie (Rejestr 4003  $\rightarrow$   $\cdot$  0 ")
- Wei. Glow  $\rightarrow$  WartSkal  $\rightarrow$  1, 0 (Rejestr 7615  $\rightarrow$  .1.0 "):
- Wej. Glow  $\rightarrow$  Fun. Zew  $\rightarrow$  Klaw+Zew (Rejestr 4004  $\rightarrow$  0") - zezwolenie na funkcje START/STOP i KASOWANIE z klawiatury i wejść sterujących;
- Wej. Glow  $\rightarrow$  FiltrNis  $\rightarrow$  10 [ms](Rejestr 7616  $\rightarrow$  ", 10,0") - eliminacja drgania styków ;
- Wej. Glow  $\rightarrow$  FiltrWys  $\rightarrow$  10 [ms](Rejestr 7617  $\rightarrow$  " 10,0") - eliminacja drgania styków ;
- Wej. Glow  $\rightarrow$  Czas pom  $\rightarrow$  1000 (Rejestr 4001  $\rightarrow$  ", 1000") - czas uśredniania 1 sek.

### **Wariant A**

Wej. Glow  $\rightarrow$  Funk. Mat  $\rightarrow$  1/x (Rejestr 4005  $\rightarrow$  "3") - zmiana wartości na częstotliwość;

Ustawienie charakterystyki indywidualnej wejścia głównego:

- Char. Ind  $\rightarrow$  II oscPkt  $\rightarrow$  3 (Rejestr 4002  $\rightarrow$  , 2")
- Char. Ind  $\rightarrow$  X1  $\rightarrow$  0,0000 (Rejestr 7622  $\rightarrow$  " 0,0")
- Char. Ind  $\rightarrow$  Y1  $\rightarrow$  0,0000 (Rejestr 7623  $\rightarrow$   $.00$ ")
- Char. Ind  $\rightarrow$  X2  $\rightarrow$  0, 0166 (Rejestr 7624  $\rightarrow$  , 0,0166") - częstotliwość minimalna FMIN = 0,0016 Hz
- Char. Ind → Y2 → 6,0000 (Rejestr 7625 → "6,0000")
	- przepływ minimalny QMIN= 6 m3/h
- Char. Ind  $\rightarrow$  X3  $\rightarrow$  1, 1111 (Rejestr 7626  $\rightarrow$  . 1,1111") - częstotliwość maksymalna FMAX = 1,1111, Hz
- Char. Ind  $\rightarrow$  Y3  $\rightarrow$  400 (Rejestr 7627  $\rightarrow$  "400,00") przepływ maksymalny  $Q_{MAX}$ = 400 m<sup>3</sup>/h

### **Wariant B**

Wei. Glow  $\rightarrow$  Funk. Mat  $\rightarrow$  Wylacz.

Ustawienie charakterystyki indywidualnej dla wartości okresu z uwzględnieniem, że najniższa prędkość przepływu Q<sub>MIN</sub> odpowiada największemu okresowi T<sub>MAX</sub> oraz o tym, że kolejne punkty charakterystyki indywidualnej muszą być ułożone  $X_{N-1} > X_{N-1} > X_{N-2} > X_{1}$ .

- Char. Ind  $\rightarrow$  IloscPkt  $\rightarrow$  3 (Rejestr 4002  $\rightarrow$  2")
- Char. Ind  $\rightarrow$  X1  $\rightarrow$  0,0000 (Rejestr 7622  $\rightarrow$  ,0.0 ")
- Char. Ind  $\rightarrow$  Y1  $\rightarrow$  0,0000 (Rejestr 7623  $\rightarrow$  .0.0 ")
- Char. Ind  $\rightarrow$  X2  $\rightarrow$  0, 9000 (Rejestr 7624  $\rightarrow$  0.9000 ") - okres minimalny (częstotliwość maksymalna) T<sub>MIN</sub>=0,9 s
- Char. Ind  $\rightarrow$  Y2  $\rightarrow$  400, 00 (Rejestr 7625  $\rightarrow$  , 400,00 ") - przepływ maksymalny Q<sub>MAX</sub>= 400 m<sup>3</sup>/h
- Char. Ind → X3 → 60,000 (Rejestr 7626 → " 60,000 ") - okres maksymalny (czestotliwość minimalna) T<sub>MAX</sub>=60.0 s
- Char. Ind  $\rightarrow$  Y3  $\rightarrow$  6,000 (Rejestr 7627  $\rightarrow$  "6,0000") przepływ minimalny Q<sub>MIN</sub>= 6 m<sup>3</sup>/h

Dla wariantu B błąd wynikający z przeliczeń wartości jest mniejszy, ponieważ nie jest wykonywana operacia matematyczna 1/x .

### **Ustawienie pomiaru objętości na wejściu pomocniczym przetwornika na zaciskach WE2**

Do pomiaru objętości cieczy na wejściu pomocniczym należy wykorzystać typ wejścia: Licznik imp. oraz ustawić właściwą wagę impulsu  $b = 0,1$  m<sup>3</sup>/imp.

Parametry wejścia pomocniczego:

- Wei. Pomo  $\rightarrow$  MaksCzas  $\rightarrow$  60, 5 [s] (Rejestr 7601  $\rightarrow$  "60,5")
- Wej. Pomo  $\rightarrow$  Typ wej  $\rightarrow$  Licznik imp. (Rejestr 4009  $\rightarrow$  0")
- Wej. Pomo  $\rightarrow$  Skala  $\rightarrow$  Mnozenie (Rejestr 4012  $\rightarrow$   $\uparrow$  0 ")
- Wej. Pomo  $\rightarrow$  WartSkal  $\rightarrow$  1, 0 (Rejestr 7670  $\rightarrow$  , 0,1 ") waga impulsu;
- Wei. Pomo  $\rightarrow$  Fun. Zew  $\rightarrow$  Nie (Rejestr 4013  $\rightarrow$  0 ") brak zezwolenia na funkcje START/STOP i KASOWANIE dla wejść sterujących;
- Wej. Pomo  $\rightarrow$  Funk. Mat  $\rightarrow$  Wyl acz. (Rejestr 4014  $\rightarrow$  , 0 ");
- Wej. Pomo  $\rightarrow$  FiltrNis  $\rightarrow$  10 [ms](Rejestr 7671  $\rightarrow$  " 10,0") - eliminacja drgania styków ;
- Wej. Pomo  $\rightarrow$  FiltrWys  $\rightarrow$  10 [ms](Rejestr 7672  $\rightarrow$  " 10,0") - eliminacja drgania styków ;
- Wej. Pomo  $\rightarrow$  Czas pom  $\rightarrow$  1000 (Rejestr 4010  $\rightarrow$  ", 1000") - czas uśredniania 1 sek.

Ustawienie charakterystyki indywidualnej wejścia pomocniczego: Char.  $In2 \rightarrow II$  oscPkt  $\rightarrow$  Wyl acz (Rejestr 4011  $\rightarrow$  1")

W celu wyświetlenia na dolnym wierszu wyświetlacza LCD wartości objętości cieczy należy ustawić wartość przeliczoną na wejściu pomocniczym jako drugą wartość wyświetlaną. Umożliwi to również sterowanie alarmem i wyjściem analogowym wartością zmierzonej objętości cieczy.

- Wyswietl  $\rightarrow$  Rej. Wysw  $\rightarrow$  7515 (Rejestr 4024  $\rightarrow$  "7515")

## **5.5.2. Wyjście analogowe**

Przetwornik P30O jest wyposażony w jedno wyjście analogowe typu prądowego (źródło) lub napięciowego w zależności od kodu wykonań.

## *5.5.2.1. Charakterystyka indywidualna wyjścia analogowego*

Przetwornik P30O umożliwia przetwarzanie wartości wyświetlanej, wartości obliczonej z drugiego wejścia, oraz wartości czasu rzeczywistego na analogowy sygnał wyjściowy w oparciu o indywidualną liniową charakterystykę wyjścia analogowego. Na podstawie podanych przez użytkownika współrzędnych dwóch punktów przetwornik wyznacza (z układu równań) współczynniki charakterystyki indywidualnej a i b.

$$
\begin{cases}\nY1out = a \cdot X1in + b \\
Y2out = a \cdot X2in + b\n\end{cases}
$$

gdzie *X1 in* i *X2 in* – wartość wyświetlana, *Y1 out* i *Y2 out* – oczekiwana wartość na wyjściu analog

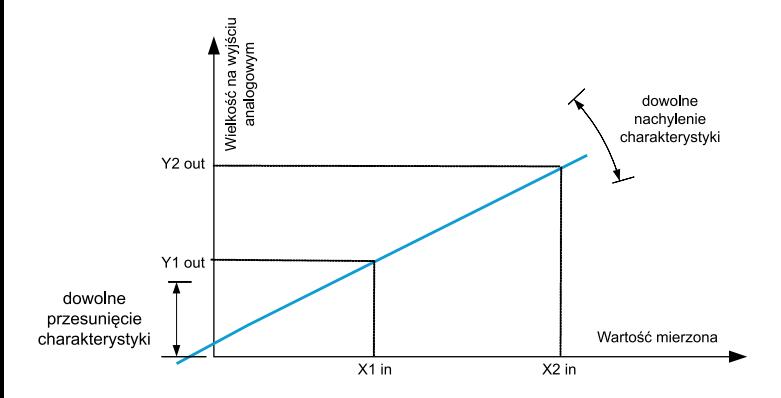

*Rys.18. Charakterystyka indywidualna wyjścia analogowego*

#### *5.5.2.2. Obsługa przekroczeń wyjścia analogowego*

W przetworniku P30o użytkownik ma dodatkowo możliwość konfiguracji zachowania się wyjścia analogowego po przekroczeniu zakresu wartości sterującej wyjściem. Domyślnie obsługa przekroczeń jest wyłączona – wówczas po przekroczeniu wartości sterującej wyjściem, wyjście jest nadal wysterowywane proporcjonalnie do wartości sterującej poza zakres podstawowy wyjścia. Po włączeniu obsługi przekroczeń użytkownik może sam zdefiniować jaką wartością ma zostać wysterowane wyjście po wystąpieniu przekroczenia górnego bądź dolnego wartości sterującej wyjście.

#### *Przykład 3:* Konfiguracja wyjścia analogowego

Przetwornik ustawiony do pomiaru okresu na wejściu głównym: Okres T<1.5h. Charakterystyka indywidualna wyjścia analogowego prądowego ustawiona następująco:

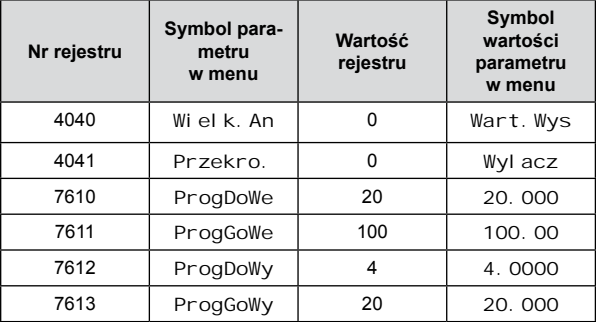

Na rys. 19 został przedstawiony sposób reakcji wyjścia analogowego przy wyłączonej obsłudze przekroczeń wyjścia analogowego – standardowa praca wyjścia analogowego.

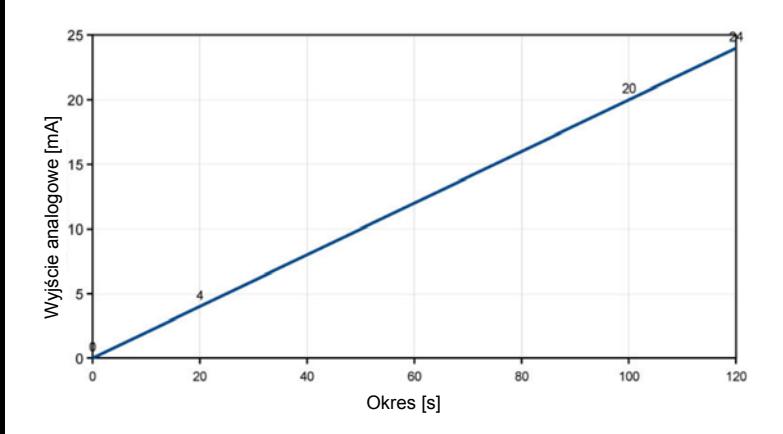

#### *Rys.19. Działanie wyjścia analogowego przy wyłączonej obsłudze przekroczeń*

Jeżeli w tym samym przypadku zostanie włączona obsługa przekroczeń wyjścia analogowego przetwornika (parametry ustawione zgodnie z tablicą 18), wówczas reakcja wyjścia analogowego będzie wyglądać jak na rys. 20.

Tablica 18

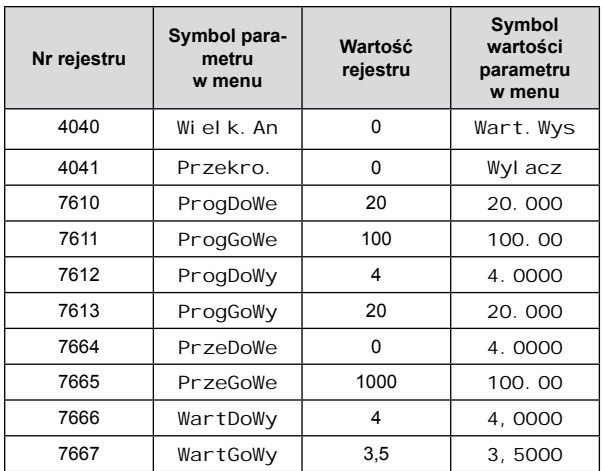

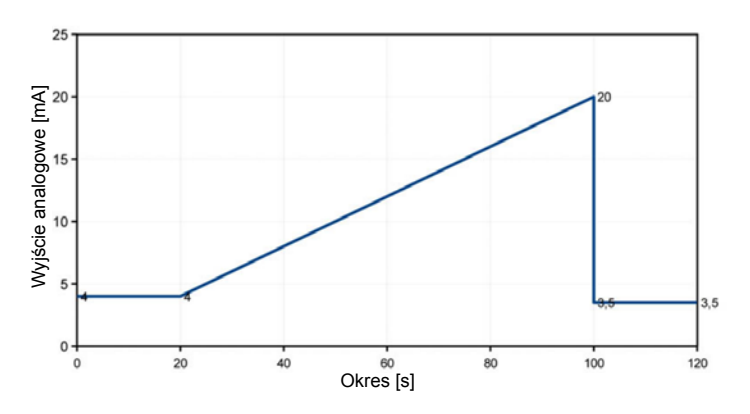

*Rys.20. Działanie wyjścia analogowego przy włączonej obsłudze przekroczeń*

*77*

*Przykład 4:* Konfiguracja wyjścia analogowego do reakcji na czas

Przetwornik ustawiony do pomiaru okresu na wejściu głównym – Okres T<1.5h. Charakterystyka indywidualna wyjścia analogowego prądowego ustawiona tak aby wyjście reagowało na aktualny czas (godzina + minuta), tzn dla godziny 00:00 oczekiwana wartość 4 mA, dla godziny 23:59 oczekiwana wartość 20mA :

Tablica 19

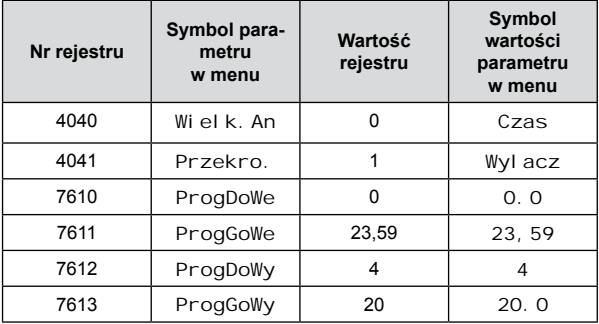

## **5.5.3. Wyjścia alarmowe i zasilające**

Przetwornik P30O wyposażony jest w 2 wyjścia alarmowe ze stykiem zwiernym lub w 1 wyjście ze stykiem zwiernym i 1 wyjście zasilające 24V d.c. (w zależności od kodu wykonań). Każdy z alarmów (wyjście zasilające 24V d.c. należy traktować analogicznie jak alarm) może pracować w jednym z sześciu trybów. Na rys. 21 przedstawiono pracę alarmu w trybach: n-on, n-off, on, off. Dwa pozostałe tryby: h-on i h-off oznaczają odpowiednio zawsze załączony i zawsze wyłączony. Tryby te przeznaczone są do ręcznej symulacji stanów alarmowych.

W przypadku wykonania przetwornika z wyjściem 24V. d.c. należy ustawić tryb alarmu drugiego na h-on, wyjście zasilania dodatkowego będzie wówczas na stałe załączone.

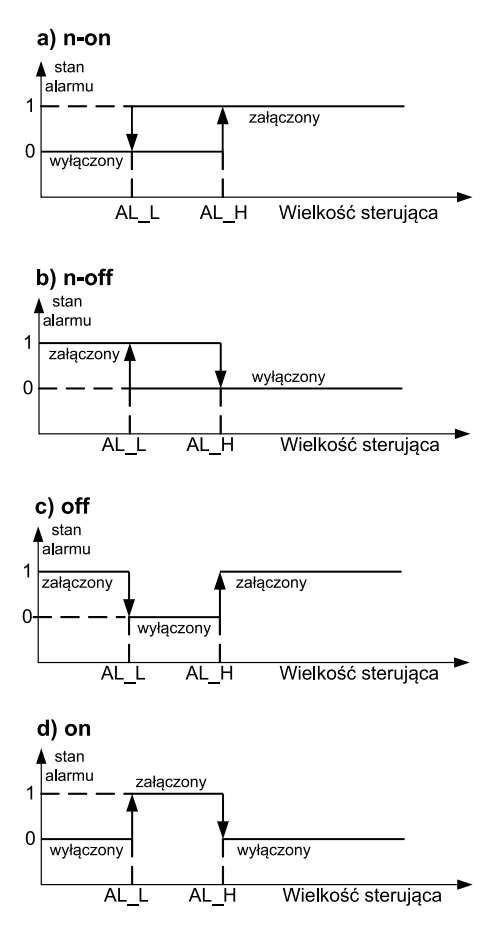

*Rys.21. Typy alarmów: a) n-on; b) n-off; c) on; d) off.*

AL\_L - Próg dolny alarmu AL\_H – Próg górny alarmu

**Uwaga:** W przypadku alarmów typu n-on, n-off, on, off wpisanie AL L > AL H spowoduje wyłączenie alarmu.

## **5.5.4. Wyświetlacz LCD**

Przetwornik P30O jest wyposażony w podświetlany wyświetlacz LCD składający się z dwóch wierszy po 8 znaków każdy. Górny wiersz wyświetlacza jest wykorzystany do prezentacji wartości wyświetlanej w formacie zmiennoprzecinkowym (5 cyfr ) oraz do wyświetlania piktogramów statusu karty SD/SDHC lub po wciśnięciu klawiszy lub  $\sqrt{\phantom{a}}$  piktogramów wartości maksymalnej lub minimalnej.

Tablica 20

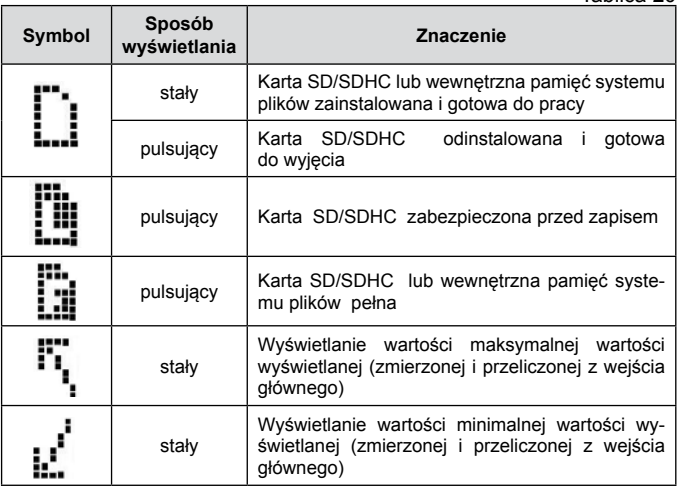

Przetwornik P30O automatycznie dostosowuje format (precyzję) wyświetlania do wartości wielkości wyświetlanej. Aby funkcja mogła zostać w pełni wykorzystana należy wybrać z menu Ustawien Wyswietl → PktDzies → 0.0000 lub wpisać do rejestru 4021 wartość "0", wówczas przetwornik będzie wyświetlał wartość wyświetlaną z możliwą największą dokładnością. Należy pamiętać, że wyświetlanie z większą rozdzielczością nie zawsze jest pożądane, może ono prowadzić bowiem, do pogorszenia stabilności wskazań.

Przekroczenia zakresów pomiarowych są sygnalizowane wyświetleniem znaków specjalnych na górnym wierszu wyświetlacza LCD:

- vvvvvv przekroczenie dolne zakresu sygnału wejściowego
- przekroczenie górne zakresu sygnału wejściowego

Dolny wiersz wyświetlacza przetwornika P30O jest wielofunkcyjny.<br>Po wciśnieciu przycisku  $\Box$  lub  $\Box$  przełaczane sa cy-Po wciśnięciu przycisku  $\sqrt{\overline{\phantom{a}}\phantom{a}}$  lub  $\boxed{\overline{\phantom{a}}\phantom{a}}$ klicznie funkcje dolnego wiersza wyświetlacza:

- jednostka (wybrana z jednostek zdefiniowanych lub własna (pkt. 5.4.4.1)) wraz ze wskaźnikiem zajętości pamięci wewnętrznej **III**. (pkt 5.5.4. Tablica 20.)
- czas w formacie GG:MM:SS
- data w formacie DD:MM:RR
- bargraf wskazujący procentowe wysterowanie wyjścia analogowego
- druga wartość wyświetlana  $\cdot$  wartość dowolnego rejestru przetwornika rzutowana na liczbę zmiennoprzecinkową – numer rejestru do wyświetlania należy wpisać do rejestru 4024 (chcąc wyświetlić wartość rejestru typu float umieszczonego w rejestrach 16 bitowych np. rejestr 7000, należy wpisać numer odpowiadającego mu rejestru 32 bitowego  $\rightarrow$  7500.)

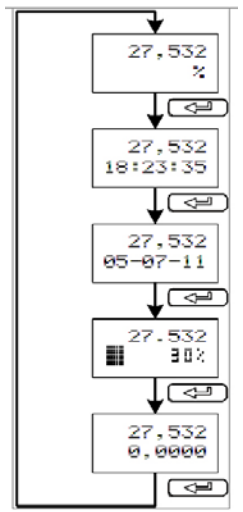

*Rys.22. Schemat przełączania informacji wyświetlanych na dolnym wierszu wyświetlacza.*

Funkcja wybrana dla dolnego wiersza wyświetlacza jest pamiętana po zaniku zasilania.

Na wyświetlaczu LCD mogą pojawić się również informacje serwisowe informujące o stanie przetwornika – patrz tabl. 21.

Tablica 21

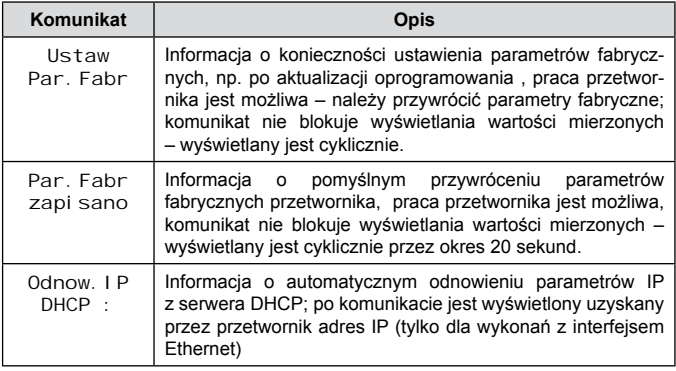

## *5.5.4.1. Definiowanie własnej jednostki*

W przetwornikach rodziny P30, oprócz standardowo zdefiniowanych jednostek, istnieje możliwość zdefiniowania własnej jednostki wyświetlanej na dolnym wierszu wyświetlacza LCD. Pole jednostki ma rozmiar maksymalnie 5 znaków, każdy znak składa się z 8 wierszy co daje 5x8 = 40 pól (rejestrów) definiujących jednostkę. Standardowo w przetwornikach została zdefiniowana własna jednostka w postaci znaku LUMEL. W celu wyświetlenia własnej jednostki należy wpisać do rejestru 4020 wartość "57" lub wybrać jednostkę z menu przetwornika.

Do zdefiniowania własnej jednostki należy wykorzystać rejestry z zakresu 4400 … 4440. Sposób definicji przedstawia poniższy rysunek.

| Wiersz nr 1 znaku |  |             |             |             |                                |             |
|-------------------|--|-------------|-------------|-------------|--------------------------------|-------------|
|                   |  |             |             |             | nostki                         |             |
|                   |  | 1 jednostki | 2 jednostki | 3 jednostki | jed                            | 5 jednostki |
|                   |  |             |             | 늘           | $\overline{ }$                 |             |
|                   |  | Znak nr     | Znak nr     | <b>Znak</b> | hak<br>$\overline{\mathsf{N}}$ | $Z$ nak     |
| Wiersz nr 8 znaku |  |             |             |             |                                |             |

*Rys.23 . Pola przeznaczone na jednostkę na dolnym wierszu wyświetlacza LCD.*

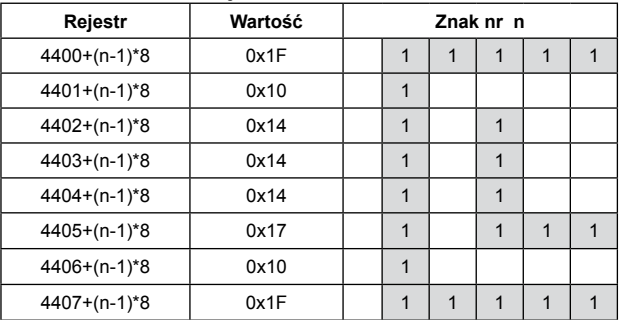

*Rys.24. Sposób kodowania własnej jednostki na pojedynczym polu wyświetlacza.*

#### *5.5.4.2. Wyświetlanie dwóch wartości z jednostkami*

Przetwornik P30o umożliwia wyświetlanie dwóch wielkości jednocześnie – wartości wyświetlanej na górnym wierszu wyświetlacza oraz drugiej wartości wyświetlanej (wartość dowolnego rejestru przetwornika) na dolnym wierszu wyświetlacza. Istnieje dodatkowo możliwość przypisania i wyświetlania jednostek do obydwóch wartości wyświetlanych. Wybór jednostki dla wartości wyświetlanej jest możliwy w menu Ustawien → Wyswietl → Jednost. (rejestr 4020), natomiast dla drugiej wartości wyświetlanej w menu Ustawien → Wyswietl → Jednost2 (rejestr 4023). Wyświetlanie dwóch jednostek jest możliwe tylko wówczas kiedy na dolnym wierszu wyświetlacza jest wyświetlana druga wartość wyświetlana (oznaczona symbolem na wyświetlaczu).

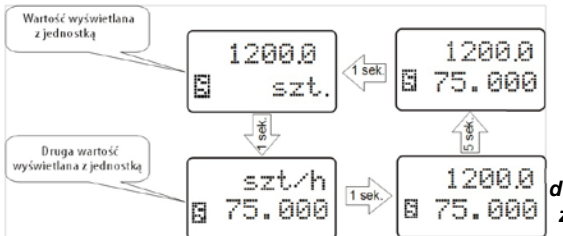

*Rys 24A. Algorytm wyświetlania dwóch wartości z jednostkami.*

## **5.5.5. Zapis i odczyt konfiguracji przetwornika z pliku**

Przetworniki P30O w wykonaniach P30O-X1XXXXXX oraz P30O-X2XXXXXX umożliwiają zapisywanie i wczytywanie konfiguracji z pliku umieszczonego na zewnętrznej karcie SD/SDHC lub wewnętrznej pamięci systemu plików.

#### *5.5.5.1. Zapis pliku z konfiguracją przetwornika*

Zapis bieżącej konfiguracji przetwornika jest możliwy po wybraniu z menu opcji Serwis  $\rightarrow$  Zap. Plik  $\rightarrow$  Tak, lub po wpisaniu do rejestru 4077 wartości "1". Plik tekstowy z konfiguracją zostanie zapisany w folderze *P30O*, nazwa pliku: *P30O\_PAR.CON* (pkt 5.8.3. rys. 27). Kolejne wymuszenie zapisu pliku z konfiguracją spowoduje nadpisanie pliku.

#### *5.5.5.2. Odczyt konfiguracji przetwornika z pliku*

Wczytanie konfiguracji przetwornika z pliku umożliwia szybką konfigurację przetwornika wyposażonego w zewnętrzną kartę SD/ SDHC lub wewnętrzną pamięć systemu plików. Plik z konfiguracją powinien się znajdować w folderze *P30O* i mieć nazwę *P30O\_PAR.CON.*  Plik może zostać wygenerowany przez odpowiednio skonfigurowany przetwornik P30O lub wygenerowany przez oprogramowanie eCon służące do konfiguracji przetworników P30O (ModBus RS-485 lub TCP/IP). Dla przetworników w wykonaniu P30O-X2XXXXXX plik może zostać przeniesiony z jednego urządzenia na drugie za pomocą protokołu FTP. Dla wykonań P30O-X1XXXXXX można użyć jednej zewnętrznej karty pamięci w celu przeniesienia konfiguracji do wielu przetworników wyposażonych w zewnętrzne gniazdo karty SD.

Wymuszenie aktualizacji parametrów z pliku jest realizowane po włączeniu zasilania przetwornika z wciśnietym przyciskiem  $\begin{bmatrix} \begin{array}{c} \end{array} \end{bmatrix}$ Jeżeli plik z konfiguracją zawiera prawidłowe dane i nowa konfiguracja zostanie zaakceptowana na wyświetlaczu przetwornika zostanie wyświetlony komunikat:

#### *Rys.25. Komunikat o poprawnym wczytaniu konfiguracji przetwornika z pliku.*

Jeżeli aktualizacja parametrów z pliku została wymuszona przy braku właściwego pliku lub istniejący plik posiada błędne dane (przynajmniej jeden parametr błędny) wówczas zachowana zostanie dotychczasowa konfiguracja i wyświetlony zostanie komunikat:

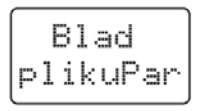

*Rys.26. Komunikat o niepowodzeniu aktualizacji konfiguracji przetwornika z pliku*

# **5.6. Parametry fabryczne**

W tablicy 22 przedstawiono standardowe nastawy przetwornika P30O. Nastawy te można przywrócić za pomocą menu przetwornika poprzez wybranie opcji Ustawien Serwis → ParFabr. → Tak lub przez interfejs RS-485 po wpisaniu do rejestru 4055 wartości "1".

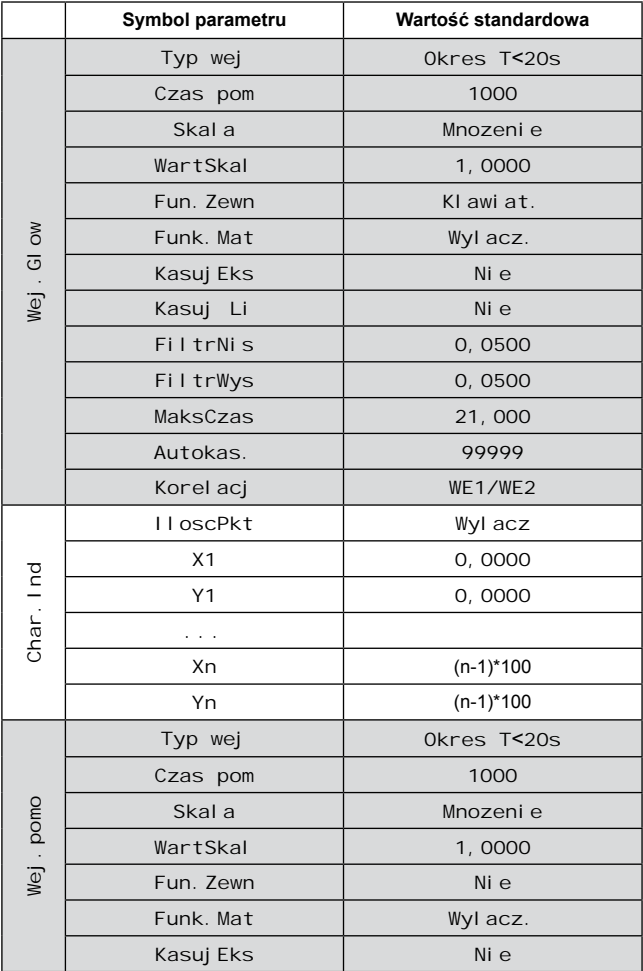

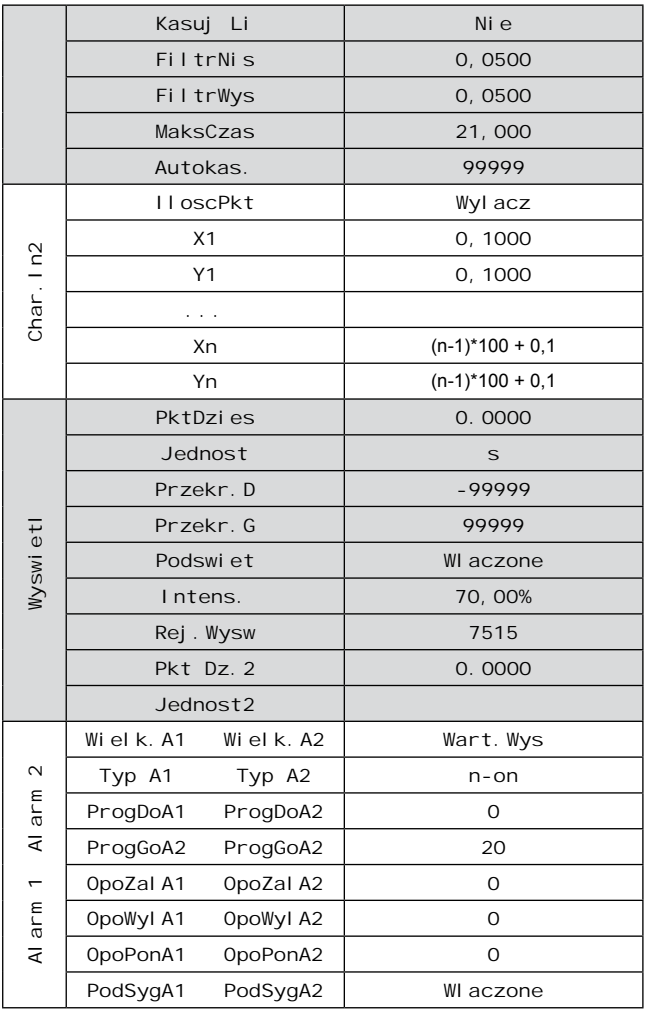

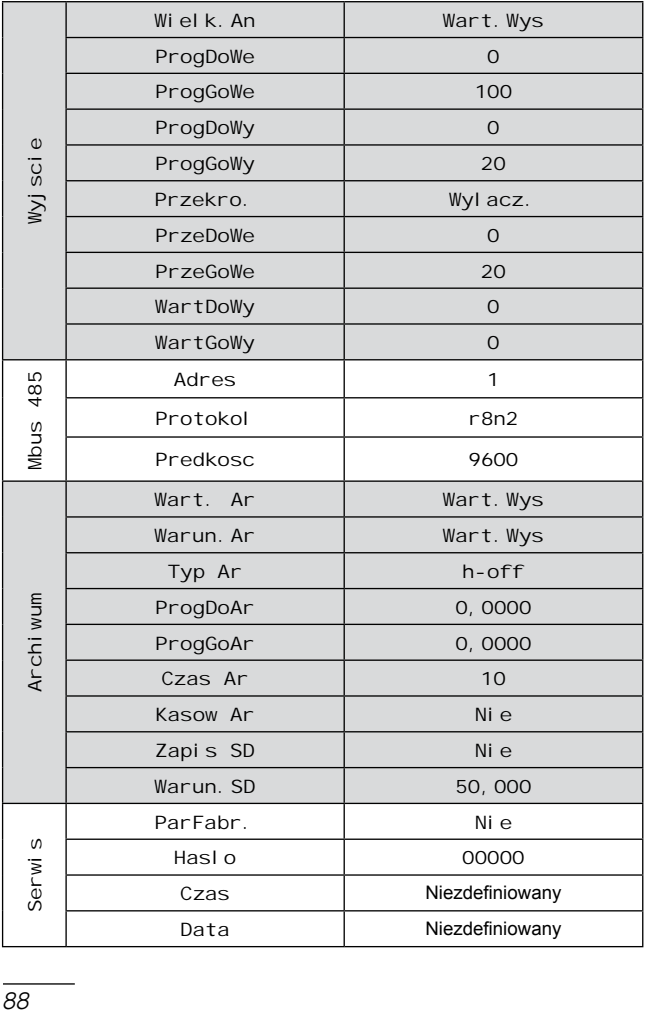

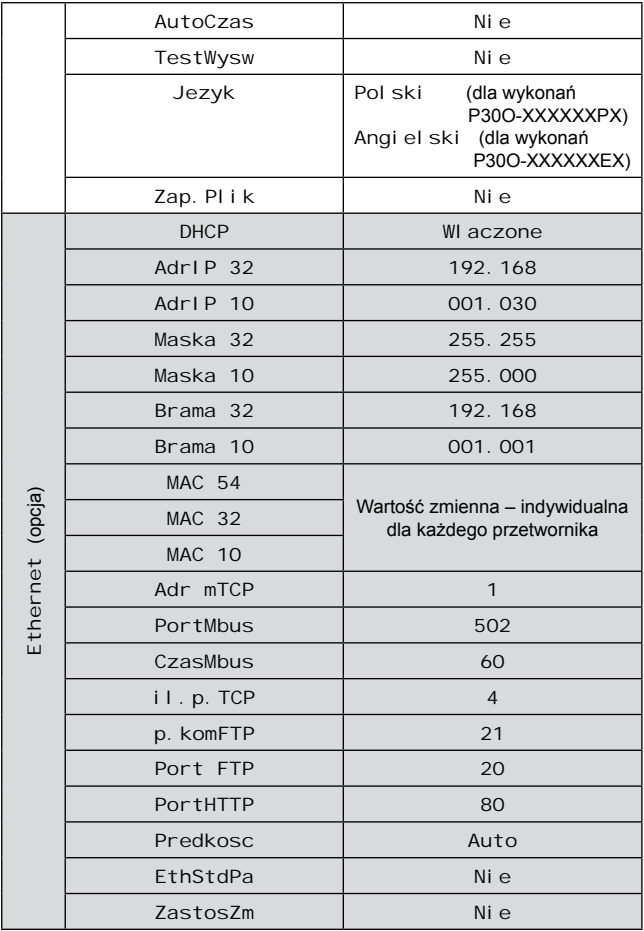

# **5.7. Uaktualnianie oprogramowania**

W przetwornikach P30O zaimplementowano funkcję umożliwiającą uaktualnienie oprogramowania z komputera PC z oprogramowaniem eCon. Bezpłatne oprogramowanie eCon oraz pliki aktualizacyjne są dostępne na stronie www.lumel.com.pl. Do uaktualnienia wymagany jest podłączony do komputera konwerter RS-485 na USB, np.: konwerter PD10.

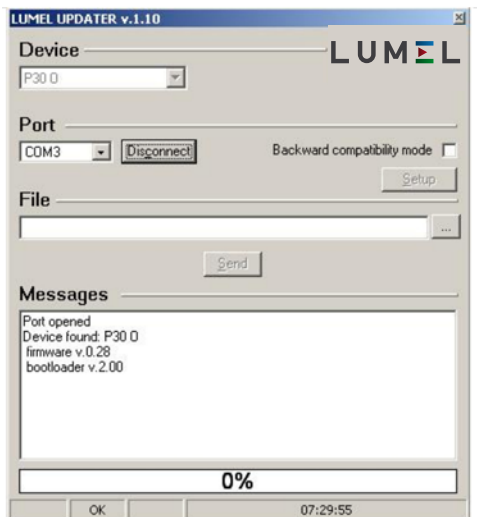

*Rys.27. Widok programu do uaktualniania oprogramowania przetwornika.*

**Uwaga!** Po uaktualnieniu oprogramowania należy ustawić nastawy fabryczne przetwornika, dlatego zalecane jest wstępne zachowanie parametrów przetwornika przed uaktualnieniem przy użyciu oprogramowania eCon.

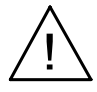

Po uruchomieniu programu eCon należy ustawić na zakładce *Komunikacja* prędkość, tryb, adres przetwornika oraz port interfejsu RS-485. Następnie kliknąć ikonę *Połącz* i odczytać wszystkie ustawione parametry (potrzebne do późniejszego ich przywrócenia). Następnie kliknąć link *Aktualizuj firmware* co spowoduje wywołanie okna programu LUMEL UPDATER (LU) – Rys. 27. Wcisnąć przycisk *Connect*. W oknie informacyjnym *Messages* są umieszczane informacje o przebiegu procesu aktualizacji. Przy prawidłowo otwartym porcie wyświetlony jest napis *Port opened*. W przetworniku wejście w tryb uaktualniania wykonywane jest na dwa sposoby: zdalnie przez LU (na podstawie ustawień w eCon – adres, tryb, prędkość, port COM) lub poprzez załączenie zasilania przetwornika przy wciśnietym przycisku  $\Box$  - aktualizacja na standardowych parametrach komunikacyjnych, tzn. prędkość<br>9600 kb/s. tryb 8N2. lub przy wciśnietym przycisku  $\Box$  - aktualiza-9600 kb/s, tryb 8N2, lub przy wciśniętym przycisku  $\sim$ cja na zalecanych parametrach komunikacyjnych, tzn. prędkość 115200 kb/s, tryb 8N2. Zaświecenie się wszystkich diod oraz wyświetlenie na górnym wierszu wyświetlacza komunikatu "Connect UPDATER" sygnalizuje gotowość przetwornika do komunikacji z komputerem PC. Jeżeli przetwornik nawiąże komunikację z programem LUMEL UPDATER w programie LU wyświetlony zostaje komunikat *Device found: P30O* oraz wersja programu głównego i programu bootloadera podłączonego urządzenia natomiast na wyświetlaczu przetwornika pojawi się komunikat "Device is ready". Następnie wciskając przycisk "..." należy w programie LUMEL UPDATER wczytać plik z nową wersją oprogramowania. Przy prawidłowo otwartym pliku pojawia sięw oknie programu LU informacja File opened. Należy wcisnąć przycisk *Send*. Podczas uaktualniania zaświecane są kolejno diody sygnalizacyjne oraz na dolnym wierszu wyświetlacza wyświetlany jest procentowy postęp aktualizacji. Po zakończonym pozytywnie uaktualnieniu przetwornik przechodzi do normalnej pracy, natomiast w oknie informacyjnym pojawia się napis *Done* oraz czas trwania aktualizacji.

Aktualną wersję oprogramowania można również sprawdzić poprzez odczytanie komunikatów powitalnych przetwornika po włączeniu zasilania.

**Uwaga:** Uaktualnienie oprogramowania jest możliwe wyłącznie przy bezpośrednim połączeniu przetwornika i komputera PC (brak innych urządzeń typu *Master* na interfejsie RS-485).

**Uwaga:** Wyłączenie zasilania w trakcie uaktualniania oprogramowania może skutkować trwałym uszkodzeniem przetwornika!

# **5.8. Archiwizacja wartości mierzonych**

## **5.8.1. Struktura pamięci przetwornika**

Przetworniki P30 standardowo (niezależnie od kodu wykonań) wyposażone są w wewnętrzną pamięć 4MB przeznaczoną do przechowywania danych zarejestrowanych przez przetwornik. Parametrem rejestrowanym przez przetwornik jest standardowo wartość wyświetlana, czyli wartość mierzona ewentualnie przeliczona w oparciu o funkcje matematyczne oraz indywidualną charakterystykę wejściową. Istnieje również możliwość rejestracji dodatkowo drugiej wartości przeliczonej oraz drugiej wartości wyświetlanej. Pamięć wewnętrzna przetwornika pozwala na przechowywanie 534336 rekordów. Pamięć ma charakter bufora okrężnego. Po zapełnieniu pamięci zostają nadpisywane najstarsze dane. Archiwum wewnętrzne może być odczytywane, kopiowane i kasowane.

Dodatkowo przetworniki w wykonaniu P30O-X1XXXXXX są wyposażone w gniazdo pamięci SD/SDHC umożliwiając zapisywanie danych archiwalnych w postaci plików na zewnętrznej karcie SD/SDHC.

Przetworniki w wykonaniu P30O-X2XXXXXX posiadają wewnętrzną pamięć systemu plików o wielkości 8GB (rozmiar pamięci systemu plików może zostać zwiększona na specjalne zamówienie lub z potrzeb producenta) na którą dane z pamięci wewnętrznej są automa-

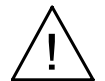

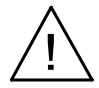

tycznie przepisywane w postaci plików. Dane mogą być pobierane przez interfejs Ethernet z wykorzystaniem protokołu FTP.

**Uwaga:** Zmiana w menu wartości parametru Archi wum → Wart. Ar powoduje skasowanie archiwum w pamięci wewnetrznei !!!

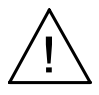

## **5.8.2. Pamięć wewnętrzna**

Wewnętrzna pamięć przetwornika podzielona jest na 8192 strony. Na każdej stronie pamięci mogą być umieszczone 66 rekordy danych archiwalnych. Rekordy na stronie zaczynają się zawsze od początku strony i zajmują całą przestrzeń strony. Każda strona pamięci zawiera 528 bajtów. Pamięć podzielona jest na dwa obszary: pierwsze 8096 stron pamięci przeznaczone jest na pamięć podstawową archiwum natomiast ostatnie 96 stron jest przeznaczone na archiwum rezerwowe wykorzystywane podczas operacji przepisywania archiwum na zewnętrzną kartę SD/SDHC lub wewnętrzną pamięć systemu plików. (całkowita pamięć to 8096\*528B + 96\*528B = 4275312 Bajtów).

Początek danych archiwalnych określony jest przez numer strony na której znajduje się pierwszy rekord archiwum oraz przez bajt początkowy określający od którego bajta strony zaczyna się pierwszy rekord. Koniec archiwum określony jest w sposób analogiczny poprzez numer strony na której znajduje się ostatni rekord strony i bajt gdzie rozpocznie się zapis następnego rekordu archiwum.

Kasowanie zawartości wewnętrznej pamięci archiwum polega na przypisaniu początkowi archiwum parametrów końca archiwum. Dzięki temu w razie skasowania archiwum istnieje możliwość odzyskania zawartości pamięci.

Dane w pamięci wewnętrznej archiwum przechowywane są w postaci rekordów składających się z 8 bajtów. Aktualny stan zapełnienia pamięci wewnętrznej może być sygnalizowany na wyświetlaczu LCD po wybraniu dla dolnego wiersza funkcji wyświetlania jednostki wraz ze wskaźnikiem zajętości pamięci wewnętrznej (pkt 5.4.9). W tablicy 23 opisano znaczenie wskaźnika zajętości pamięci wewnętrznej.

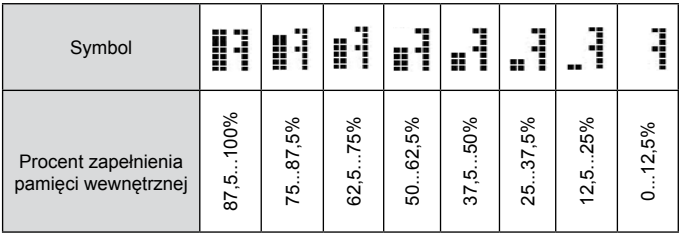

#### *5.8.2.1. Budowa rekordu*

Wszystkie dane zawarte w wewnętrznej pamięci danych przechowywane są w postaci rekordów składających się z 8 bajtów. Struktura rekordu przedstawiona została w tablicy poniżej.

Tablica 24

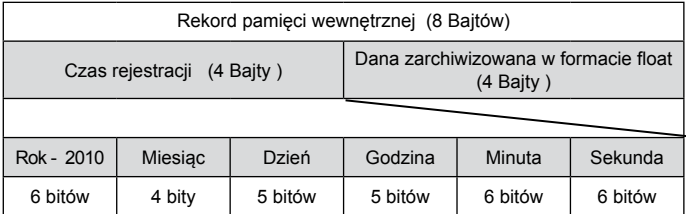

*Przykład 5:* Przykład kodowania rekordu w pamięci wewnętrznej – np. rekord nr 13 na 559 str

Rekord nr 13 (rec=13) na 559 stronie odczytujemy z rejestrów 4553 – 4556 (rejestry typu unsigned short – 2 bajty, 1 rekord obejmuje 4 rejestry typu unsigned short) po wpisaniu do rejestru 4500 wartości 559. Początkowy rejestr zawierający początek rekordu znajdujemy z zależności: R0 = 4501 + rec\*4 = 4553.

Tablica 25

| Rejestr | <b>Wartość HEX</b> |  |  |  |
|---------|--------------------|--|--|--|
| 4553    | 0x0170             |  |  |  |
| 4554    | 0xBB95             |  |  |  |
| 4555    | 0xE87C             |  |  |  |
| 4556    | 0xB942             |  |  |  |

rec = 0x**0170BB95**E87CB942 Dana = 0xE87CB942  $\rightarrow$  (float)  $\rightarrow$  92.743958:

Tablica 26

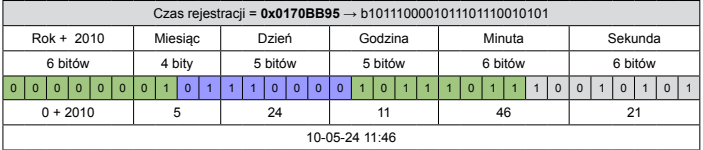

Rec : 2010-05-24 11:46:21 92.743958

#### *5.8.2.2. Pobieranie danych archiwalnych z pamięci wewnętrznej*

Pobieranie danych archiwalnych z pamięci wewnętrznej odbywa się za pośrednictwem karty pamięci (opcja) lub za pośrednictwem interfejsu RS-485. Pobranie danych archiwalnych polega na pobieraniu kolejnych stron pamięci zawierających rekordy z danymi. Pobieranie pojedynczych stron z pamięci wewnętrznej umożliwia oprogramowanie eCon.

Jeżeli przetwornik jest w wykonaniu obsługującym zewnętrzne karty SD/SDHC wówczas dane archiwalne mogą być automatycznie przepisywane na kartę pamięci (jest to najszybszy sposób pozyskania danych archiwalnych). W tym celu należy wsunąć kartę SD/SDHC do gniazda przetwornika (kontaktami do dołu) i upewnić się że karta została poprawnie zainstalowana (w lewym górnym rogu wyświetlacza jest wyświetlona ikonka karty  $\Gamma$ i). Należy także ustawić wartość procentowego wypełnienia archiwum, dla którego dane będą automatycznie przepisane na kartę lub wewnętrzną pamięć systemu plików – rejestr 7614 lub z menu: Archiwum → Warun.SD. Przykładowo jeżeli do rejestru 7614 zostanie wpisana wartość "20.0" wówczas dane będą gromadzone w wewnętrznej pamięci przetwornika do momentu aż wypełnienie wewnętrznej pamięci osiągnie 20%, wówczas rozpocznie się proces automatycznego przepisywania archiwum na kartę SD/SDHC lub do wewnętrznej pamięci systemu plików. Jeżeli wartość procentowego wypełnienia będzie większa – np.99% wówczas dane będą zapisywane na kartę SD/SDHC rzadziej, ale proces zapisu będzie trwał dłużej. Zapisywanie danych na kartę jest sygnalizowane paskiem postępu – bargrafem postępu wyświetlanym na dolnym wierszu wyświetlacza LCD. Podczas zapisu na kartę nie należy wyciągać karty SD/SDHC z przetwornika gdyż może to doprowadzić do uszkodzenia danych lub resetu urządzenia. Istnieje możliwość przerwania zapisu i wyjęcia karty po odinstalowaniu karty (pkt. 5.3.2) .

Istnieje również możliwość wymuszenia w dowolnym momencie rozpoczęcia procedury przepisywania archiwum na kartę SD/SDHC lub wewnętrzną pamięć systemu plików (tylko wykonania z interfejsem Ethernet) po wciśnięciu kombinacji klawiszy:

. Jeżeli przetwornik jest w wykonaniu z interfejsem Ethernet wówczas dane archiwalne mogą być pobierane z pamięci systemu plików za pomocą protokołu FTP z wykorzystaniem dowolnego oprogramowania – klienta FTP.

**Uwaga:** Jeżeli przetwornik jest połączony z klientem FTP wówczas zablokowana jest możliwość przepisania danych archiwalnych z wewnętrznej pamięci do pamięci systemu plików !! W celu pobrania aktualnych danych z archiwum należy rozłączyć sesję FTP, wymusić przepisanie archiwum (np. kombinacją klawiszy i ponownie połączyć przetwornik z klientem FTP.

## **5.8.3. Konfiguracja archiwizacji**

Do konfiguracji parametrów archiwizacji służą rejestry 4064<br>ablica 42) oraz menu przetwornika w grupie Ustawi en  $\rightarrow$  $-4069$  (tablica 42) oraz menu przetwornika w grupie Archi wum (tablica 10). Archiwizacja może być ciągła oraz warunkowa. Wyzwalanie archiwizacji warunkowej może być realizowane w jednej z czterech możliwości przedstawionych na rysunku 28 (n-on, n-off, off, on). Archiwizację ciągłą włącza się wybierając typ archiwizacji h-on, natomiast wyłączenie archiwizacji następuje po wybraniu opcji h-off.

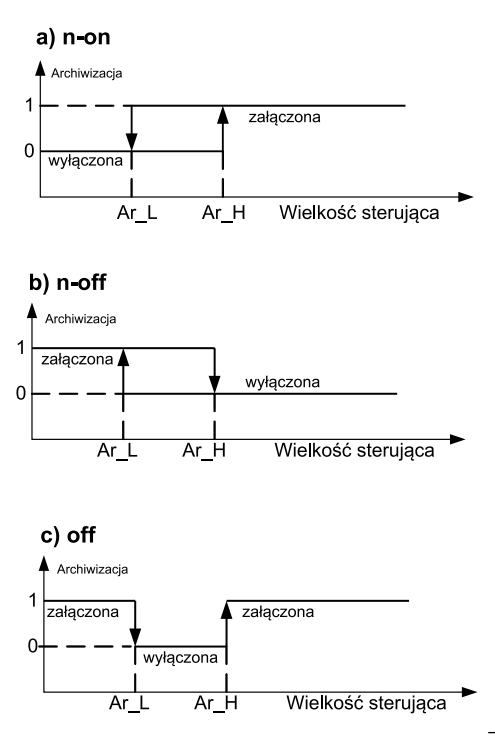

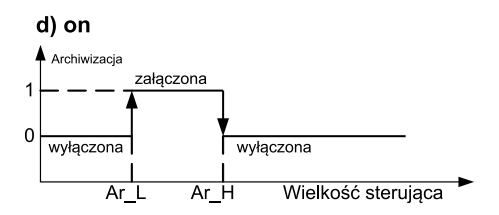

*Rys.28. Typy archiwizacji warunkowej*

Ar\_L - Próg dolny archiwizacji → ProgDoAr → Rejestr 7608 Ar\_H – Próg górny archiwizacji → ProgGoAr → Rejestr 7609

*Przykład 6:* Przetwornik skonfigurowany do pomiaru częstotliwości na wejściu głównym. Archiwizacja warunkowa wartości wyświetlanej wyzwalana poziomem wartości wyświetlanej:

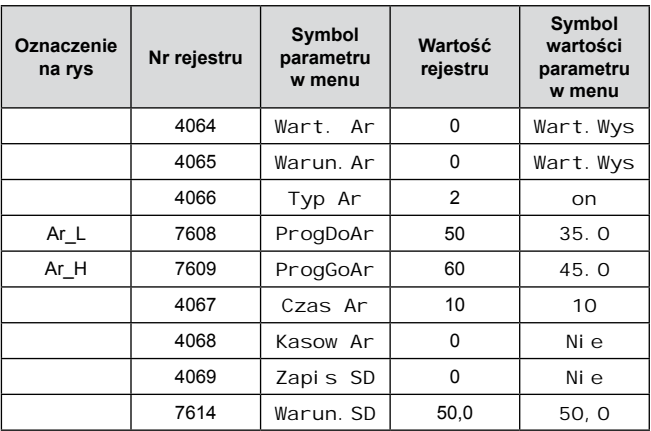

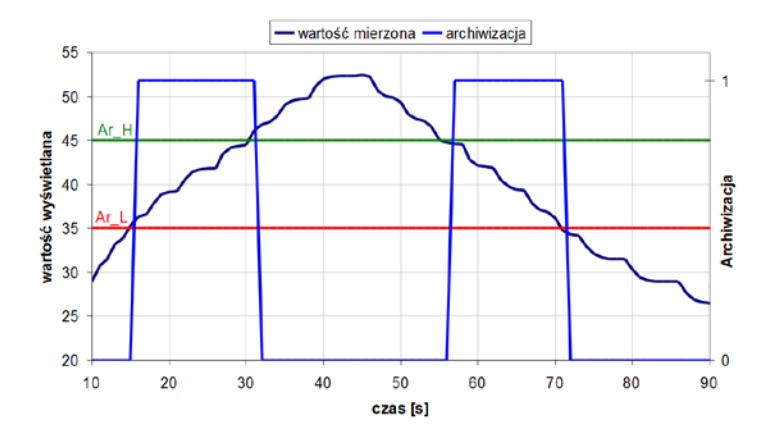

*Rys.29. Przykład działania archiwizacji warunkowej typu* on *skonfigurowanej wg przykładu z tablicy 27 (Archiwizacja "1" oznacza włączaną archiwizację).*

## **5.8.4. Karta pamięci lub wewnętrzna pamięć systemu plików (opcja)**

Przetworniki P30 w wykonaniach P30O-X1XXXXXX obsługują karty pamięci zgodne ze standardem SD oraz SDHC. Przetworniki P30 w wykonaniach P30O-X2XXXXXX są wyposażone w wewnętrzną pamięć systemu plików – wielkość pamięci 8GB. Obsługiwany jest system plików FAT oraz FAT32. W przypadku, gdy posiadana karta pamięci nie jest sformatowana, należy wykonać jej formatowanie w czytniku kart z poziomu komputera. Przetwornik P30O podczas pracy tworzy katalogi i pliki zawierające dane archiwalne. Przed umieszczeniem karty w przetworniku należy sprawdzić czy karta nie ma włączonej ochrony przez zapisem. Nie należy nigdy wyciągać karty pamięci z przetwornika przed jej odinstalowaniem (patrz punkt 5.3.2.) – kartę odinstalowuje się za pomocą klawiatury poprzez naciśnięcie przycisków . Wyjęcie zainstalowanej karty może doprowadzić do uszkodzenia danych zapisanych na karcie. Stan karty pamięci opisany jest w rejestrach przetwornika (punkt 5.8.6, tab. 46). Bezpośrednio po wsunięciu karty na wyświetlaczu przez około 3 sekundy wyświetlony zostaje status karty w postaci komunikatów jak w tablicy poniżej:

Tablica 28

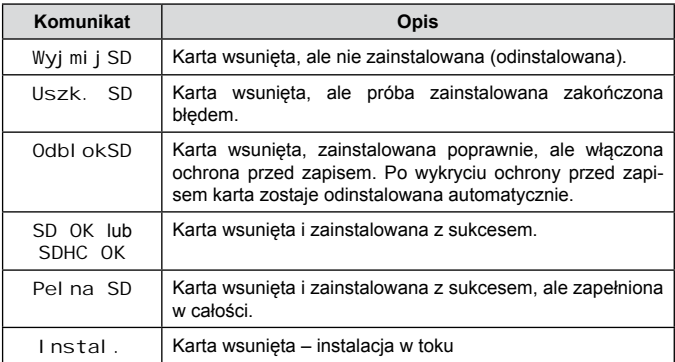

Przykładowa ilość rekordów na karcie SD/SDHC dla okresu archiwizacji 1 s, dla pojedynczej wartości archiwizowanej wynosi:

- karta 64MB: około 1 900 000 rekordów ( ok. 22 dni)
- karta 2 GB: około 60 800 000 rekordów (ok. 700 dni)

**Uwaga:** Zaleca się stosowanie kart SD/SDHC w wykonaniu przemysłowym minimum w 6 klasie prędkości zapisu. Karty do powszechnego użytku również mogą być stosowane - w klasie 6 prędkości zapisu (należy pamiętać iż karty konsumenckie mają ograniczoną temperaturę pracy do zakresu 0...40°C).

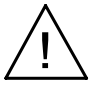

Przetwornik P30O podczas rejestracji zakłada na karcie pamięci SD/SDHC lub w wewnętrznej pamięci systemu plików katalogi oraz pliki. Przykładową strukturę katalogów przedstawiono na rys. 30.

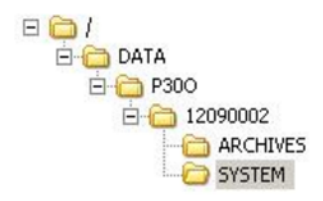

*Rys.30. Struktura katalogów na karcie pamięci.*

Poza katalogiem ARCHIVES na karcie zostaje utworzony jeszcze katalog SYSTEM, w którym umieszczony jest plik start.txt, na którym zapisywana jest data i godzina zainstalowania karty pamięci lub wewnętrznej pamięci systemu plików (również podczas uruchomienia przetwornika po zaniku zasilania).

Dane na karcie przechowywane są w plikach umieszczonych w katalogach odpowiadającym nazwie urządzenia oraz numerze seryjnym – patrz rys. 30. Natomiast nazwy plików odpowiadają dacie rejestracji i mają format *XXXX\_YY.DAT*, gdzie *XXXX* → rok , YY → miesiąc. Pojedyncze pliki zawierają więc dane zarchiwizowane w okresie jednego miesiąca.

## **5.8.5. Budowa plików archiwum**

Pliki zawierające dane archiwalne na zewnętrznej karcie SD/ SDHC lub w wewnętrznej pamięci systemu plików posiadają budowę kolumnową, gdzie kolejne kolumny danych rozdzielone są od siebie znakiem tabulatora. W pierwszym wierszu pliku umieszczony jest nagłówek kolumn. Rekordy danych ułożone są kolejno w wierszach a pola danego rekordu odseparowane są od siebie znakiem tabulacji. Widok przykładowego pliku przedstawiono na rys. 31.

| date       | time |          | value1 value2 |                 |              |
|------------|------|----------|---------------|-----------------|--------------|
| 2011-10-14 |      | 15:16:50 |               | $-2,536392e-02$ | 0,000000e+00 |
| 2011-10-14 |      | 15:16:51 |               | $-2,536392e-02$ | 3,742963e-04 |
| 2011-10-14 |      | 15:16:52 |               | $-2,533341e-02$ | 7,485927e-04 |
| 2011-10-14 |      | 15:16:53 |               | $-2,531052e-02$ | 1,122889e-03 |
| 2011-10-14 |      | 15:16:54 |               | $-2,530289e-02$ | 1,497185e-03 |
| 2011-10-14 |      | 15:16:55 |               | $-2,531815e-02$ | 1,871482e-03 |
| 2011-10-14 |      | 15:16:56 |               | -2.536392e-02   | 2,245778e-03 |
| 2011-10-14 |      | 15:16:57 |               | $-2,536392e-02$ | 2,620074e-03 |
| 2011-10-14 |      | 15:16:58 |               | $-2.526856e-02$ | 2.994371e-03 |
| 2011-10-14 |      | 15:16:59 |               | $-2,534104e-02$ | 3,368667e-03 |
| 2011-10-14 |      | 15:17:00 |               | $-2,524185e-02$ | 3,368667e-03 |
| 2011-10-14 |      | 15:17:01 |               | $-2,532196e-02$ | 4,117260e-03 |
| 2011-10-14 |      | 15:17:02 |               | -2.528763e-02   | 4,491556e-03 |
| 2011-10-14 |      | 15:17:03 |               | $-2,534866e-02$ | 4,491556e-03 |
| 2011-10-14 |      | 15:17:04 |               | $-2,540970e-02$ | 5,240149e-03 |
| 2011-10-14 |      | 15:17:05 |               | $-2.539444e-02$ | 5.614445e-03 |

*Rys.31. Przykładowy plik z danymi.*

Kolejne pola zawarte w wierszu opisujące rekord mają następujące znaczenie:

- date data zarejestrowania danych, separatorem daty jest znak "-"
- time godzina, minuta, sekunda zarejestrowanych danych, separatorem czasu jest znak ": "
- value1 zarchiwizowana wartość wyświetlana przetwornika, separator dziesiętny jest zależny od ustawionej wersji językowej menu przetwornika – dla polskiego menu separatorem jest ", ", dla pozostałych wersji językowych separatorem jest ".", wartości zapisane są w formacie inżynierskim
- value2 zarchiwizowana druga wartość wyświetlana przetwornika,separator dziesiętny jest zależny od ustawionej wersij jezykowej menu przetwornika – dla polskiego menu separatorem jest ", ", dla pozostałych wersji językowych separatorem jest " . ", wartości zapisane są w formacie inżynierskim

# **5.9. Interfejs RS-485**

Cyfrowe programowalne przetworniki P30O mają łącze szeregowe w standardzie RS-485 do komunikacji w systemach komputerowych oraz z innymi urządzeniami pełniącymi funkcję Master. Na łączu szeregowym został zaimplementowany asynchroniczny znakowy protokół komunikacyjny MODBUS. Protokół transmisji opisuje sposoby wymiany informacji pomiędzy urządzeniami poprzez łącze szeregowe.

## **5.9.1. Sposób podłączenia interfejsu szeregowego**

Standard RS-485 pozwala na bezpośrednie połączenie do 32 urządzeń na pojedynczym łączu szeregowym o długości do 1200 m (przy prędkości 9600 b/s). Do połączenia większej ilości urządzeń konieczne jest stosowanie dodatkowych układów pośrednicząco-separujących np. PD51 produkcji LUMEL S.A.

Wyprowadzenie linii interfejsu przedstawiono na rys. 3. Do uzyskania prawidłowej transmisii konieczne jest podłączenie linii A i B równolegle z ich odpowiednikami w innych urządzeniach. Połączenie należy wykonać przewodem ekranowanym. Ekran przewodu należy podłączyć do zacisku ochronnego w jak najbliższym sąsiedztwie przetwornika (ekran podłączyć do zacisku ochronnego tylko w jednym punkcie).

Linia GND służy do dodatkowego zabezpieczenia linii interfejsu przy długich połączeniach. Należy połączyć wówczas sygnały GND wszystkich urządzeń na magistrali RS-485.

Do uzyskania połączenia z komputerem niezbędna jest karta interfejsu RS-485 lub odpowiedni konwerter np. PD51 lub PD10. Sposób łączenia urządzeń przedstawiono na rys. 32.

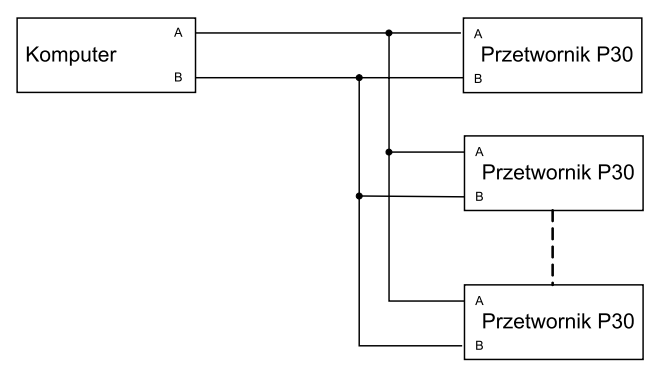

*Rys.32. Sposób połączenia interfejsu RS-485.*

**Oznaczenie linii transmisyjnych dla karty w komputerze PC zależy od producenta karty.**

## **5.9.2. Opis implementacji protokołu MODBUS**

Zaimplementowany protokół jest zgodny ze specyfikacją PI-MBUS-300 Rev G firmy Modicon.

Zestawienie parametrów łącza szeregowego przetworników P30 w protokole MODBUS:

- Adres przetwornika 1..247.
- Prędkość transmisji: 4800, 9600, 19200, 38400, 57600, 115200, 230400, 256000 [b/s].
- Tryb pracy: RTU z ramką w formacie: 8n2, 8e1, 8o1, 8n1.
- Maksymalny czas do rozpoczęcia odpowiedzi: 200 ms (czas odpowiedzi może się wydłużyć do 500ms podczas zapisu danych na kartę SD/SDHC lub do wewnętrznej pamięci systemu plików).

Konfiguracja parametrów łącza szeregowego polega na ustaleniu prędkości transmisji, adresu urządzenia oraz formatu jednostki informacyjnej - protokołu.

**Uwaga:** Każdy przetwornik podłączony do sieci komunikacyjnej musi:

- Mieć unikalny adres, różny od adresów innych urządzeń połączonych w sieci.
- Identyczną prędkość i typ jednostki informacyjnej

## **5.9.3. Opis zaimplementowanych funkcji**

W przetwornikach P30O zaimplementowane zostały następujące funkcje protokołu MODBUS:

- 03 (03h) odczyt grupy rejestrów.
- 04 (04h) odczyt grupy rejestrów wejściowych.
- 06 (06h) zapis pojedynczego rejestru
- 16 (10h) zapis grupy rejestrów .
- 17 (11h) identyfikacja urządzenia slave .
- 43 (2Bh) szczegółowa identyfikacja urządzenia slave

#### **Odczyt n-rejestrów (kod 03h)**

*Przykład 7.* Odczyt 2 rejestrów zaczynając od rejestru o adresie 1DB0h (7600) typu float(32 bity), (wartości rejestrów 10, 100).

## **Żądanie:**

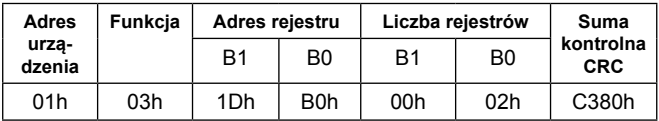

**Odpowiedź:** Tablica 30

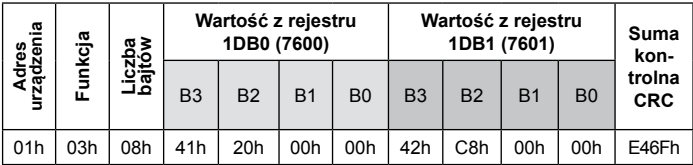

*Przykład 8.* Odczyt 2 rejestrów 32 bitowych typu float (7501,7502) jako złożenie 2 x 2 rejestrów 16 bitowych (7002, 7003, 7004, 7005), zaczynając od rejestru o adresie 1B5Ah (7002) - wartości rejestrów 32 bitowych: 25.68, 20.25.

## **Żądanie:**

Tablica 31

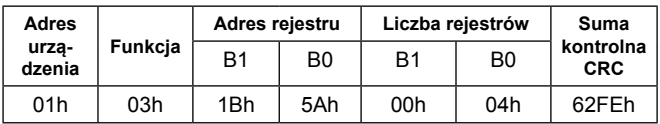

**Odpowiedź:** 

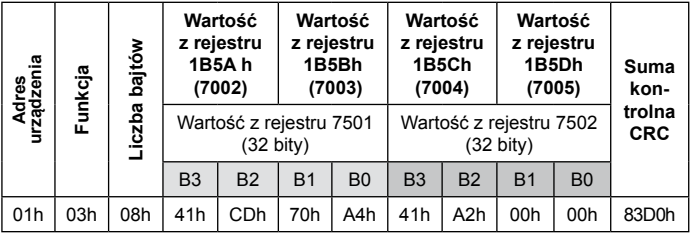

*Przykład 9.* Odczyt 2 rejestrów 32 bitowych typu float (7501,7502) jako złożenie 2 x 2 rejestrów 16 bitowych (6002, 6003, 6004, 6005), zaczynając od rejestru o adresie 1772h (6002) - wartości rejestrów 32 bitowych: 25.68, 20.25.

## **Żądanie:**

Tablica 33

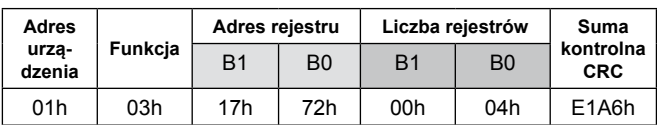

**Odpowiedź:** 

Tablica 34

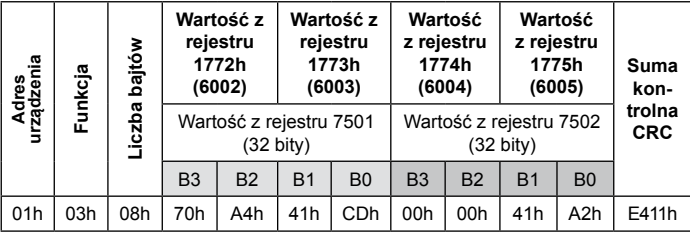

## **Zapis pojedynczego rejestru (kod 06h)**

*Przykład 10.* Zapis wartości 543 (0x021F) do rejestru 4001 (0x0FA1) **Żądanie:** 

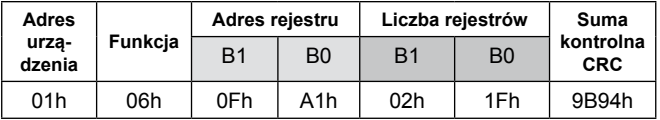

**urządzenia**

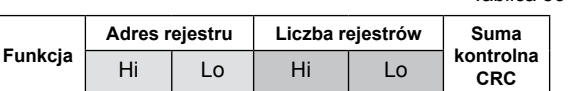

#### **Zapis do n-rejestrów (kod 10h)**

*Przykład 11.* Zapis 2 rejestrów zaczynając od rejestru o adresie 1DB0h (7600) Zapisywane wartości 20, 200.

01h | 06h | 0Fh | A1h | 02h | 1Fh | 9B94h

#### **Żądanie:**

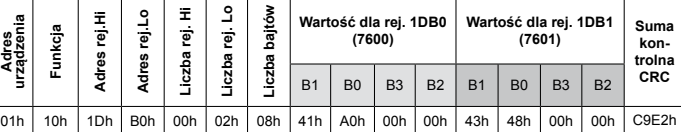

#### **Odpowiedź:** Tablica 38

Tablica 37

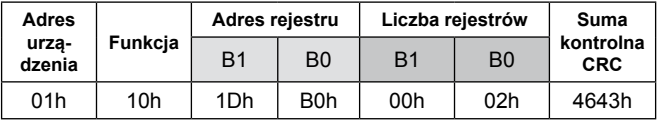

#### **Raport identyfikujący urządzenie (kod 11h)**

#### *Przykład 12.* Identyfikacja urządzenia

**Żądanie:** Tablica 39

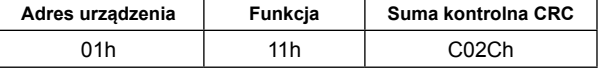
# Tablica 40 **Odpowiedź:**

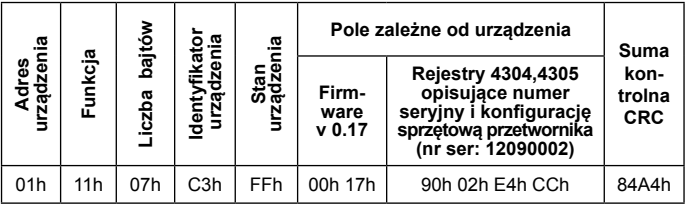

*Pole zależne od urządzenia – 4 bajty odpowiadające kolejno wartością rejestrów 4304,4305, patrz. Tablica 46 Status produkcyjny 1, Status produkcyjny 2.*

### **5.9.4. Mapa rejestrów**

W przetworniku P30O dane umieszczone są w rejestrach 16 i 32 bitowych. Zmienne procesowe i parametry przetwornika umieszczone są w przestrzeni adresowej rejestrów w sposób zależny od typu wartości zmiennej. Bity w rejestrach 16-bitowych numerowane są od najmłodszego do najstarszego (b0 … b15). Rejestry 32-bitowe (4 Bajty) zawierają liczby typu float w standardzie IEEE-754. Kolejność bajtów: B3 B2 B1 B0 – najstarszy bajt jest wysyłany jako pierwszy. Rejestry 16-bitowe reprezentujące wartości 32 bitowe na dwóch kolejnych rejestrach zostały zdublowane w innym obszarze adresowym z ułożeniem bajtów: B1 B0 B3 B2 (Tab. 41).

Poniżej została przedstawiona mapa rejestrów przetwornika P30O.

**Uwaga:** Wszystkie podane adresy są adresami fizycznymi. W niektórych programach komputerowych stosuje się adresowanie logiczne wówczas adresy należy zwiększyć o 1.

#### Tablica 41

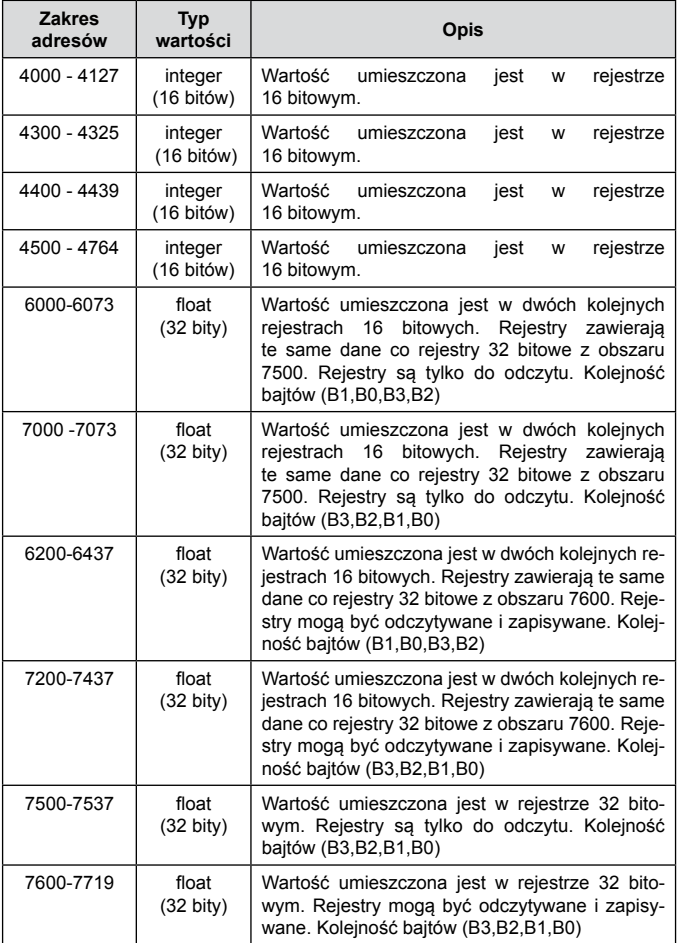

## **5.9.5. Rejestry do zapisu i odczytu**

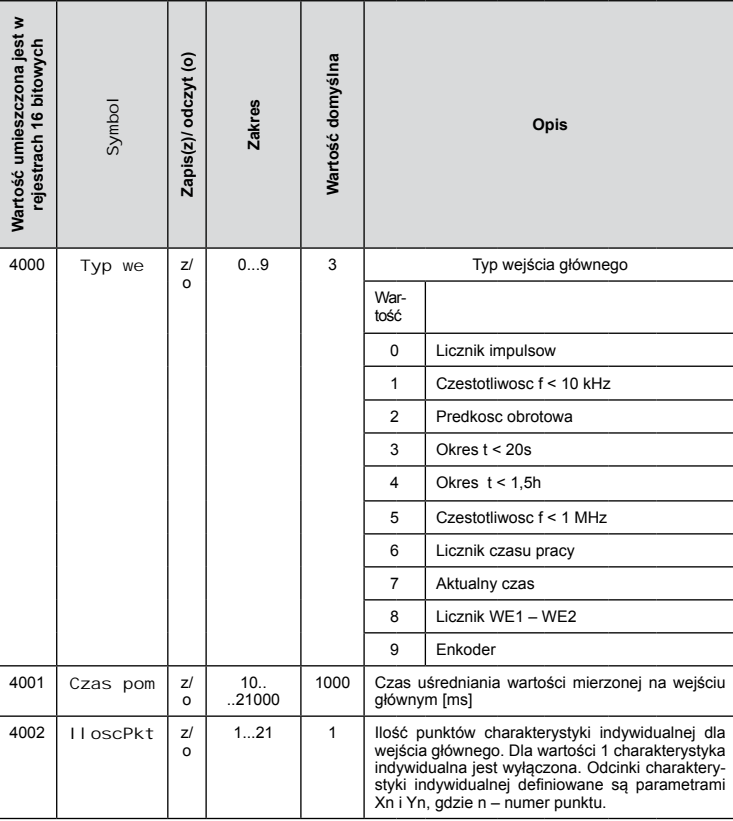

Tablica 42

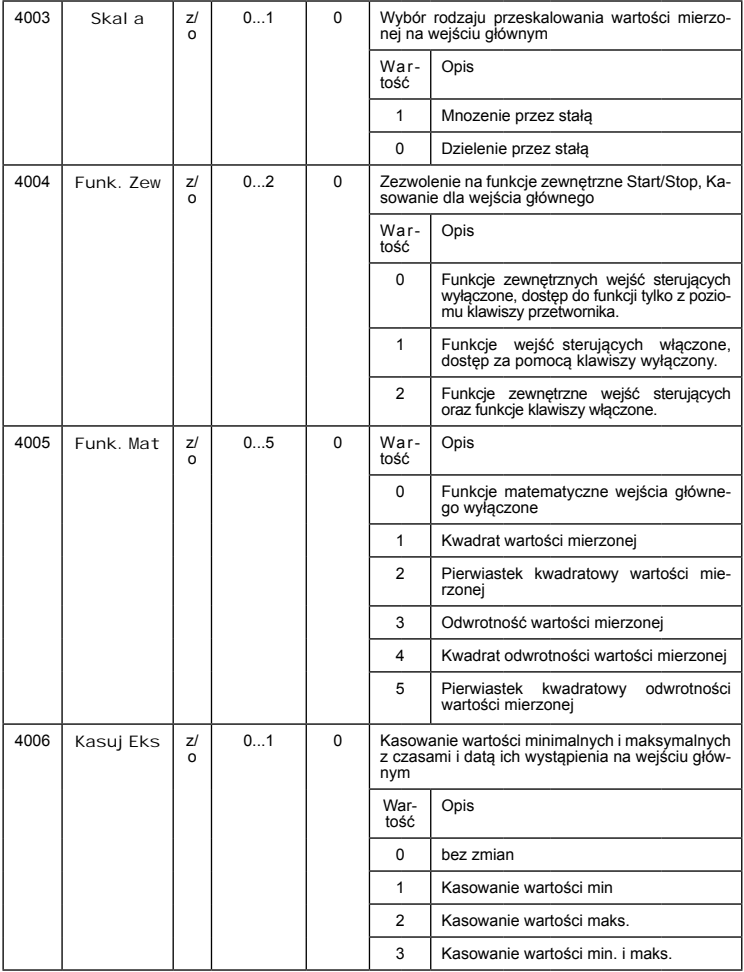

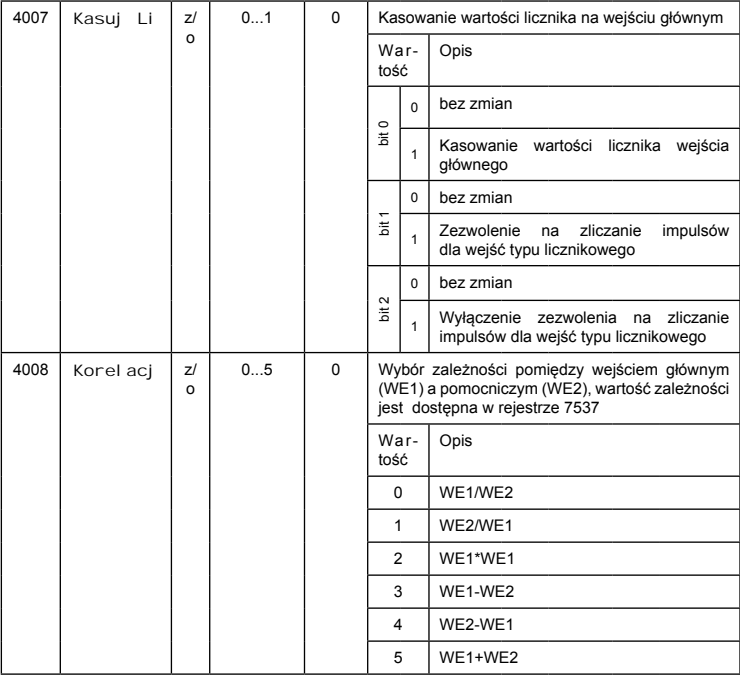

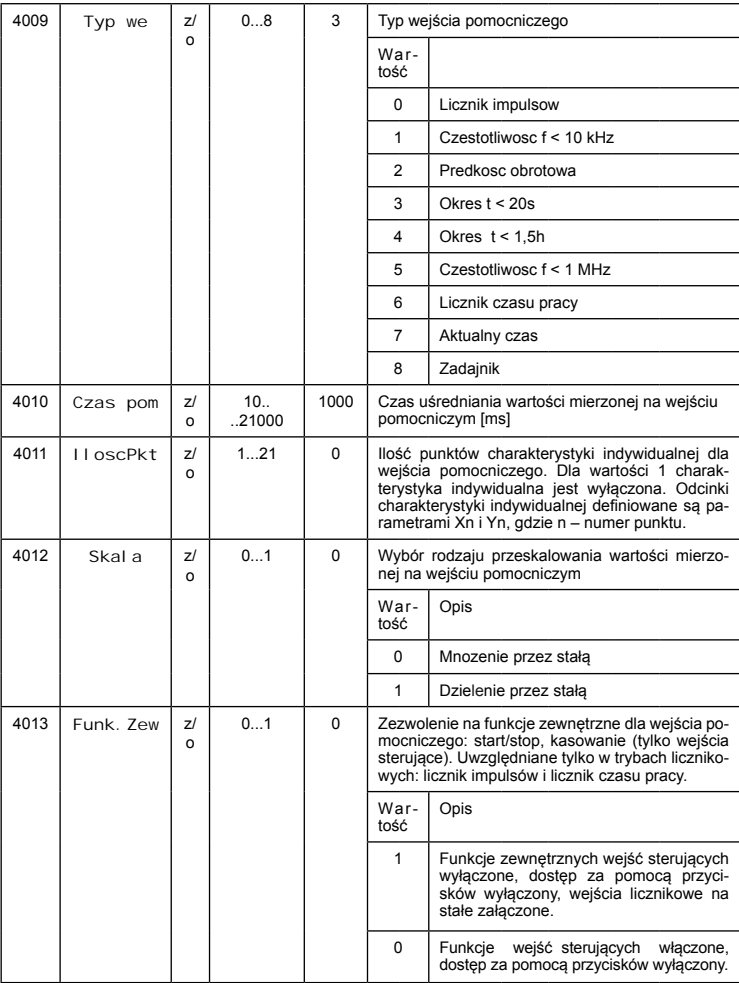

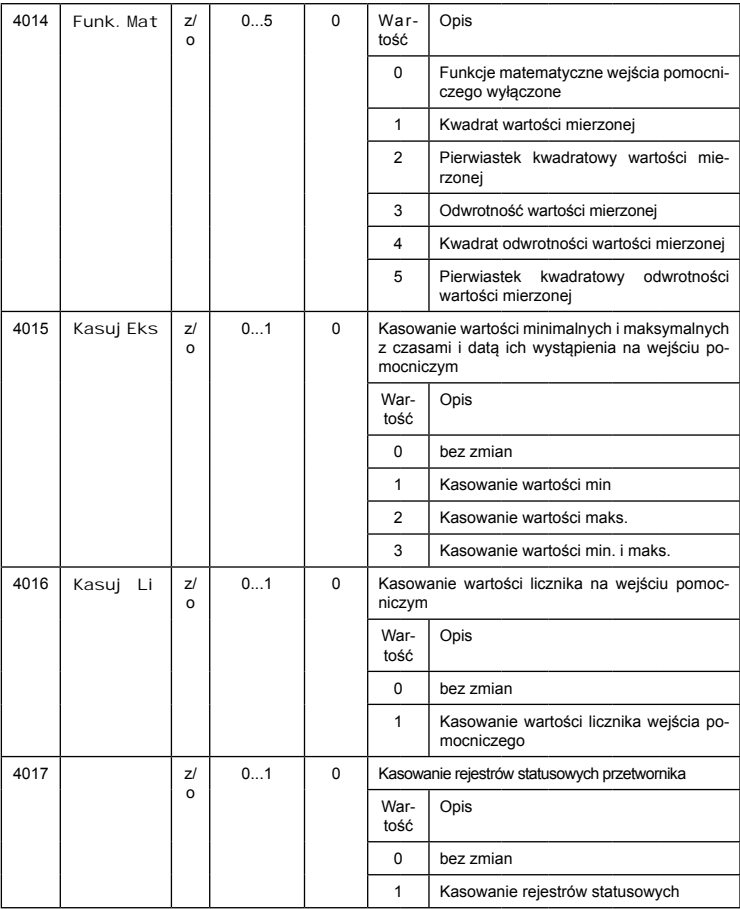

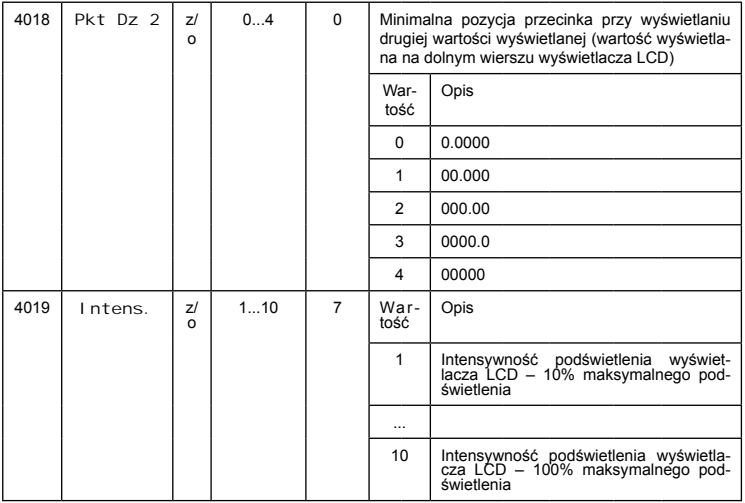

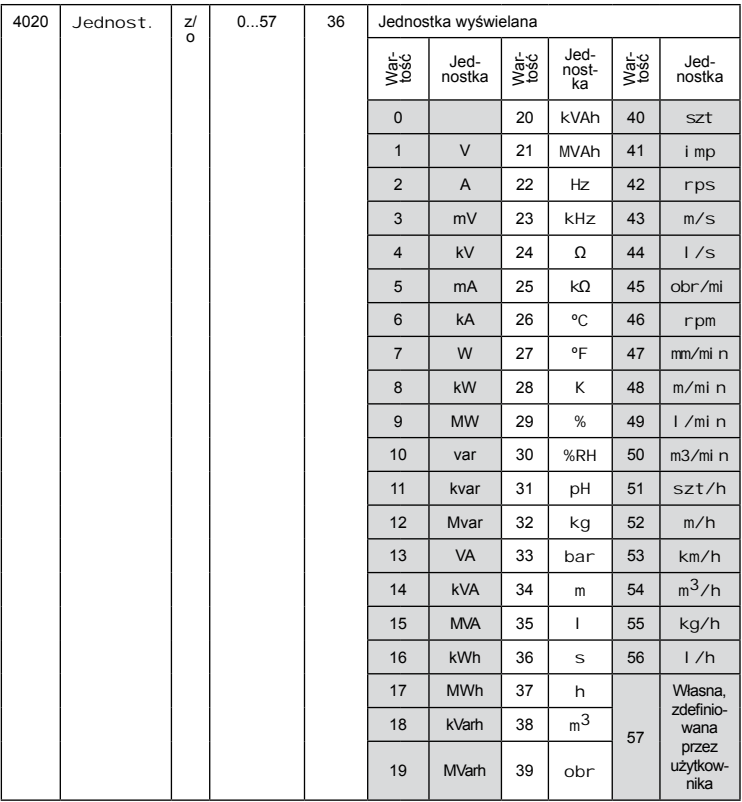

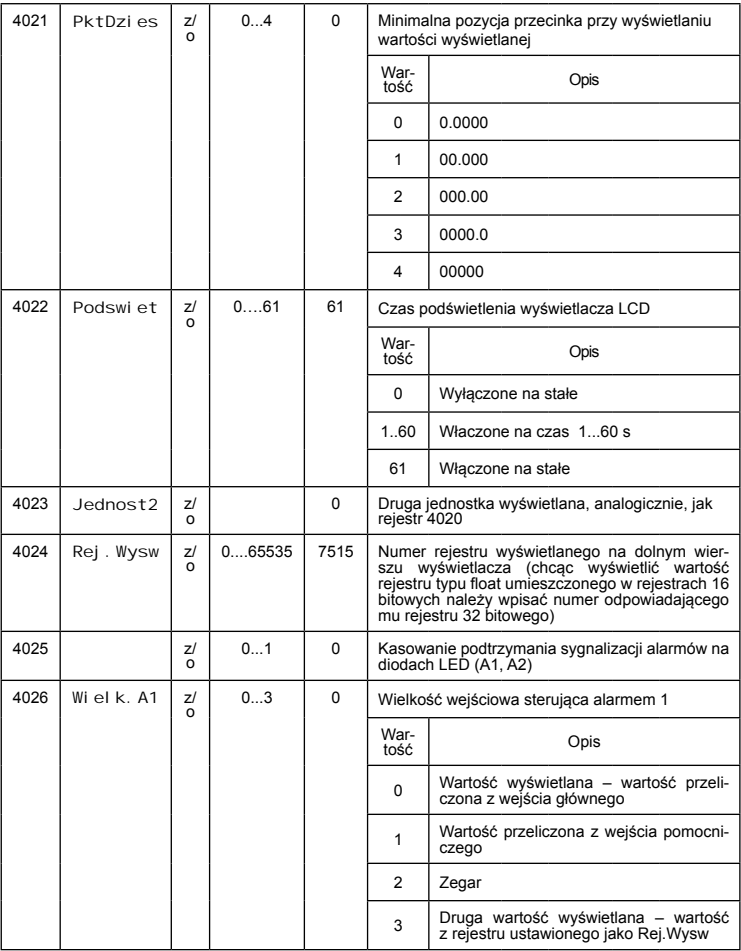

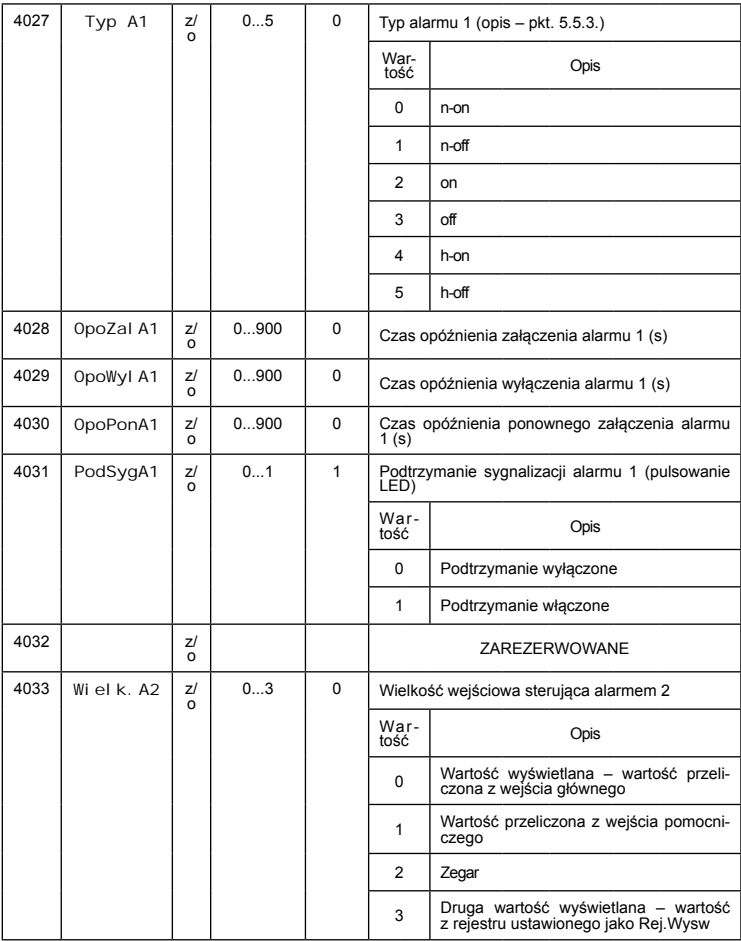

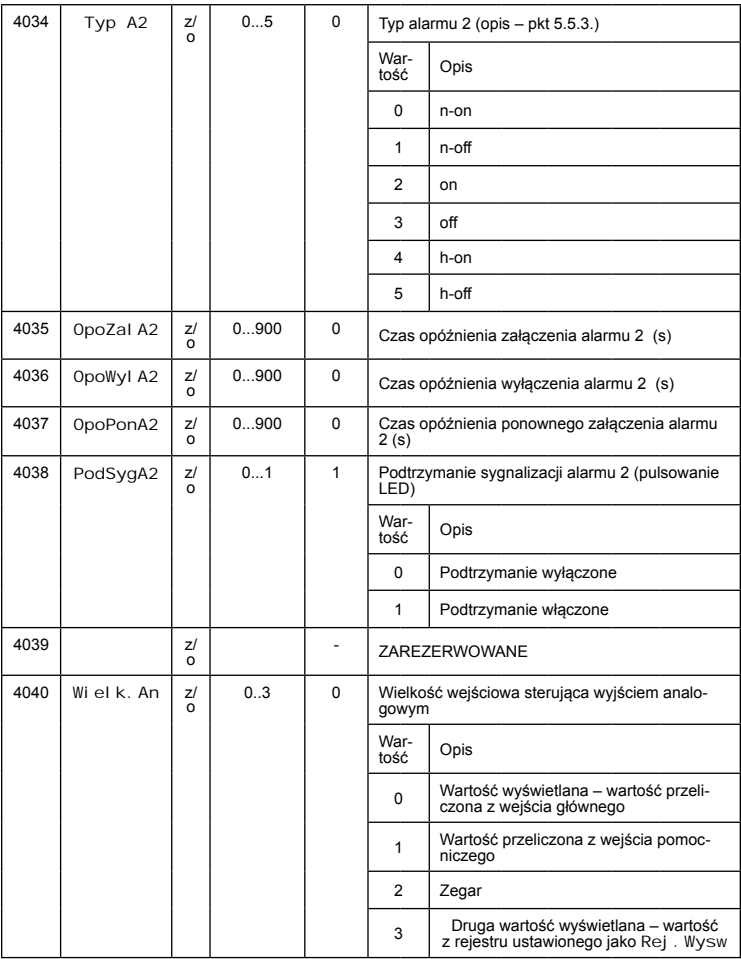

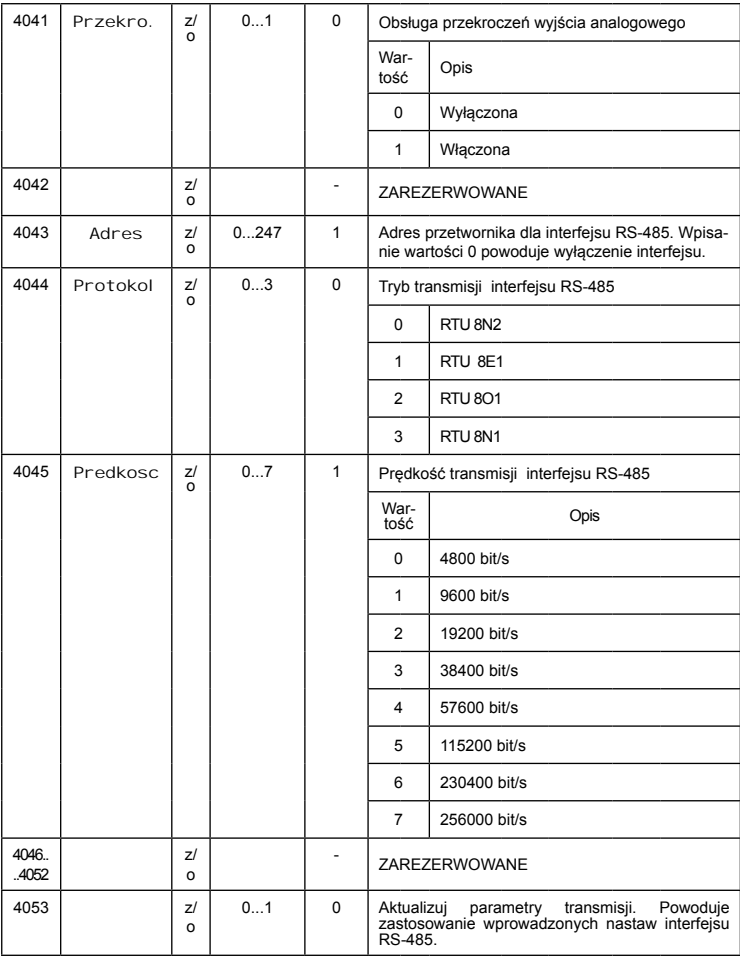

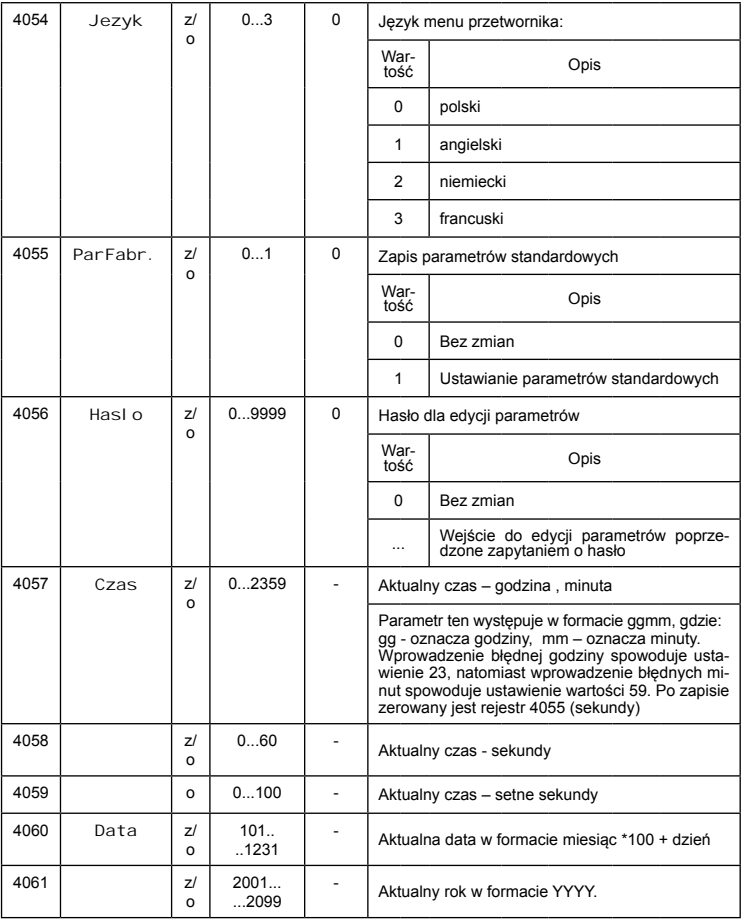

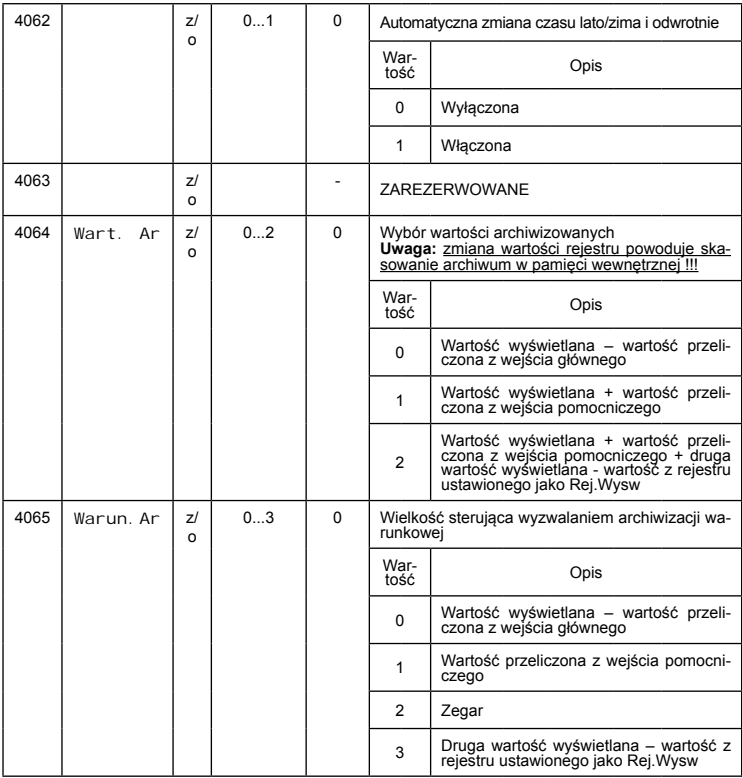

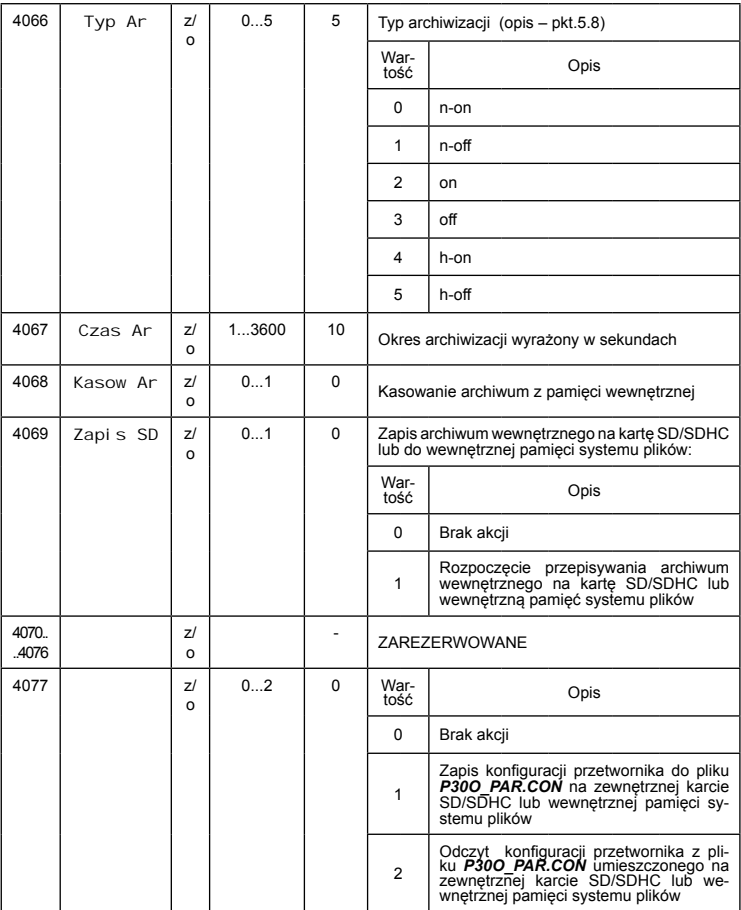

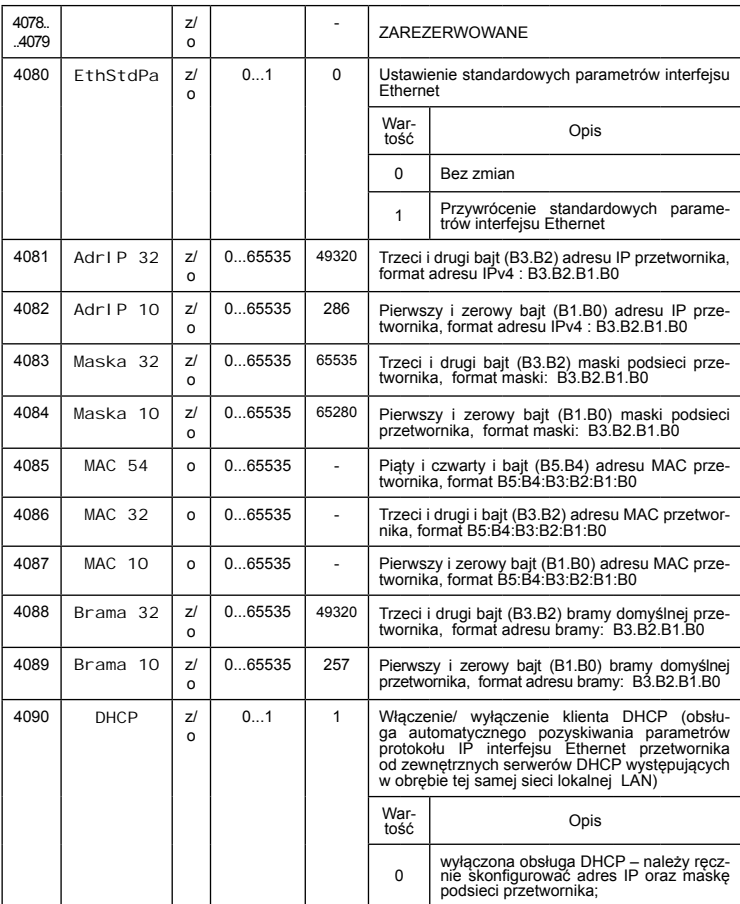

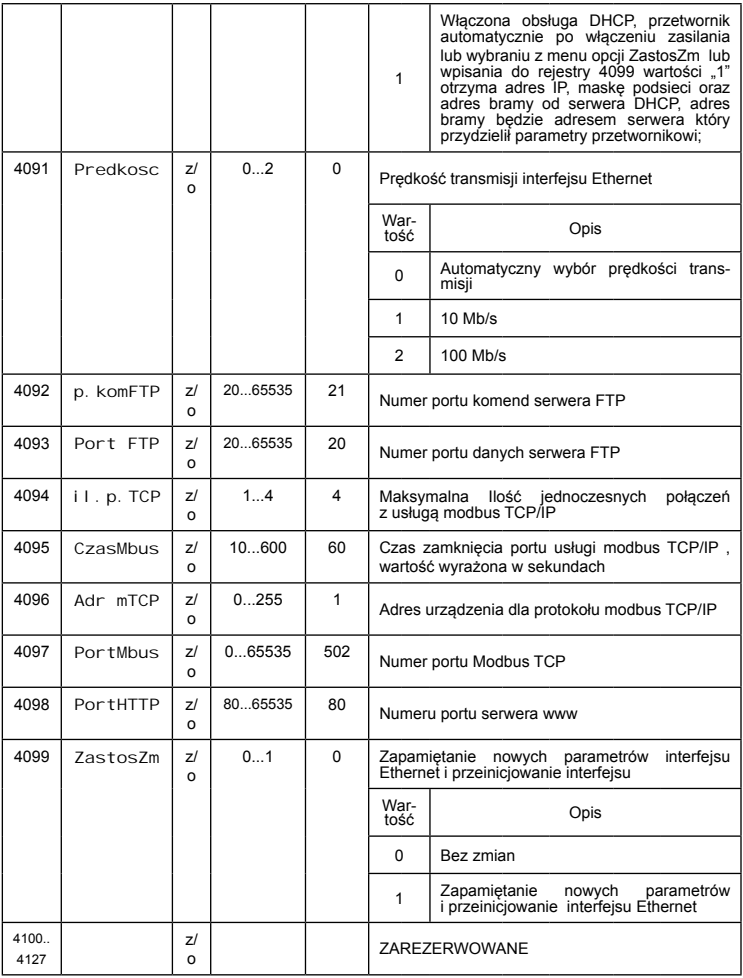

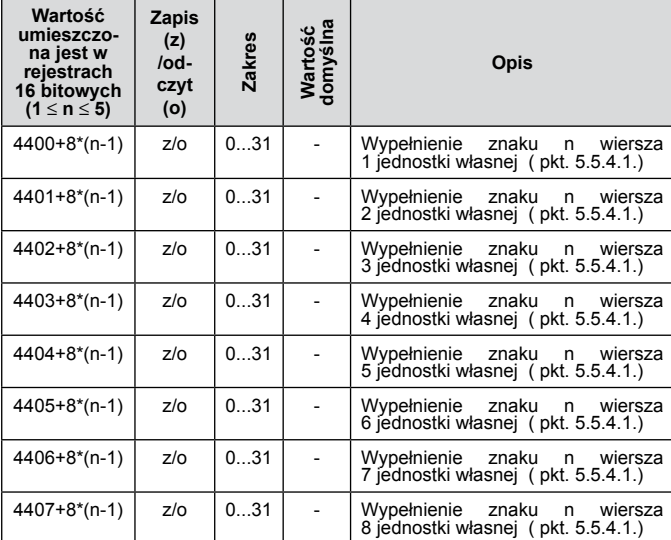

Tablica 44

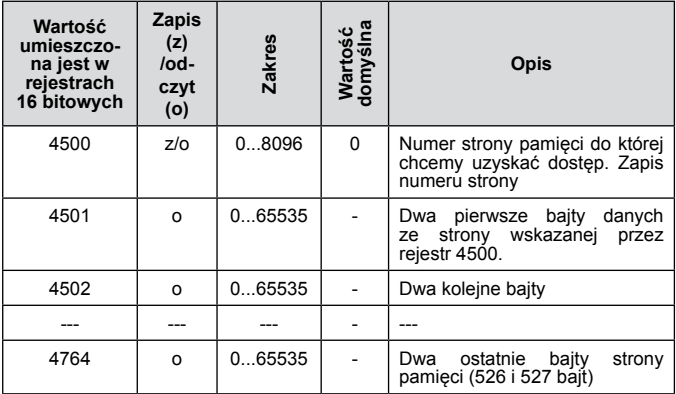

*127*

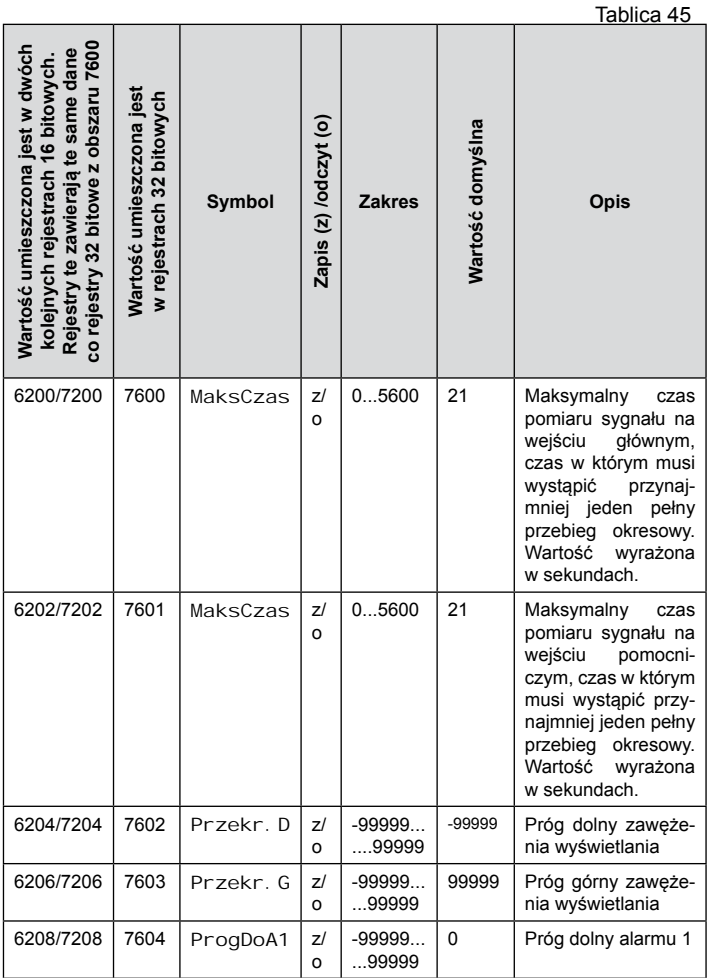

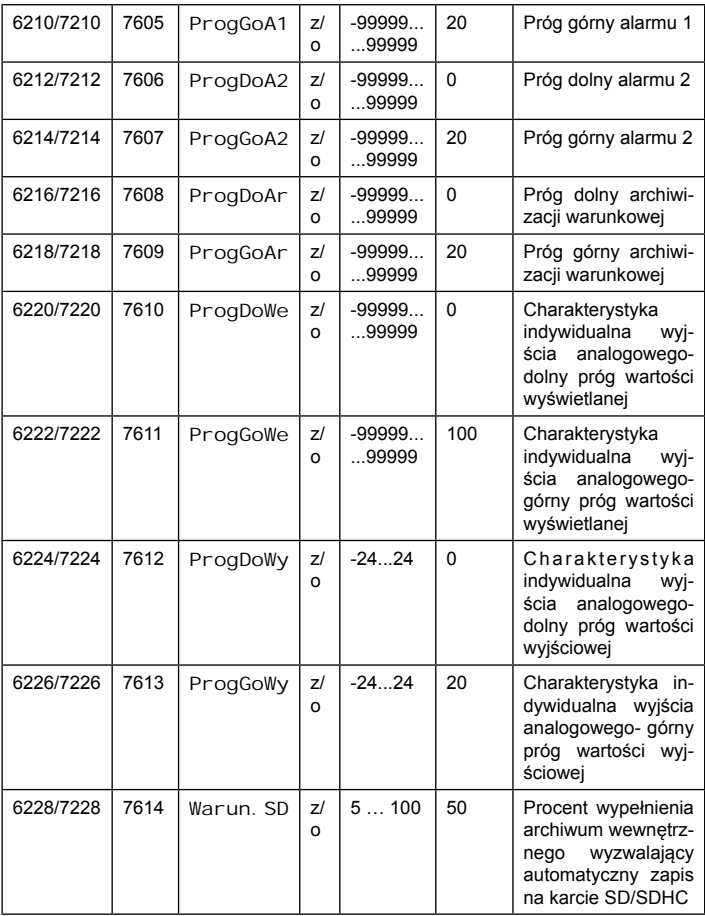

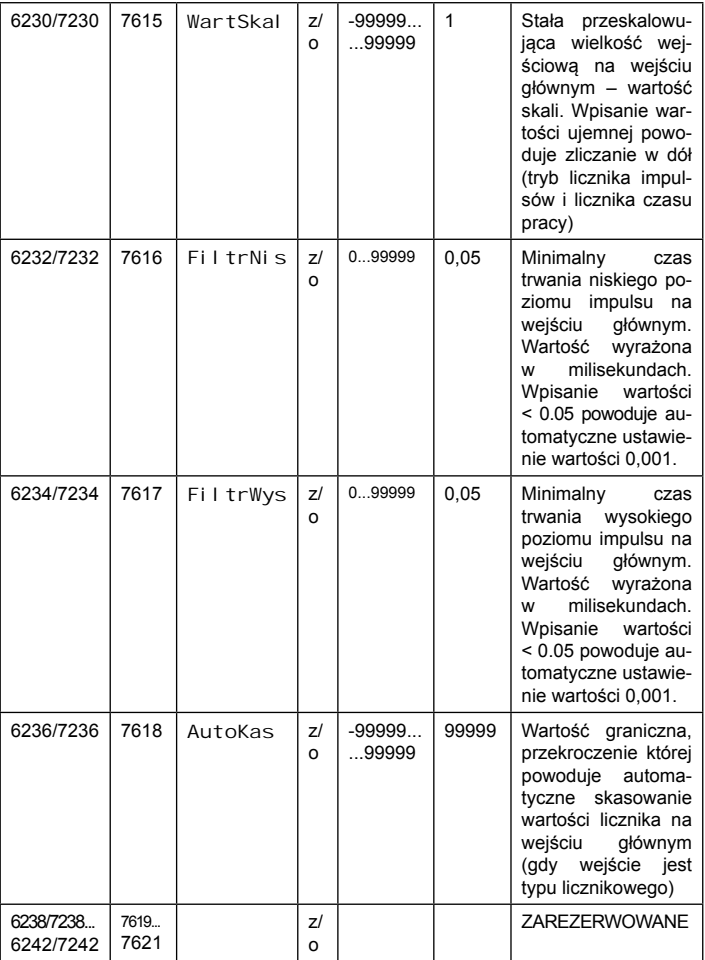

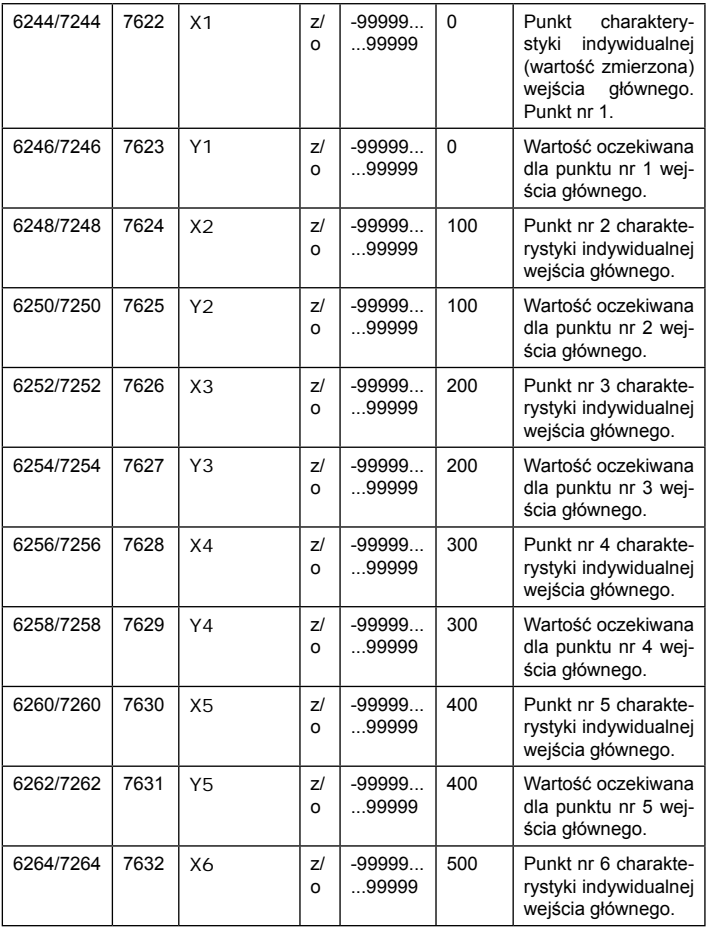

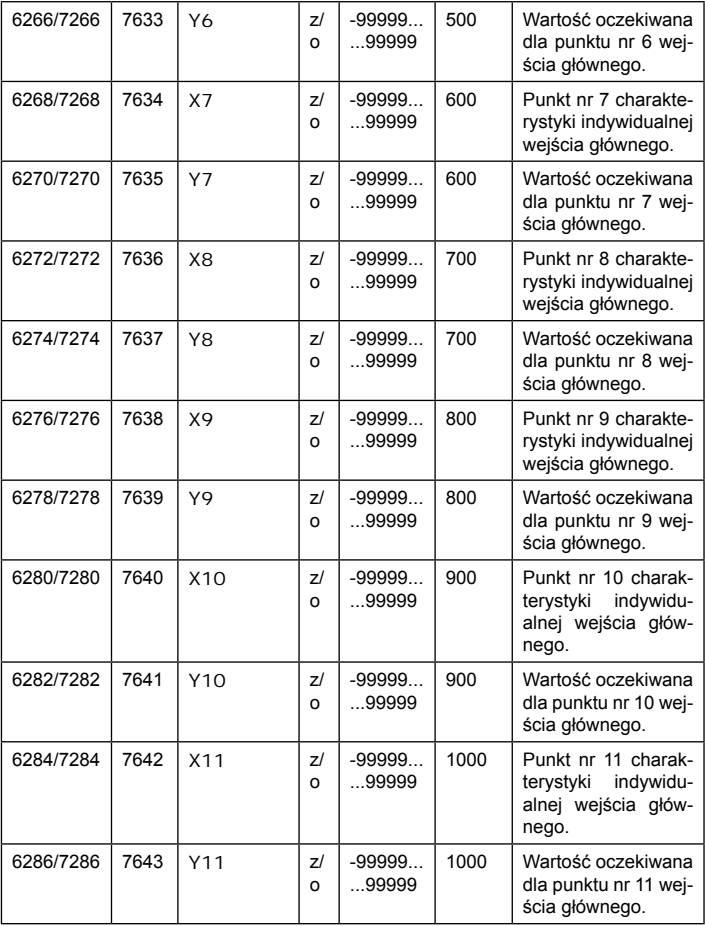

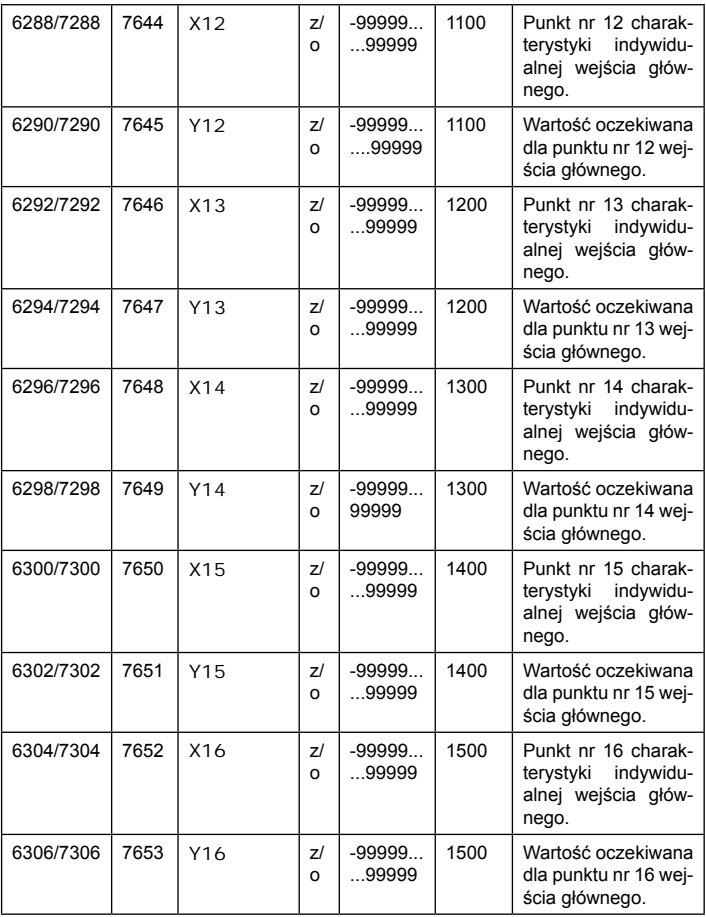

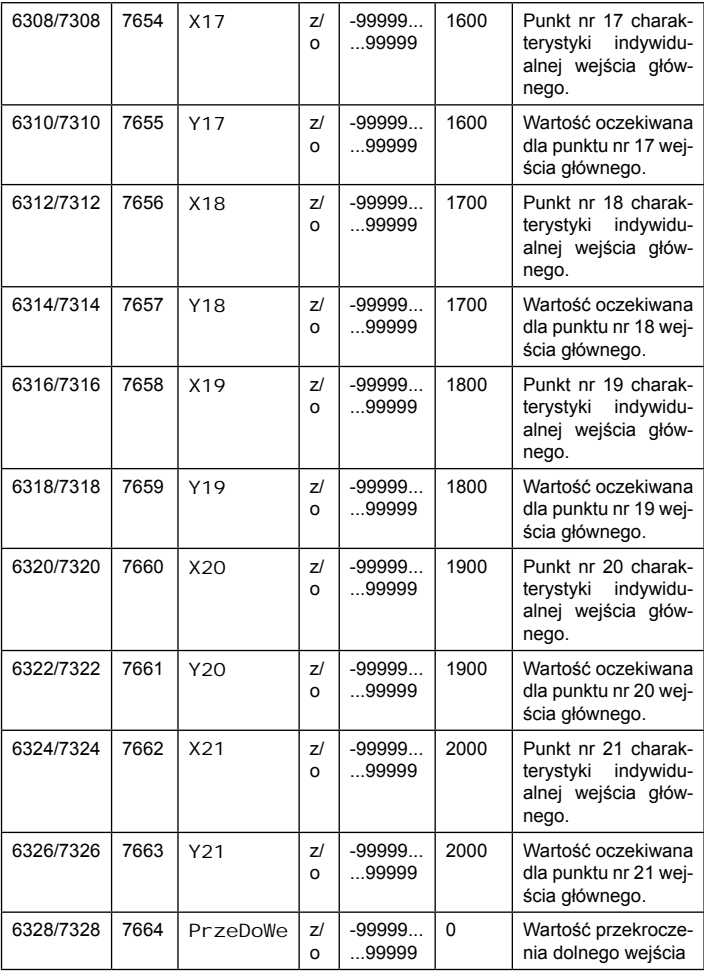

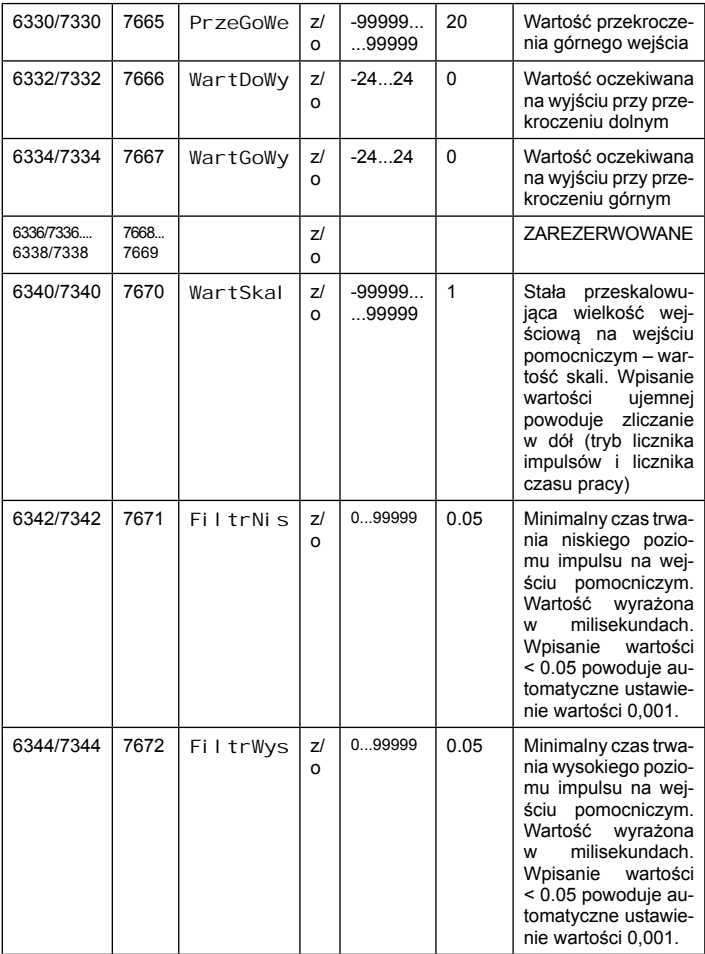

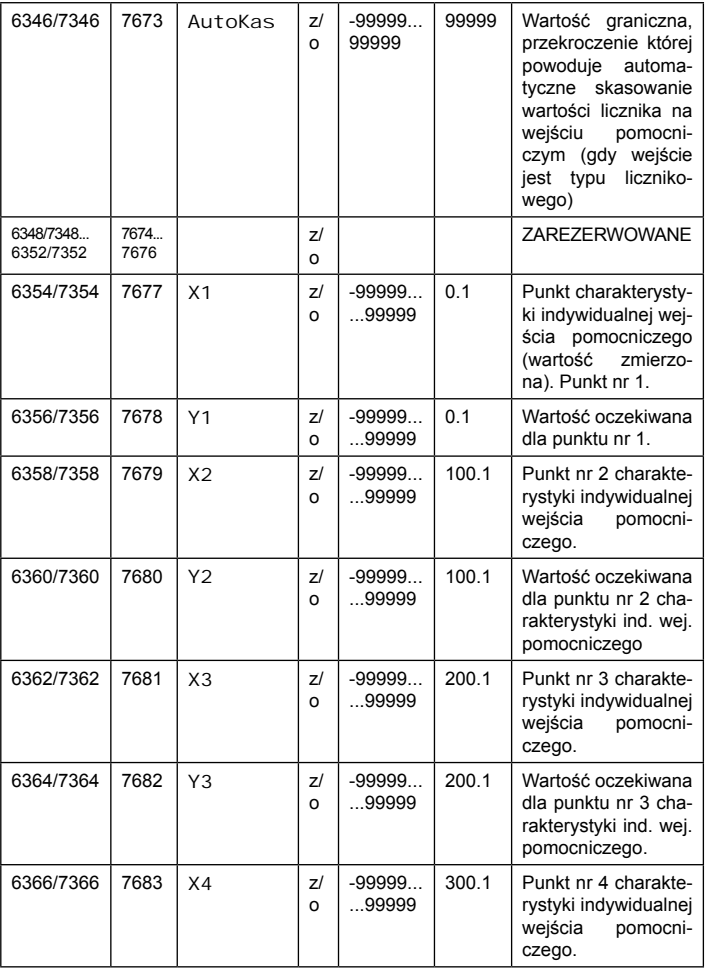

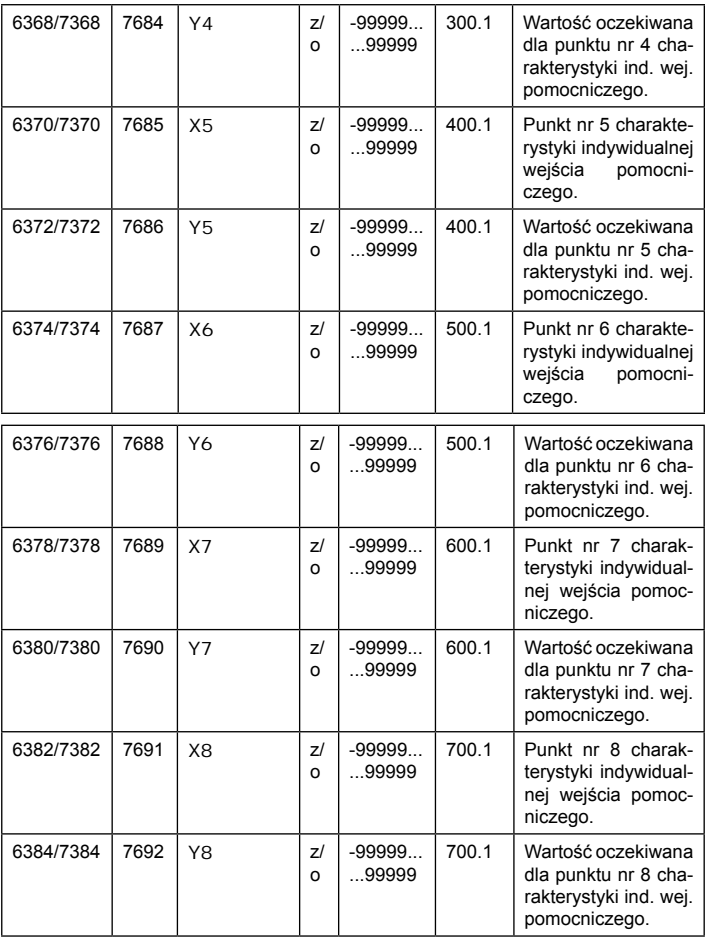

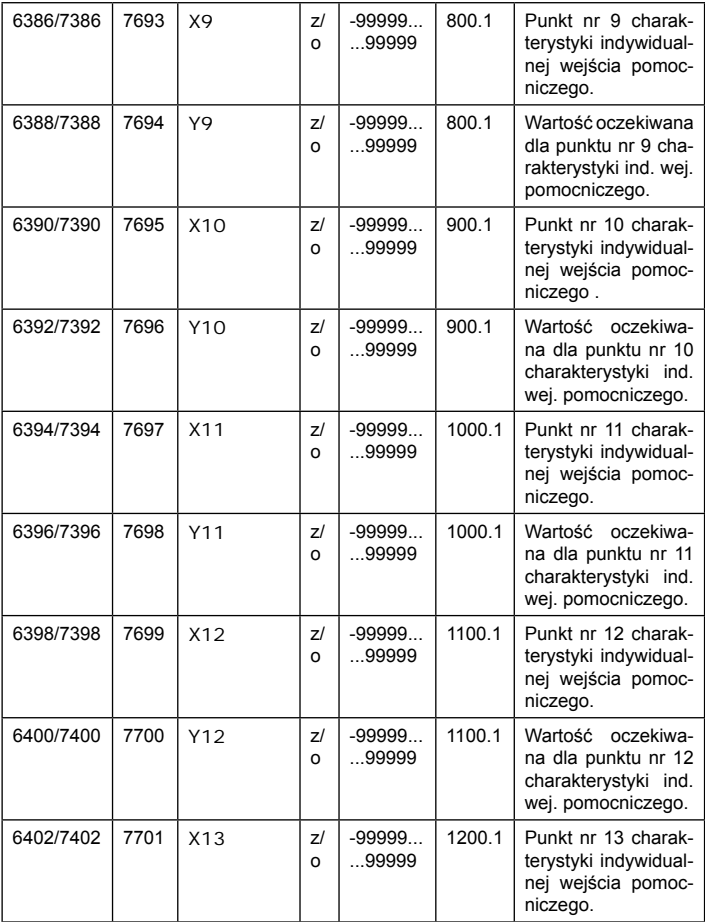

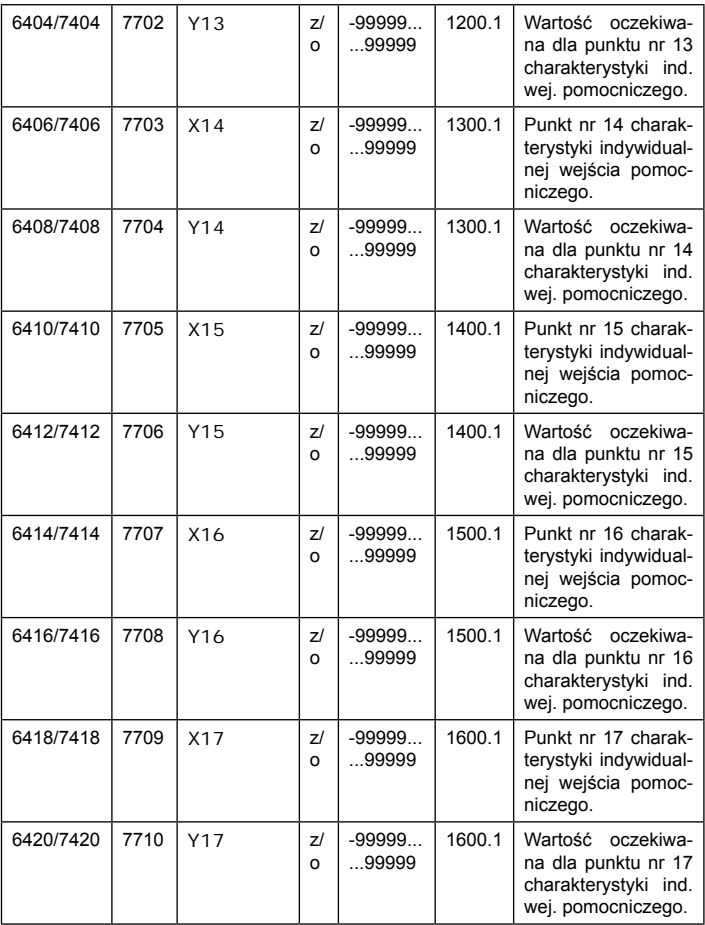

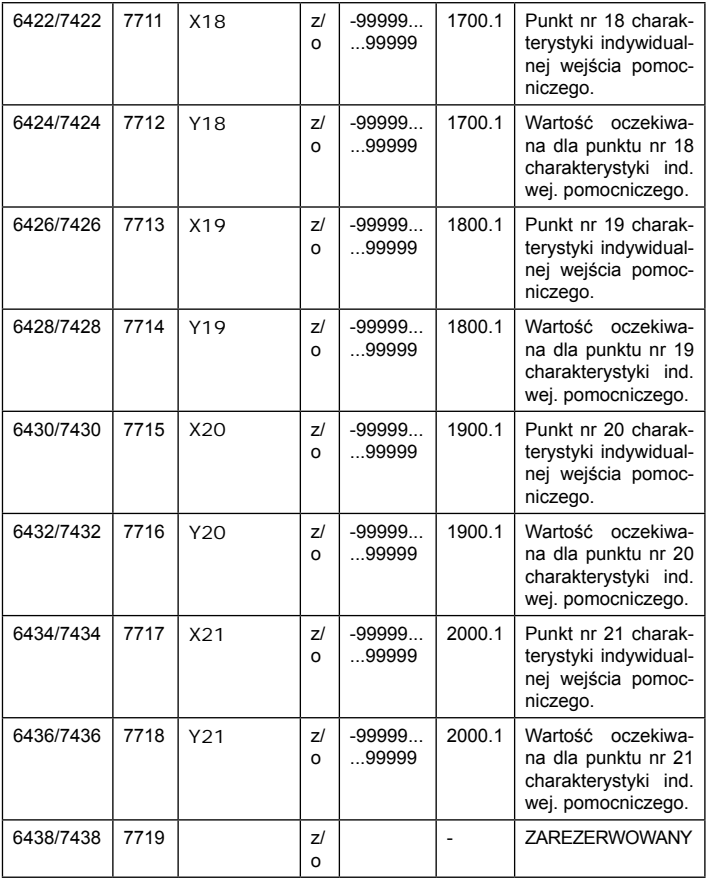

## **5.9.6. Rejestry do odczytu**

Tablica 46

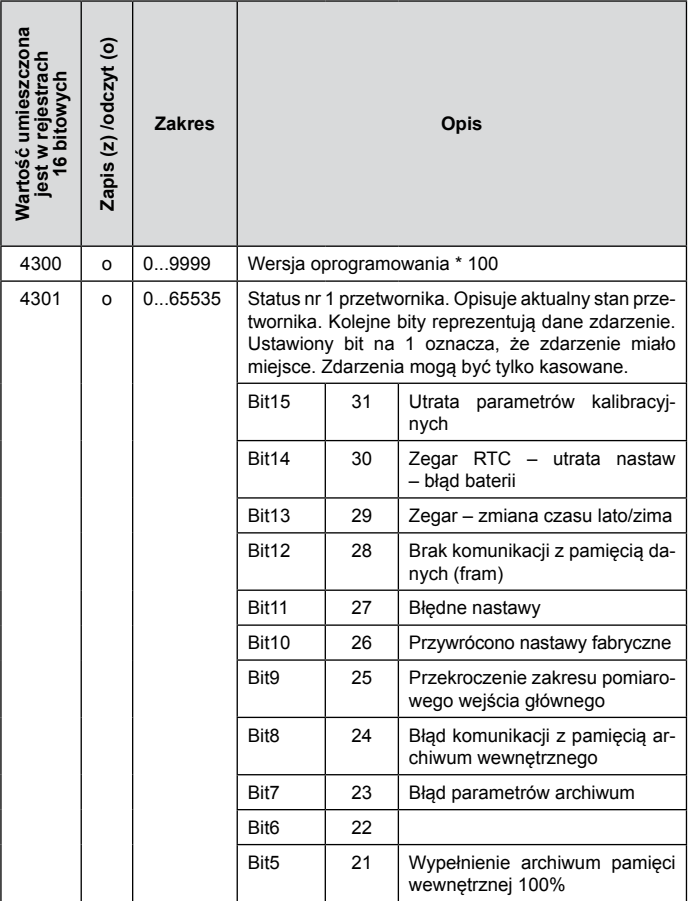

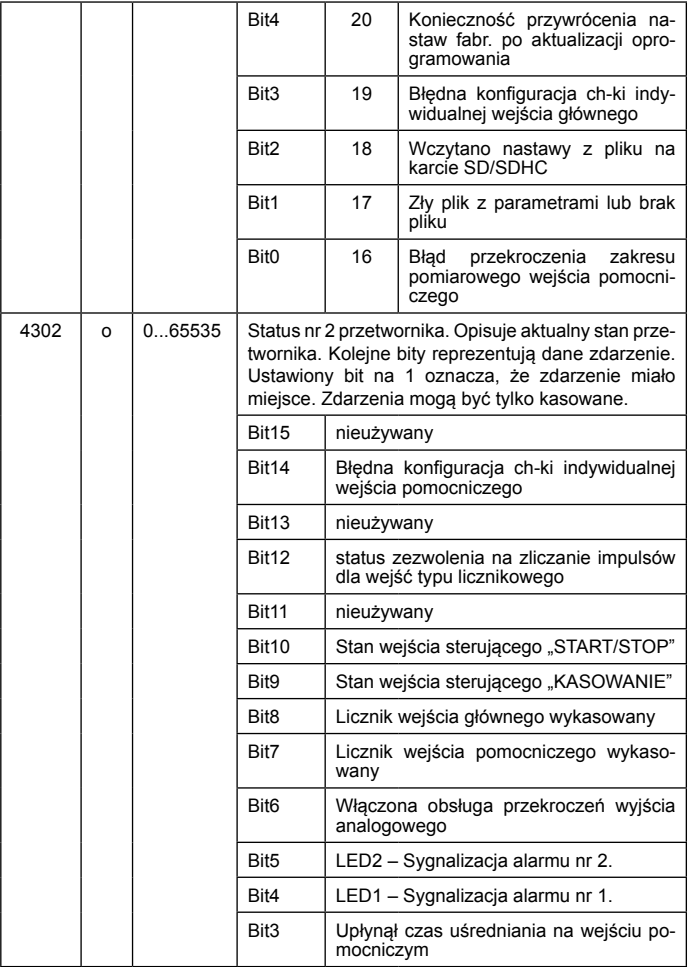

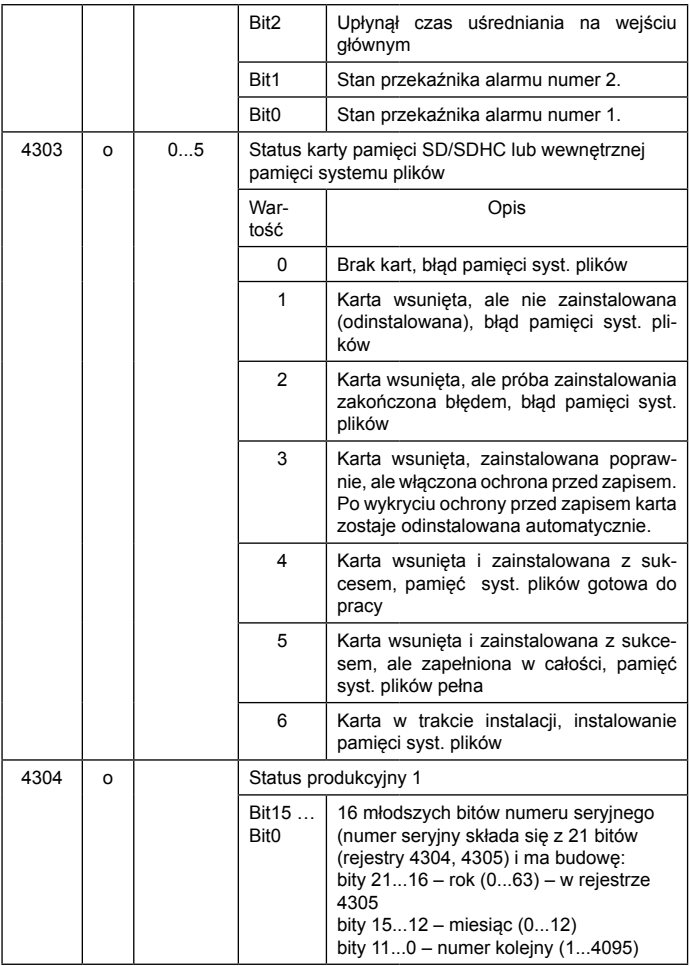

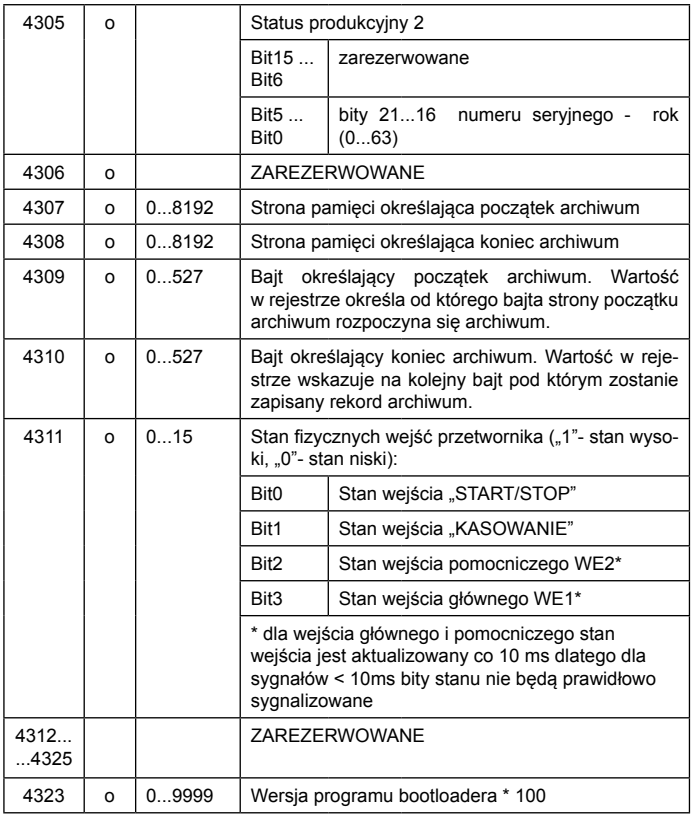
### Tablica 47

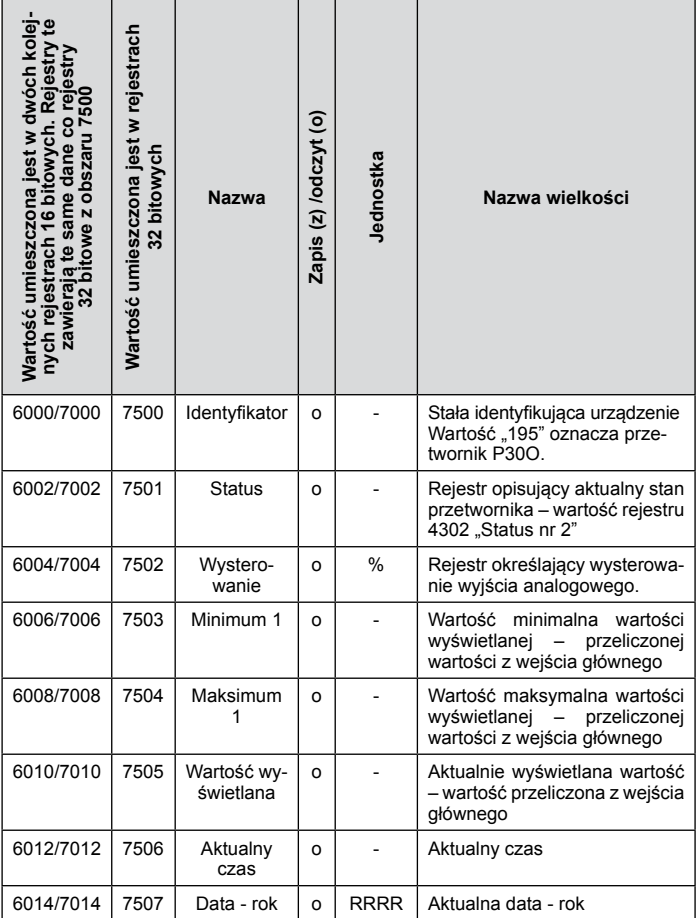

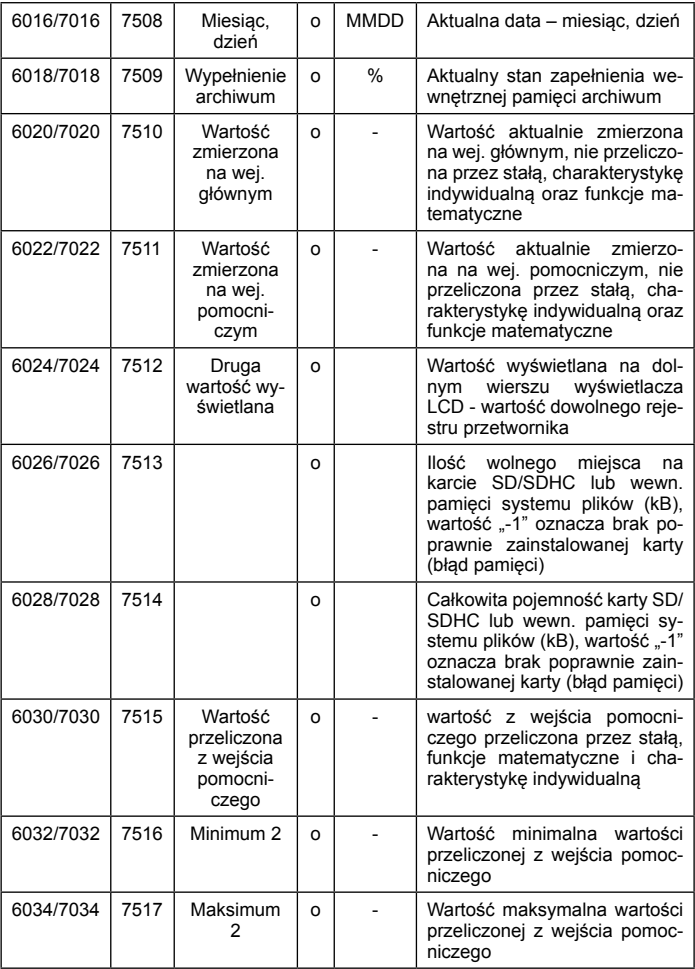

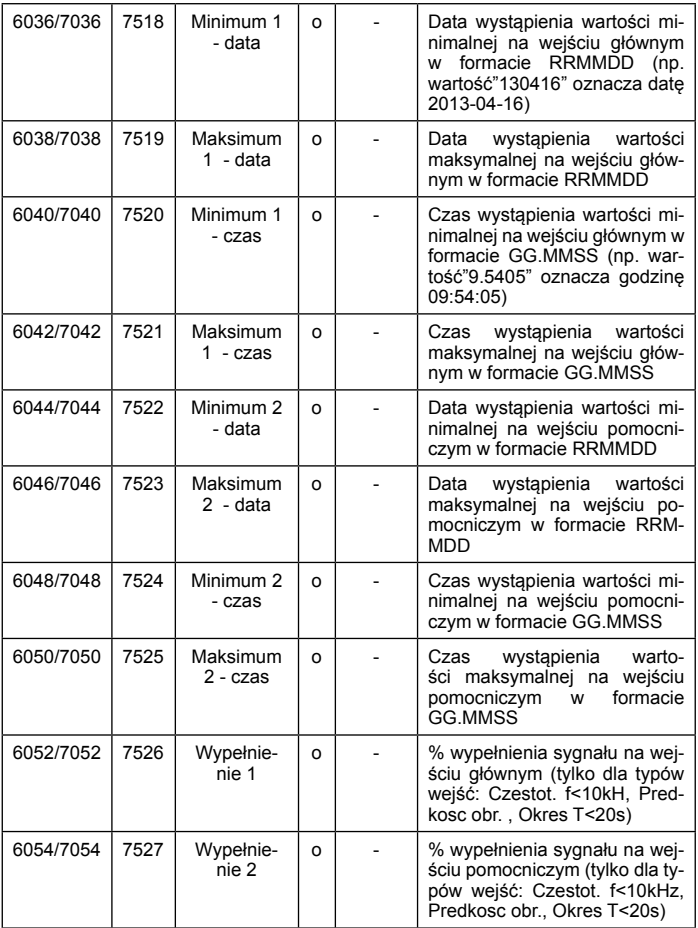

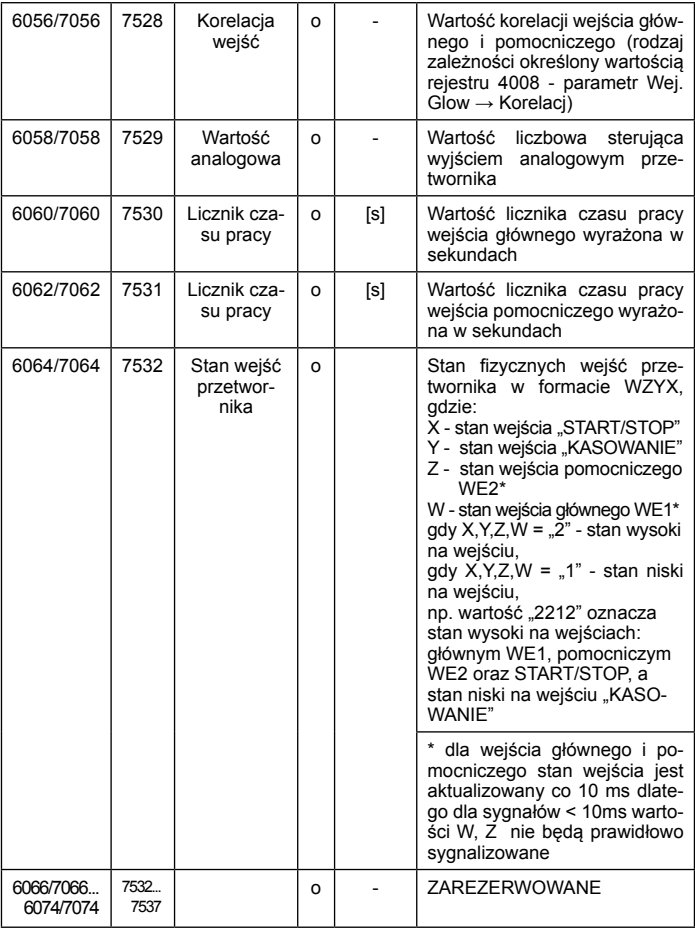

# **5.10. Interfejs Ethernet 10/100-BASE-T**

Przetworniki P30O w wykonaniu P30O-X2XXXXXX są wyposażone w interfejs Ethernet umożliwiający połączenie przetwornika (wykorzystując gniazdo RJ45) do lokalnej lub globalnej sieci (LAN lub WAN) i wykorzystanie usług sieciowych zaimplementowanych w przetworniku: serwer WWW, serwer FTP, Modbus slave TCP/IP. W celu wykorzystania usług sieciowych przetwornika należy skonfigurować parametry z grupy Ethernet przetwornika. Standardowe parametry Ethernetowe przetwornika zostały przedstawione w tablicy 22, Podstawowym parametrem jest adres IP przetwornika – domyślnie 192.168.1.30, który musi być unikatowy wewnątrz sieci do której podłączamy urządzenie. Adres IP może zostać przydzielony przetwornikowi automatycznie przez serwer DHCP występujący w sieci pod warunkiem że przetwornik będzie miał włączoną opcję uzyskiwania adresu z DHCP: Ethernet  $\rightarrow$  DHCP  $\rightarrow$  WI aczone. Jeżeli usługa DHCP zostanie wyłączona wówczas przetwornik będzie pracował z domyślnym adresem IP umożliwiając użytkownikowi zmianę adresu IP np. z menu przetwornika. Każda zmiana parametrów Ethernetowych przetwornika wymaga zatwierdzenia zmian parametrów, np z menu Ethernet → ZastosZm → Tak lub wpisanie do rejestru 4099 wartości "1". Po zastosowaniu zmian interfejs Ethernet zostaje przeinicjowany zgodnie z nowymi parametrami – startują ponownie wszystkie usługi interfejsu Ethernet.

# **5.10.1. Podłączenie interfejsu 10/100-Base-T**

Do uzyskania dostępu do usług Eternetowych, wymagane jest podłączenie przetwornika do sieci za pośrednictwem gniazda RJ45 umieszczonego w czołowej części przetwornika, pracującej zgodnie z protokołem TCP/IP.

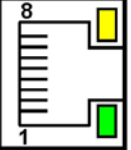

*Rys.33. Widok i numeracja pinów gniazda RJ45 przetwornika* 

Opis znaczenia diod gniazda RJ45 przetwornika:

- dioda żółta świeci się kiedy przetwornik jest poprawnie podłączony do sieci Ethernet 100 Base-T, nie świeci się kiedy przetwornik nie jest podłączony do sieci lub jest podłączony do sieci 10-Base-T.
- dioda zielona Tx/Rx, świeci się kiedy przetwornik wysyła i pobiera dane, świeci się nieregularnie, kiedy dane nie są przesyłane świeci sie światłem ciągłym

Do podłączenia przetwornika do sieci zaleca się stosowanie skrętki:

- U/FTP skrętka z każdą parą foliowaną,
- F/FTP skrętka z każdą parą foliowaną dodatkowo kabel w ekranie z folii,
- S/FTP (dawniej SFTP) skrętka z każdą parą foliowaną dodatkowo kabel w ekranie z siatki,
- SF/FTP (dawniej S-STP) skrętka z każdą parą foliowaną dodatkowo w ekranie z folii i z siatki.

Kategorie skrętki według europejskiej normy EN 50171 minimalnie: klasa D (kategoria 5) – dla szybkich sieci lokalnych, obejmuje aplikacje wykorzystujące pasmo częstotliwości do 100 MHz. Opis połączenia został przedstawiony w tablicy 48. Dla interfejsu Ethernet należy zastosować przewód skrętka typu STP (ekranowa) kategorii 5 z wtykiem RJ-45 o kolorystyce żył (według tablicy 48) w następującym standardzie:

- EIA/TIA 568A dla obu wtyków przy tzw. połączeniu prostym P30O do koncentratora sieciowego (hub) lub przełącznika sieciowego (switch),
- EIA/TIA 568A dla pierwszego wtyku oraz EIA/TIA 568B dla drugiego wtyku przy tzw. połączeniu z przeplotem (krzyżowym) stosowanym m. in. przy bezpośrednim podłączeniu przetwornika P30O do komputera.

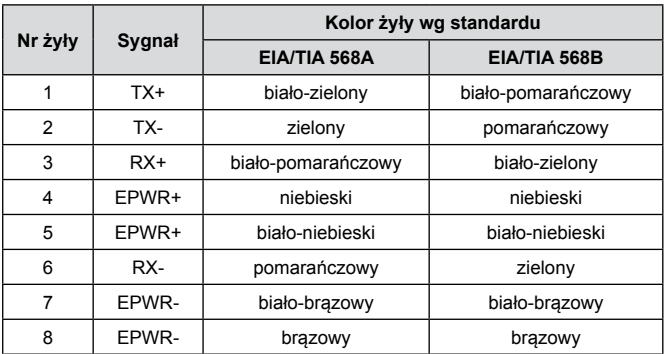

# **5.10.2. Serwer WWW**

Przetwornik P30O udostępnia własny serwer WWW umożliwiający zdalne monitorowanie wartości mierzonych oraz zdalną konfigurację i odczyt stanu przetwornika. W szczególności strona WWW umożliwia:

- uzyskanie informacji o urządzeniu ( numer seryjny, kod wykonania, wersja oprogramowania, wersja bootloader'a, wariant (wykonanie standardowe lub specialne).
- podgląd bieżących wartości pomiarowych,
- odczyt statusu urządzenia,
- wybór języka dla strony WWW

Dostęp do serwera WWW uzyskuje się poprzez wpisanie adresu IP przetwornika w przeglądarce internetowej, np.: http://192.168.1.30 (gdzie 192.168.1.30 jest ustalonym adresem przetwornika). Standardowym portem serwera WWW jest port "80". Port serwera może zostać zmieniony przez użytkownika.

**Uwaga:** Do poprawnego działania strony wymagana jest przeglądarka z włączoną obsługą JavaScript i zgodna ze standardem XHTML 1.0 (wszystkie popularne przeglądarki, Internet Explorer w wersji minimum 8).

# *5.10.2.1. Widok ogólny*

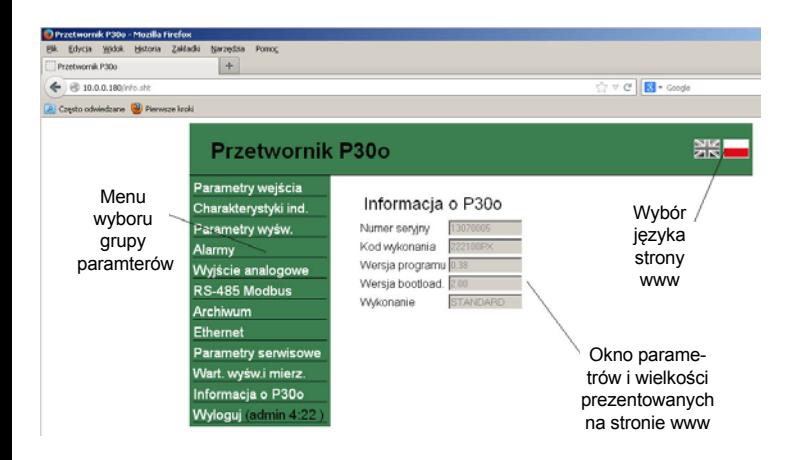

*Rys.34. Widok strony WWW przetwornika* 

#### *5.10.2.2. Wybór użytkownika WWW*

Przetwornik posiada dwa konta użytkownika dla serwera WWW zabezpieczone indywidualnymi hasłami:

- użytkownik: "**admin**", hasło: "**admin**" dostęp do konfiguracji i podglądu parametrów
- użytkownik: "**user**", hasło: "**pass**" dostęp tylko do podglądu parametrów.

Wywołanie adresu IP przetwornika w przeglądarce, przykładowo http://192.168.1.30 spowoduje wyświetlenie w przeglądarce okna startowego, gdzie należy podać nazwę i hasło użytkownika.

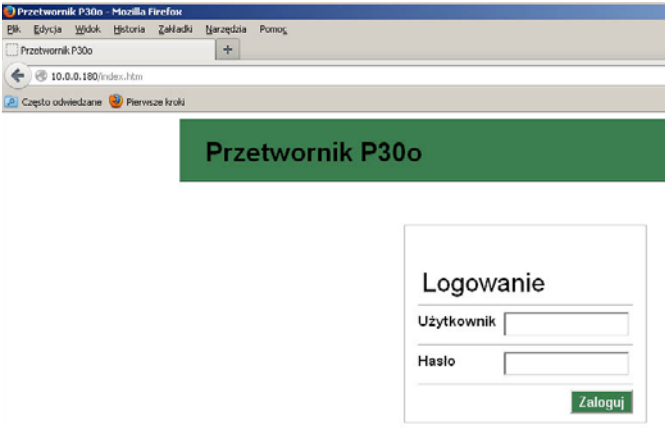

#### *Rys.35. Widok okna logowania do serwera WWW przetwornika*

Nazwy użytkowników serwera WWW nie można zmienić natomiast można zmienić hasło dla każdego z użytkowników – zaleca się zmianę haseł ze względów bezpieczeństwa. Zmiana hasła jest możliwa jedynie przez stronę WWW w grupie parametrów "Ethernet". Hasła mogą mieć maksymalnie 8 znaków. Jeżeli hasło zostanie utracone – - co uniemożliwi korzystanie z serwera WWW należy przywrócić parametry fabryczne interfejsu Ethernet np. z menu: Ethernet  $\rightarrow$  EthStdPa  $\rightarrow$  Tak, lub wpisując do rejestru 4080 wartość "1". Przywrócone zostaną wszystkie standardowe parametry interfejsu Ethernet (patrz tablica 22) oraz hasła dla użytkowników serwera WWW: użytkownik "**admin**" → hasło: "**admin**" ; użytkownik "**user**" → hasło "**pass**".

Po zalogowaniu się do serwera WWW otwierana jest sesja trwająca 5 minut. Po upływie czasu 5 minut użytkownik zostanie automatycznie wylogowany z serwera WWW. Zmiana wyświetlania grupy parametrów powoduje odnowienie czasu do wygaśnięcia sesji WWW.

# **5.10.3. Serwer FTP**

W przetwornikach P30O zaimplementowany został protokół wymiany plików FTP. Przetwornik pełni funkcję serwera umożliwiając klientom dostęp do wewnętrznej pamięci systemu plików przetwornika. Dostęp do plików jest możliwy za pomocą komputera, tabletu z zainstalowanym programem klienta FTP lub innego urządzenia pełniącego funkcję klienta FTP. Do transmisji plików z wykorzystaniem protokołu FTP standardowo wykorzystane zostały porty "1025" - port danych oraz "21" - port komend. Użytkownik może zmienić porty wykorzystywane przez protokół FTP jeżeli zajdzie taka potrzeba. Należy pamiętać, iż konfiguracja portów serwera i klienta FTP musi być taka sama.

Program klienta FTP może pracować w trybie pasywnym lub aktywnym. Zalecane jest ustawienie trybu pasywnego, ponieważ wtedy połączenie jest w pełni zestawiane przez klienta (klient decyduje o wyborze portu danych). W trybie aktywnym to serwer decyduje o wyborze portu danych np. portu "1025". Do transmisji plików z przetwornikiem możliwe jest wykorzystanie maksymalnie jednego połączenia w tym samym czasie, dlatego należy w programie klienta ograniczyć maksymalną liczbę połączeń do "1".

# *5.10.3.1. Wybór użytkownika FTP*

Przetwornik posiada dwa konta użytkownika dla serwera FTP zabezpieczone indywidualnymi hasłami:

- użytkownik: "**admin**", hasło: "**admin**" dostęp do zapisu i odczytu plików
- użytkownik: "**user**", hasło: "**passftp**" dostęp tylko do odczytu plików archiwum.

Nazwy użytkowników serwera FTP nie można zmienić natomiast można zmienić hasło dla każdego z użytkowników – zaleca się zmianę haseł ze względów bezpieczeństwa. Zmiana hasła jest możliwa jedynie przez stronę WWW w grupie parametrów "Ethernet". Hasła mogą mieć maksymalnie 8 znaków. Jeżeli hasło zostanie utracone – co uniemożliwi korzystanie z serwera FTP należy przywrócić parametry

fabryczne interfejsu Ethernet np. z menu: Ethernet → EthStdPa → Tak, lub wpisując do rejestru 4080 wartość "1". Przywrócone zostaną wszystkie standardowe parametry interfejsu Ethernet (patrz tablica 22) oraz hasła dla użytkowników serwera FTP:

użytkownik "admin" → hasło: "admin"; użytkownik "**user**" → hasło "**passftp**".

Najprostszym klientem serwera FTP może być przeglądarka internetowa. Wpisując w polu adresu adres IP przetwornika z nagłówkiem "ftp" np. ftp://192.168.1.30 można przeglądać i pobierać pliki archiwum bezpośrednio z przeglądarki internetowej.

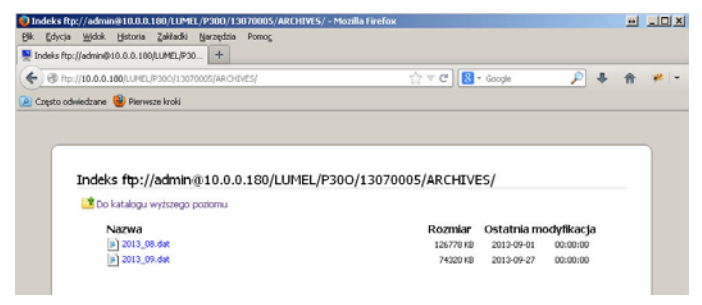

*Rys.36. Widok sesji FTP wywołanej w oknie przeglądarki*

# **5.10.4. Modbus TCP/IP**

Przetworniki P30O umożliwiają dostęp do rejestrów wewnętrznych za pośrednictwem interfejsu Ethernet i protokołu Modbus TCP/IP Slave. Funkcje protokołu Modbus oraz struktura rejestrów zostały opisane w pkt. 5.9.3 – 5.9.6. Do zestawienia połączenia niezbędne jest ustawienie dla przetwornika unikatowego w sieci adresu IP oraz ustawienie parametrów połączenia wymienionych w tablicy 49.

Tablica 49

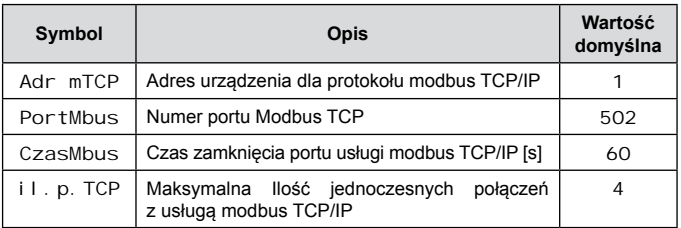

Adres urządzenia (Ethernet  $\rightarrow$  Adr mTCP) jest adresem urządzenia dla protokołu Modbus TCP/IP i nie jest wartością tożsamą z wartością adresu dla protokołu Modbus RS-485 (Mbus 485 → Adres). Ustawiając parametr Adr mTCP przetwornika na wartość "255" przetwornik będzie pomijał analizę adresu w ramce protokołu Modbus (tryb rozgłoszeniowy).

# **6. akcesoria**

Do przetworników w wykonaniach P30O-X1XXXXXX obsługujących zewnętrzne karty SD/SDHC można zamówić jako akcesorium dodatkowe przemysłową kartę SD o pojemności dostosowanej do potrzeb użytkownika wg tablicy poniżej. **Stosowanie kart konsumenckich jest niezalecane** ze względu na duże rozrzuty ich parametrów i krótką trwałość.

Tablica 50

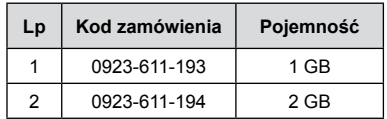

# **7. kody błędów**

Podczas pracy przetwornika mogą zo-<br>świetlone na wyświetlaczu komunikaty o błedach. stać wyświetlone na wyświetlaczu komunikaty o błędach. W tablicy poniżej zostały zestawione możliwe do wyświetlenia kody błędów oraz ich przyczyny a także zalecane reakcje użytkownika.

Tablica 51

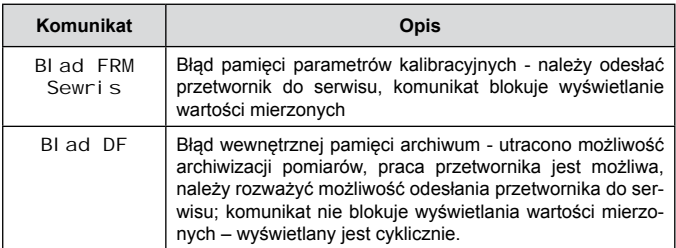

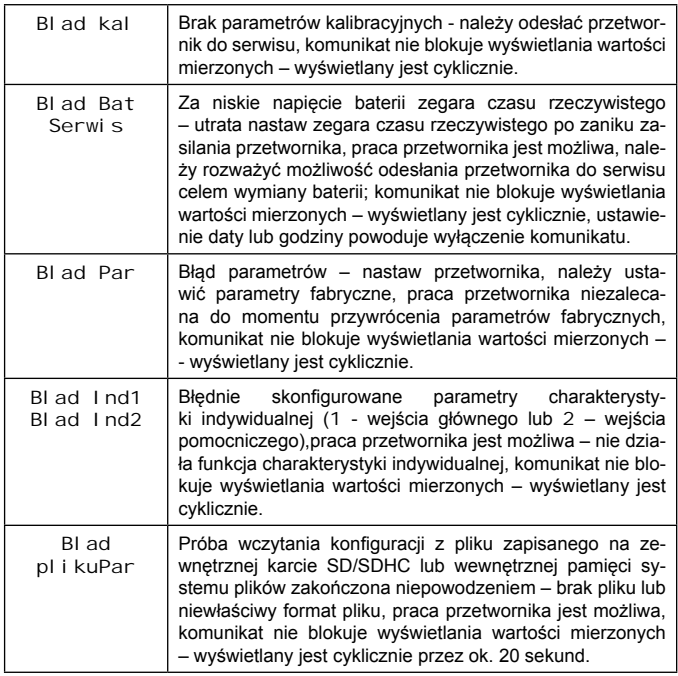

# **Wejścia: Wejście główne** Tablica 52

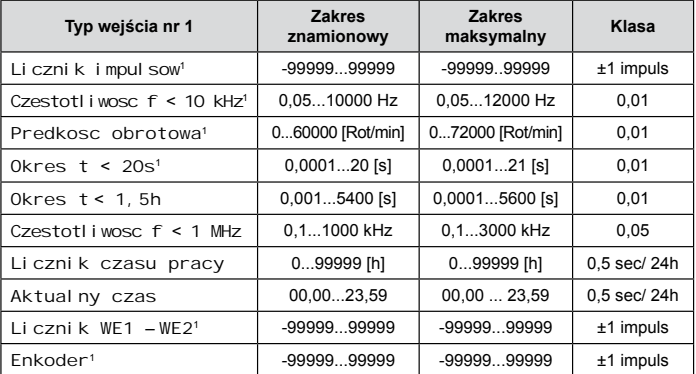

## **Wejście pomocnicze** Tablica 53

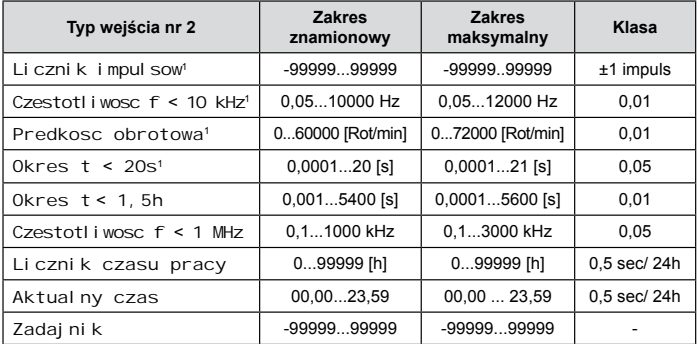

<sup>1</sup> Minimalny czas trwania poziomu wysokiego lub niskiego sygnału to 40us - wartości zmierzone mogą być błędne jeżeli dla częstotliwości granicznej 10kHz wypełnienie przebiegu impulsowego będzie < 30% lub większe od 70%.

- czas trwania impulsu sterującego (funkcje zewnętrzne START/ STOP, KASOWANIE) > 10ms
- poziom sygnałów wejściowych i sterujących 5 ...24V d.c.

# **Wyjścia:**

- analogowe, programowalne, izolowane galwanicznie prądowe (0/4...20 mA, rezystancia obciażenia  $\leq$  500  $\Omega$ ) lub napieciowe (0...10 V, rezystancja obciążenia ≥ 500 Ω),
- klasa wyjścia analogowego 0,1;
- czas przetwarzania < 40 ms
- przekaźnikowe 1 lub 2 przekaźniki; styki beznapięciowe zwierne – obciążalność maksymalna 5 A 30 V d.c. lub 250 V a.c.
- cyfrowe interfejs RS-485:
	- protokół transmisji: modbus RTU
	- adres: 1...247
	- tryb: 8N2, 8E1, 8O1, 8N1
	- prędkość transmisji: 4800, 9600, 19200, 38400, 57600, 115200, 230400, 256000 [b/s]
	- maksymalny czas do rozpoczęcia odpowiedzi:  $200 \text{ ms}^2$
- zasilanie pomocnicze (opcia) 24 V d.c. / 30 mA.
- dokładność zegara 1s/24h
- **Pobór mocy** < 5 VA
- **Masa** < 0,25 kg
- **Wymiary** 120 x 45 x 100 mm
- **Mocowanie** szyna 35 mm wg PN-EN 60715

## **Zapewniony stopień ochrony przez obudowę**

od strony obudowy (wykonanie bez obsługi kart SD/SDHC) IP40 od strony obudowy (wykonanie z obsługą kart SD/SDHC) IP30 od strony zacisków IP20

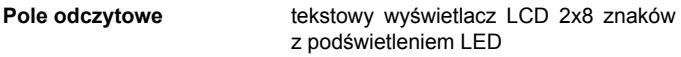

# **Czas wstępnego wygrzewania przetwornika** 15 min

## **Rejestracja**

Rejestracja do wewnętrznej pamięci 4MB (maks. 534336 rekordów) - rejestracja ze stemplem czasowym, dla wykonań z obsługą kart SD/SDHC istnieje możliwość automatycznego zapisu archiwum wewnętrznego na kartach pamięci SD/SDHC

## **Warunki odniesienia i znamionowe warunki użytkowania**

- napięcie zasilania 85..253 V d.c./a.c.(40..400 Hz) lub 20..40 V a.c.(40..400 Hz), 20...60 V d.c.
- temperatura otoczenia  $-25$  23  $+55$  °C
- temperatura magazynowania
- 

 $-30 + 70$  °C - wilgotność 25..95 % (niedopuszczalne skroplenia)<br>dowolna

- pozycja pracy

#### **Błędy dodatkowe:**

od zmian temperatury:

- 
- dla wyjścia analogowego napięciowego
- dla wyjścia analogowego prądowego 50% klasy wyj./10 K<br>dla wyjścia analogowego napięciowego 100% klasy wyj./10 K
- dla wejść pomiarowych 50% klasy wej./10 K

#### **Normy spełniane przez przetwornik**

#### **Kompatybilność elektromagnetyczna:**

- Odporność na zakłócenia wg PN-EN 61000-6-2
- Emisja zakłóceń wg PN-EN 61000-6-4

<sup>2</sup> Maksymalny czas do rozpoczęcia odpowiedzi może się wydłużyć do 500ms podczas zapisu danych na kartę SD/SDHC lub do wewn. pam. syst. plików.

#### **Wymagania bezpieczeństwa:**

- według normy PN-EN61010-1
- Izolacja między obwodami: podstawowa,
- kategoria instalacji III,
- stopień zanieczyszczenia 2.
- maksymalne napięcie pracy względem ziemi: 300 V dla obwodu zasilania i 50 V dla pozostałych obwodów
- wysokość npm <2000 m

# **9. kody wykonań**

Tablica 54

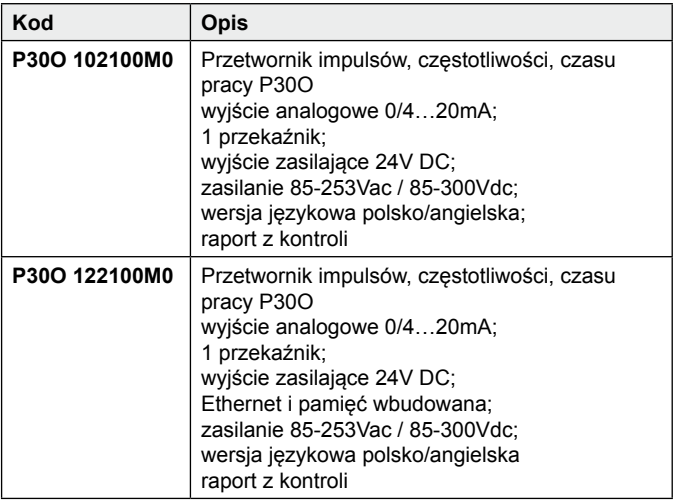

# LUMEL

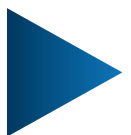

**LUMEL S.A.**

ul. Słubicka 4, 65-127 Zielona Góra, Poland tel.: +48 68 45 75 100, fax +48 68 45 75 508 www.lumel.com.pl

#### **Informacja techniczna:**

tel.: (68) 45 75 140, 45 75 141, 45 75 142, 45 75 145, 45 75 146 e-mail: sprzedaz@lumel.com.pl

#### **Realizacja zamówień:**

tel.: (68) 45 75 150, 45 75 151, 45 75 152, 45 75 153, 45 75 154, 45 75 155

**Wzorcowanie:** tel.: (68) 45 75 163 e-mail: laboratorium@lumel.com.pl P300-07\_R1 P30O-07\_R1